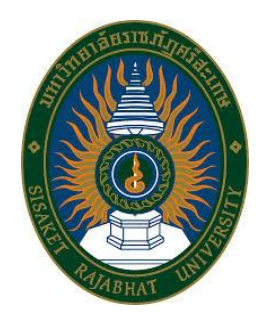

# **คู่มือปฏิบัติงาน** การติดตั้งและซ่อมบำรุงระบบคอมพิวเตอร์<br>มหาวิทยาลัยราชภัฏศรีสะเกษ<br>2011 - 21 Apr 1911 - 2011 - 21 Apr 2011 - 21 Apr 2011 - 21 Apr 2011 - 22 Apr 2011 - 22 Apr 2011 - 22 Apr 2011<br>2012 - 22 Apr 2012 - 22 Apr 2012 - 23 Apr 2012 **มหาวิทยาลัยราชภัฏศรีสะเกษ**

**นายพีรพัฒน์ แสงขาว ต าแหน่ง นักวิชาคอมพิวเตอร์**

#### **ค าน า**

คู่มือการปฏิบัติงานฉบับนี้จัดท าขึ้นเพื่อการติดตั้งและซ่อมบ ารุงระบบคอมพิวเตอร์ของงานพัฒนา เครือข่ายคอมพิวเตอร์และการสื่อสาร สำนักวิทยบริการและเทคโนโลยีสารสนเทศ มหาวิทยาลัยราชภัฏ ศรีสะเกษ สำหรับเป็นแนวทางในการปฏิบัติงานตั้งแต่การเริ่มต้นจนสิ้นสุดกระบวนการทำงานติดตั้งและซ่อม บ ารุงระบบคอมพิวเตอร์ เพื่อให้ผู้ปฏิบัติงานด้านงานคอมพิวเตอร์และระบบเครือข่ายหรือบุคคลอื่นทราบและ เข้าใจถึงขั้นตอนวิธีการปฏิบัติงานที่เป็นไปตามกระบวนการแผนงานของงานพัฒนาเครือข่ายคอมพิวเตอร์และ การสื่อสาร ส านักวิทยบริการและเทคโนโลยีสารสนเทศ มหาวิทยาลัยราชภัฏศรีสะเกษ

ผู้จัดท าคู่มือปฏิบัติงานการติดตั้งและซ่อมบ ารุงระบบคอมพิวเตอร์ของงานพัฒนาเครือข่าคอมพิวเตอร์ ้ และการสื่อสาร สำนักวิทยบริการและเทคโนโลยีสารสนเทศ มหาวิทยาลัยราชภัฏศรีสะเกษ หวังเป็นอย่างยิ่งว่า ์ คู่มือการปฏิบัติงานจะเป็นประโยชน์แก่ผู้ปฏิบัติงานการติดตั้งและซ่อมบำรุงระบบคอมพิวเตอร์ หรือ .ผู้ปฏิบัติงานอื่น จะได้นำไปใช้ประโยชน์หรือนำไปปรับใช้กับการบริหารและจัดการให้มีคุณภาพต่อไป

**PASWALL SAULERS** นักวิชาการคอมพิวเตอร์ มกราคม 2565

# **สารบัญ**

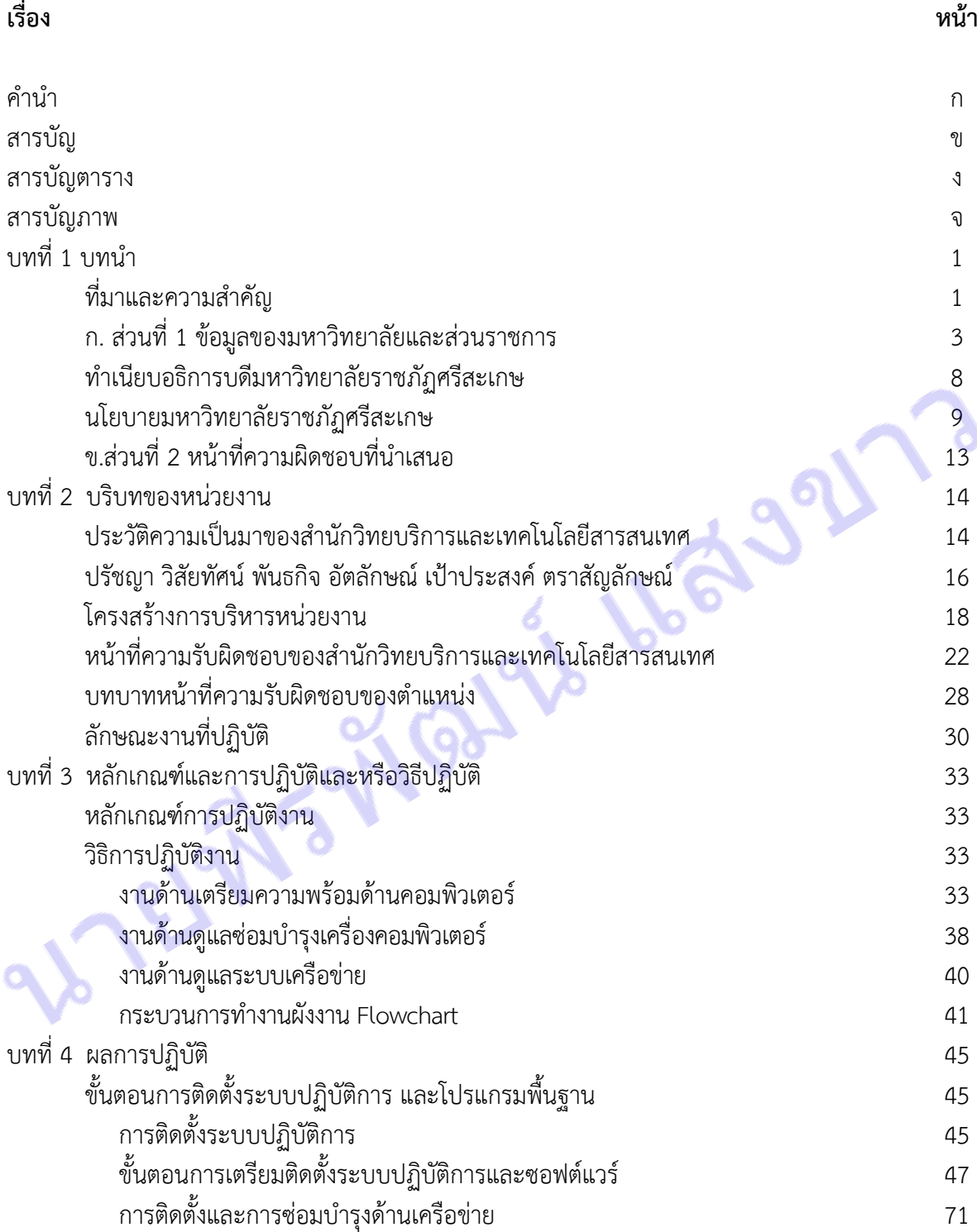

# **สารบัญ(ต่อ)**

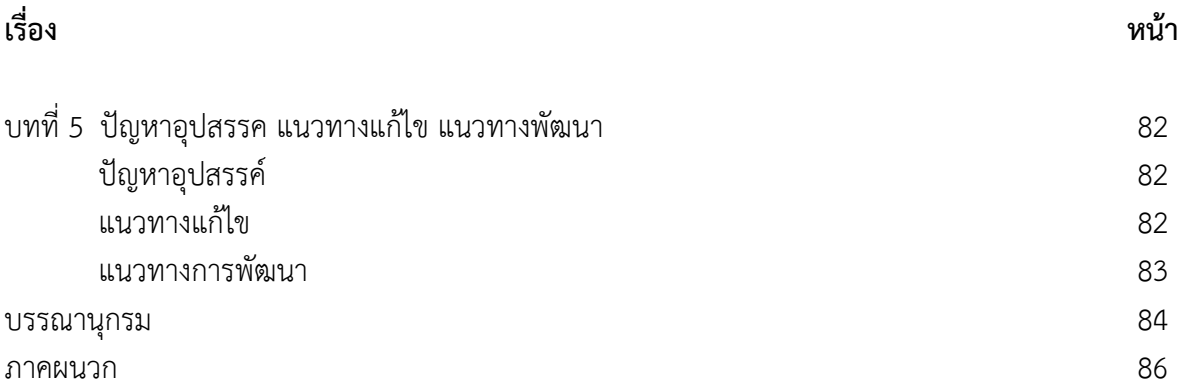

RIPELANS NONES LLESSERS

# **สารบัญตาราง**

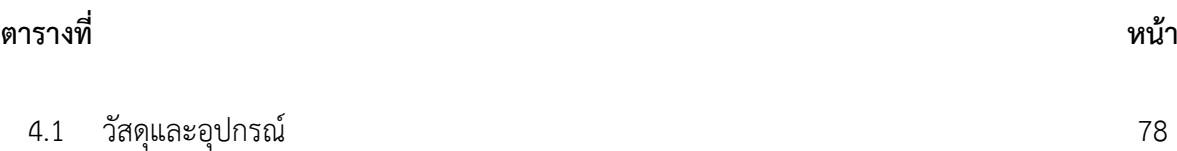

RITELINS NONE LEAVELTS

# **สารบัญภาพ**

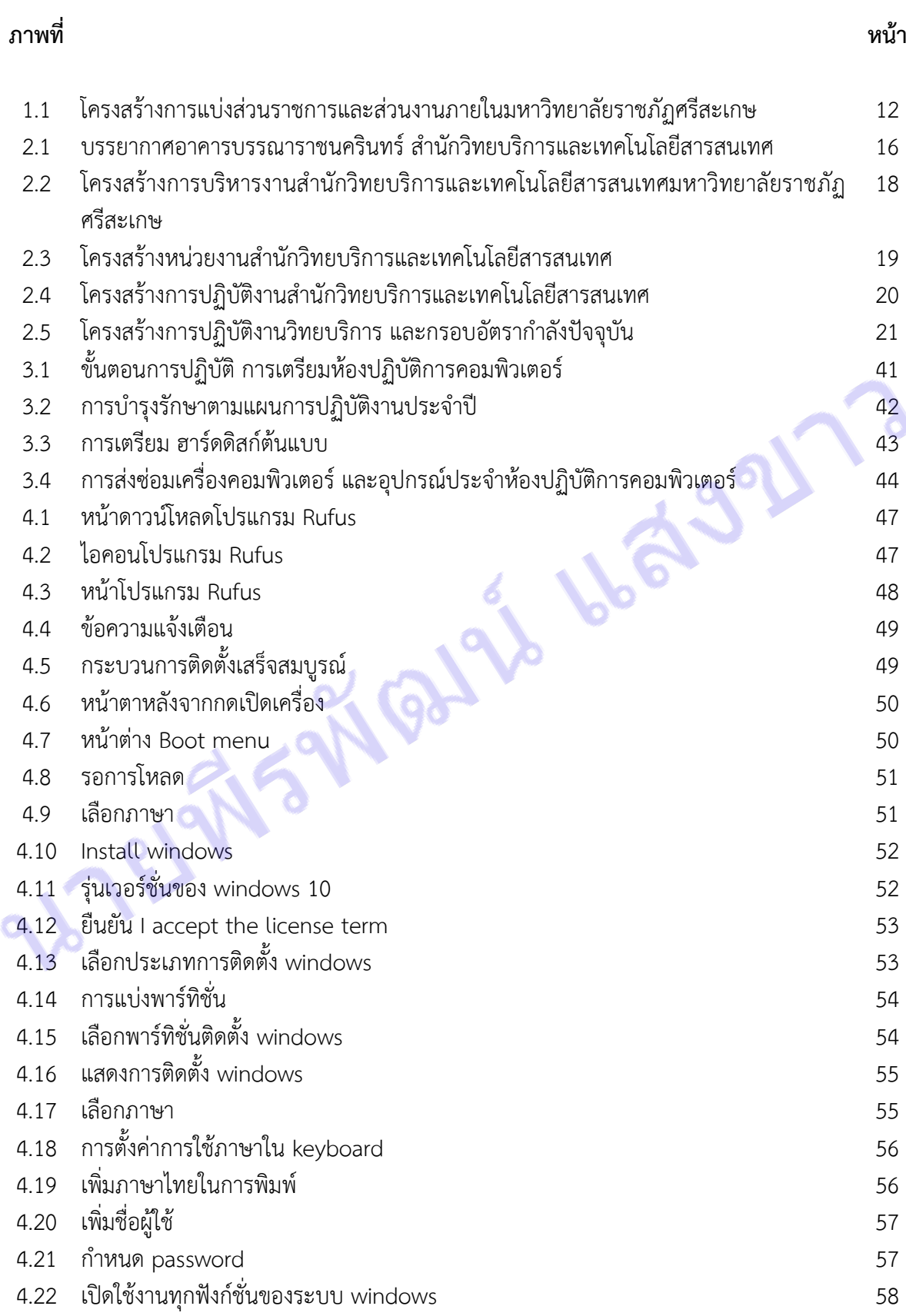

# **สารบัญภาพ(ต่อ)**

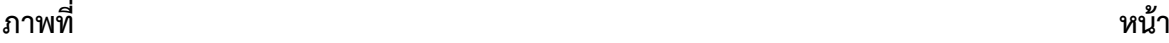

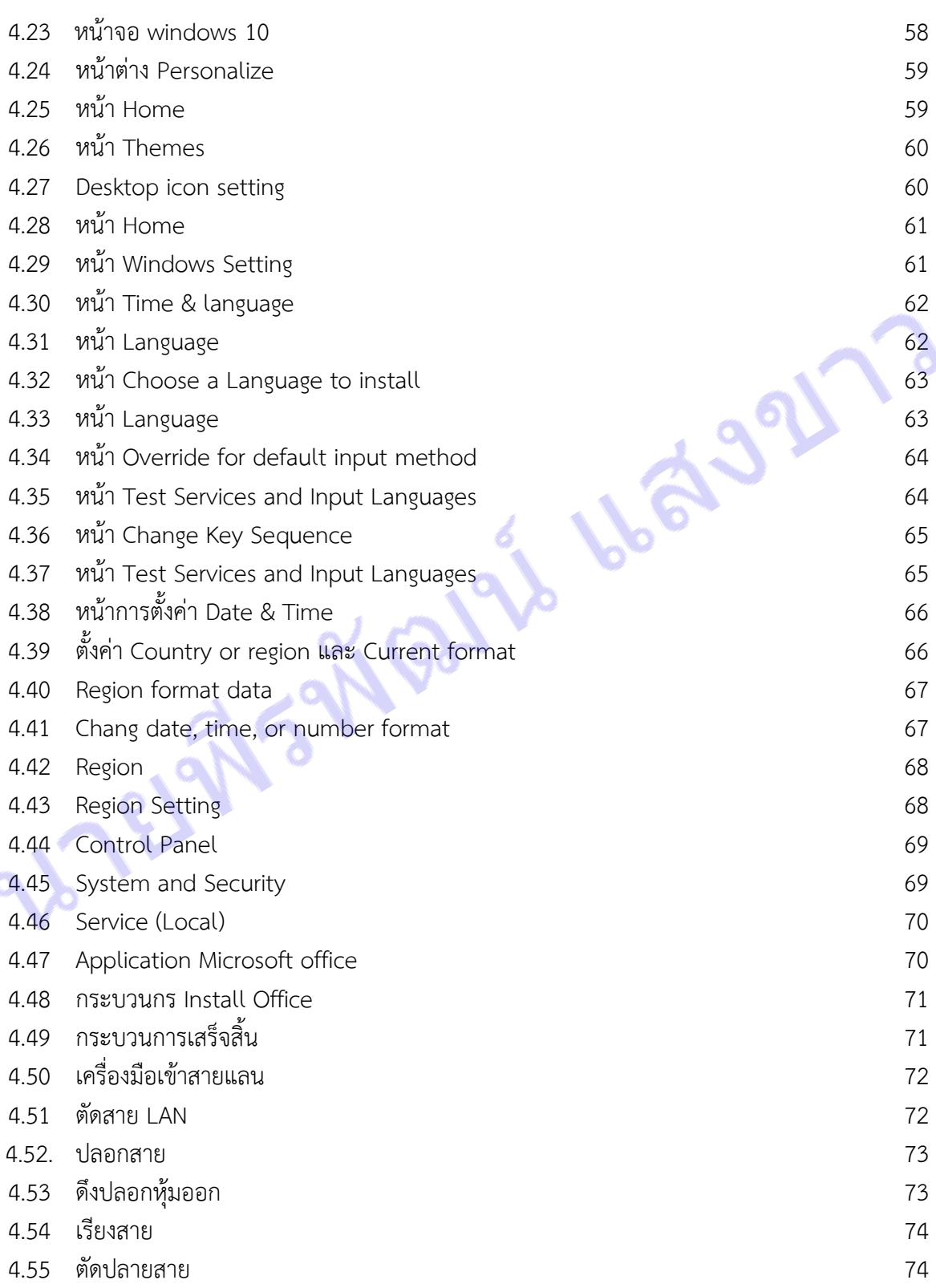

# **สารบัญภาพ(ต่อ)**

# **ภาพที่ หน้า** 4.56 น าสายเข้าหัว 75 4.57 ดันสายเข้า 75 4.58 เอาหัว Jack เข้าเครื่อง 76  $4.59$  บีบบคีมเข้าหัว  $76$ 4.60 เข้าหัว Jack RJ-45 ทั้งสองด้าน 77 4.61 เช็คสัญญาณ 77 4.62 วางท่อ 79  $4.63$  ใส่สายแลน  $80$  $4.64$  ติดตั้งตู้แร็ค และ switch hub  $80$ 4.65 ติดตั้ง อุปกรณ์กระจายสัญญาณ 81

# **บทที่ 1 บทน า**

#### 1. ที่มาและความสำคัญ

สืบเนื่องด้วย พระราชบัญญัติการอุดมศึกษา พ.ศ.2562 มีผลบังคับใช้วันที่ 2 พฤษภาคม 2562 กระทรวงอุดมศึกษา พระราชบัญญัติการอุดมศึกษา พ.ศ.2562 และ ต่อมา ปี พ.ศ.2564 รัฐมนตรี ้ว่าการกระทรวงอุดมศึกษา อาศัยอำนาจตามความในมาตรา 4 วรรคหนึ่ง และมาตรา24 วรรคสาม แห่งพระราชบัญญัติการอดมศึกษา พ.ศ. 2562 โดย รัฐมนตรีว่าการกระทรวงการอดมศึกษา วิทยาศาสตร์ วิจัยและนวัตกรรม ออกกฎกระทรวง "กฏกระทรวงการจัดกลุ่มสถาบันอุดมศึกษา พ.ศ.2564" *[กระทรวงการ อุดมศึกษา วิจัยนวัตกรรม กฏกระทรวงการจัดกลุ่มสถาบันอุดมศึกษา พ.ศ.2564]* ไว้ ดังนี้

ข้อที่ 1 ให้ส านักงานรัฐมนตรี กระทรวงการอุดมศึกษา วิทยาศาสตร์ วิจัยและนวัตกรรม มีภารกิจเกี่ยวกับ ราชการทางการเมือง เพื่อสนับสนุนภารกิจของรัฐมนตรี ปรานนโยบายระหว่างกระทรวง โดยให้มีหน้าที่และ อ านาจดังต่อไปนี้

(1) รวบรวมข้อมูลและวิเคราะห์ กลั่นกรองเรื่องเพื่อเสนอต่อรัฐมนตรี รวมทั้งเสนอความเห็น ประกอบการวินิจฉัยสั่งการของรัฐมนตรี

(2) สนับสนุนการทำงานของรัฐมนตรีในการดำเนินงานทางการเมือง ระหว่างรัฐมนตรี คณะรัฐมนตรี รัฐสภา และประชาชน

(3) ประสานงานการตอบกระทู้ ชี้แจงญัตติ ร่างพระราชบัญญัติ และกิจการอื่นทางการเมือง

(4) ด าเนินการพิจารณาเรื่องร้องทุกข์ ร้องเรียน หรือร้องขอความช่วยเหลือต่อรัฐมนตรี

(5) ปฏิบัติการอื่นใดตามที่กฎหมายกำหนดให้เป็นหน้าที่และอำนาจของสำนักงานรัฐมนตรีหรือ ตามที่รัฐมนตรีหรือคณะรัฐมนตรีมอบหมาย

ึ ข้อ 2 ให้แบ่งส่วนราชการสำนักงานรัฐมนตรี กระทรวงการอุดมศึกษา วิทยาศาสตร์ วิจัยและนวัตกรรม ดังต่อไปนี้

(1) งานบริหารทั่วไป

(2) กลุ่มงานประสานการเมือ

(3) กลุ่มงานสนับสนุนวิชาการ

ี ข้อ 3 ส่วนราชการของสำนักงานรัฐมนตรี กระทรวงการอุดมศึกษา วิทยาศาสตร์ วิจัยและนวัตกรรม มีหน้าที่ และอำนาจดังต่อไปนี้

(1) งานบริหารทั่วไป มีหน้าที่และอำนาจเกี่ยวกับงานเลขานุการและงานประชุมของรัฐมนตรี งานบริหารทั่วไป และช่วยอำนวยการของสำนักงานรัฐมนตรี ปฏิบัติงานร่วมกับหรือสนับสนุนการปฏิบัติงาน ของหน่วยงานอื่นที่เกี่ยวข้อง

(2) กล่มงานประสานการเมือง มีหน้าที่และอำนาจเกี่ยวกับการประสานนโยบายระหว่างกระทรวง ้ และประสานกับรัฐสภาตามที่รัฐมนตรีมอบหมาย การประชาสัมพันธ์ ชี้แจง ทำความเข้าใจและให้ข้อมูลแก่ สื่อมวลชน รับเรื่องราวร้องทุกข์ของประชาชน และงานรับข้อร้องเรียนหรือร้องขอความช่วยเหลือต่อรัฐมนตรี ปฏิบัติงานร่วมกับหรือสนับสนุนการปฏิบัติงานของหน่วยงานอื่นที่เกี่ยวข้อง

(3) กลุ่มงานสนับสนุนวิชาการ มีหน้าที่และอำนาจเกี่ยวกับการประงานงาน วิเคราะห์ กลั่นกรอง และให้ความเห็นแก่รัฐมนตรีเกี่ยวกับการปฏิบัติภารกิจของรัฐมนตรี ศึกษา และวิเคราะห์สถานการณ์ ติดตาม ความเคลื่อนไหวทางการเมือง และรายงานเพื่อการวินิจฉัยสั่งการของรัฐมนตรีปฏิบัติงานร่วมกับหรือสนับสนุน การปฏิบัติงานของหน่วยงานอื่นที่เกี่ยวข้อง

ข้อ 3 ให้จัดกลุ่มสถาบันอุดมศึกษาเป็นกลุ่ม [2] ดังต่อไป นี้

- (1) กลุ่มพัฒนาการวิจัยระดับแนวหน้าของโลก
- (2) กลุ่มพัฒนาเทคโนโลยีและส่งเสริมการสร้างนวัตกรรม
- (3) กลุ่มพัฒนาชุมชนและท้องถิ่นหรือชุมชนอื่น
- (4) กลุ่มพัฒนาปัญญาและคุณธรรมด้วยหลักศาสนา
- (5) กลุ่มอื่นตามที่รัฐมนตรีประกาศกำหนด

้ข้อ 19 สถาบันอุดมศึกษาที่ไม่ได้สังกัดกลุ่มใดตามกฎกระทรวงนี้ ให้ดำเนินการตามนโยบายยุทธศาสตร์ และแผนด้านการอุดมศึกษา รวมถึงภารกิจ วัตถุประสงค์ และพันธกิจตามกฎหมายจัดตั้งสถาบันอุดมศึกษานั้น [กระทรวงอุดมศึกษา วิจัยนวัตกรรม กฏกระทรวงการจัดกลุ่มสถาบันอุดมศึกษา พ.ศ.2564] โดย มหาวิทยาลัย ราชภัฎศรีสะเกษ เป็น มหาวิทยาลัยพัฒนาชุมชนและท้องถิ่นหรือชุมชนอื่น และ

ในปี พ.ศ.2563 มหาวิทยาลัยราชภัฎศรีสะเกษ โดยความเห็นของสภามหาวิทยาลัยราชภัฎศรีสะเกษ ในคราวประชุมครั้งที่ 3/2563 เมื่อวันที่ 22 มีนาคม 2563 *[มหาวิทยาลัยราชภัฎศรีสะเกษ เรื่องการแบ่งส่วน ราชการภายในเป็นงานของมหาวิทยาลัยราชภัฎศรีสะเกษ พ.ศ.2563]* และต่อมาในปี พ.ศ.2564 มหาวิทยาลัย ราชภัฎศรีสะเกษโดยความเห็นชอบของคณะกรรมการบริหารงานบุคคลประจ<mark>ำ</mark>มหาวิทยาลัยราชภัฎศรีสะเกษ (ก.บ.ม.)ในคราวประชุม ครั้งที่ 4/2564 เมื่อวันที่ 22 พฤศจิกายน 2564 จึงออกประกาศมหาวิทยาลัยราชภัฏ ศรีสะเกษ เรื่อง กำหนดโครงร่างค่มือปฏิบัติงานหลัก และผลงานเชิงวิเคราะห์ หรือ ผลงานเชิงสังเคราะห์ที่ แสดงให้เห็นการพัฒนางานของหน่วยงานหรือพัฒนาระบบงานส่วนราชการหรือพัฒนาระบบงานของ มหาวิทยาลัย ประกาศ ณ วันที่ 2 ธันวาคม 2564 *[มหาวิทยาลัยราชภัฏศรีสะเกษ เรื่อง ก าหนดโครงร่างคู่มือ ปฏิบัติงานหลัก และผลงานเชิงวิเคราะห์ หรือ ผลสังเคราะห์ที่แสดงให้เห็นการพัฒนางานของหน่วยงานหรือ พัฒนาระบบงานส่วนราชการหรือพัฒนาระบบงานของมหาวิทยาลัย ประกาศ ณ วันที่ 2 ธันวาคม 2564*

้อนึ่ง จากการปรับเปลี่ยน สังกัด จาก สำนักงานคณะกรรมการการอุดมศึกษา กระทรวงศึกษาธิการ เป็น สังกัด กระทรวงการอุดมศึกษา วิทยาศาสตร์ วิจัยและนวัตกรรม เมื่อ ปี พ.ศ.2562 ประกอบกับ มหาวิทยาลัย ได้มีประกาศแบ่งส่วนราชการภายในเป็นงานของมหาวิทยาลัยราชภัฎศรีสะเกษ พ.ศ.2563 และ ี ประกาศ กำหนดโครงร่างคู่มือปฏิบัติงานหลัก และผลงานเชิงวิเคราะห์ หรือ ผลงานเชิงสังเคราะห์ที่แสดงให้ เห็นการพัฒนางานของหน่วยงานหรือพัฒนาระบบงานส่วนราชการหรือพัฒนาระบบงานของมหาวิทยาลัย ี ประกาศ ณ วันที่ 2 ธันวาคม 2564 <u>จึง มีความจำเป็น ที่จะต้องปรับปรุง</u> คู่มือปฏิบัติงานการติดตั้งและซ่อม บ ารุงระบบคอมพิวเตอร์ มหาวิทยาลัยราชภัฏศรีสะเกษ ให้เป็นไปตามโครงสร้างการแบ่งส่วนราชการ และ ก าหนดโครงร่างคู่มือในการปฏิบัติงานหลักในส่วนหน้าที่ที่รับผิดชอบหลัก โดยมี

#### **1.1 วัตถุประสงค์**

1) เพื่อนำเสนอส่วนที่เกี่ยวข้องกับมหาวิทยาลัยราชภัฏศรีสะเกษ และส่วนราชการในสังกัด ประกอบด้วย ประวัติมหาวิทยาลัยราชภัฏศรีสะเกษ นโยบายมหาวิทยาลัยราชภัฏศรีสะเกษ ปรัชญา ปณิธาน วิสัยทัศน์ พันธกิจหลัก ของมหาวิทยาลัย และบริบทของส่วนราชการภายในตามโครงสร้างของมหาวิทยาลัย เป็นต้น

2) เพื่อให้รูปแบบของคู่มือเป็นไปในมาตรฐานเดียว

3) เพื่อให้บุคลากรในหน่วยงานสามารถปฏิบัติงานแทนกันได้

4) เพื่อให้บุคลากรในหน่วยงานสามารถปฏิบัติงานแทนกันได้

5) เพื่อลดข้อผิดพลาดจากการทำงานที่ไม่เป็นระบบ

# **1.2 ประโยชน์ที่คาดว่าจะได้รับ**

มหาวิทยาลัยราชภัฎศรีสะเกษ มี "คู่มือการปฏิบัติงานหลัก" ของบุคลากรรายบุคคล ที่เป็นไป ิตามโครงสร้าง พันธกิจหลักของส่วนงาน และความรับผิดงานรายบคคลตามโครงสร้าง เป็น ต้น

# **1.3 ขอบเขตของคู่มือ**

ึการปรับปรุง "คู่มือปฏิบัติงานการติดตั้งและซ่อมบำรุงระบบคอมพิวเตอร์ มหาวิทยาลัยราชภัฏ ศรีสะเกษ" ครั้งนี้ เพื่อให้สอดคล้องกับกฎหมาย กฎ ระเบียบ หลักเกณฑ์ที่เปลี่ยนไปตามสภาพแวดล้อม ของ ี สังคม หรือทันการเปลี่ยนแปลงที่ดำเนินการไปอย่างต่อเนื่อง โดย คู่มือปฏิบัติงานหลักที่ปรับปรุงนี้ จำแนก เนื้อหาออกเป็น สองส่วน ดังนี้

**ส่วนที่ 1 เป็น** ส่วนที่เกี่ยวข้อง กับมหาวิทยาลัยราชภัฎศรีสะเกษ และส่วนราชการในสังกัด ประกอบด้วย ประวัติมหาวิทยาลัยราชภัฏศรีสะเกษ นโยบายมหาวิทยาลัยราชภัฏศรีสะเกษ ปรัชญา ปณิธาน วิสัยทัศน์ พันธกิจหลัก ของมหาวิทยาลัย และบริบทของส่วนราชการภายในตามโครงสร้างของมหาวิทยาลัย **บทที่ 1** และ บทที่ 2 เป็นต้น

**ส่วนที่ 2 เป็นส่วนที่ เกี่ยวข้องกับ หน้าที่ความรับผิดชอบ ในแต่ละกระบวนงานเกี่ยวกับ** การ ี ปฏิบัติงาน "คู่มือปฏิบัติงานการติดตั้งและซ่อมบำรุงระบบคอมพิวเตอร์ มหาวิทยาลัยราชภัฏศรีสะเกษ" **จ าแนกเป็น ดังนี้**

 **บทที่ 3 หลักเกณฑ์และการปฏิบัติและหรือวิธีปฏิบัติ**

- **บทที่ 4 ผลการปฏิบัติ**
- **บทที่ 5 ปัญหาอุปสรรค แนวทางแก้ไข แนวทางพัฒนา**

# **ก. ส่วนที่1 ข้อมูลของมหาวิทยาลัยและส่วนราชการ ดังนี้ ประวัติมหาวิทยาลัยราชภัฏศรีสะเกษ**

มหาวิทยาลัยราชภัฏศรีสะเกษ ยกฐานะมาจาก "สถาบันราชภัฏศรีสะเกษ" ซึ่งก่อตั้งขึ้นในปี ี พ.ศ. 2540 บนที่ดินสารธารณประโยชน์โนนบักบ้า ตำบลโพธิ์ อำเภอเมืองศรีสะเกษ จังหวัดศรีสะเกษ มีเนื้อที่ประมาณ 525 ไร่ 2 งาน 32 ตารางวา ในเขตเทศบาลเมืองศรีสะเกษเป็น 1 ใน 5 โครงการจัดตั้งสถาบัน ราชภัฏเพิ่มในระยะแรกของสำนักงานสภาสถาบันราชภัฏ สังกัดกระทรวงศึกษาธิการ ในระหว่างปีงบประมาณ พ.ศ. 2540 – 2542 โดยมติคณะรัฐมนตรี เมื่อวันที่ 29 เมษายน 2540 ซึ่งการจัดตั้งสถาบันราชภัฏศรีสะเกษ อยู่ภายใต้ของกฎเกณฑ์ของการจัดตั้งสถาบันราชภัฏใหม่ ดังนี้

1. เป็นจังหวัดที่มีประชากรมาก

2. เป็นจังหวัดที่มีจำนวนนักเรียนนักศึกษามาก โดยเฉพาะจำนวนนักเรียนที่สำเร็จการศึกษา ในระดับมัธยมศึกษา

3. เป็นจังหวัดที่ขาดแคลนสถาบันอุดมศึกษา

4. เป็นจังหวัดที่มีศักยภาพสูงที่พัฒนาเป็นศูนย์กลางแห่งการท่องเที่ยวและอุตสาหกรรม

5. เป็นจังหวัดที่มีความพร้อมทั้งด้านที่ดินเพื่อการก่อสร้าง

#### **ล าดับเหตุการณ์ที่ส าคัญในการจัดตั้งมหาวิทยาลัยราชภัฏศรีสะเกษ 24 มิถุนายน 2537**

นายบุญชง วีสมหมาย สมาชิกผู้แทนราษฎร จังหวัดศรีสะเกษ มีหนังสือถึงผู้ว่าราชการจังหวัด ศรีสะเกษ เรื่อง ขอจัดตั้งสถานศึกษาระดับอุดมศึกษาโดยพื้นที่สาธารณประโยชน์โนนบักบ้า

#### **12 กรกฎาคม 2537**

้นายบญชง วีสมหมาย มีหนังสือถึงกระทรวงศึกษาธิการขอจัดตั้งสถานศึกษาระดับอุดมศึกษา (สถาบันราชภัฏศรีสะเกษ)

#### **24 พฤศจิกายน 2539**

ึกระทรวงศึกษาธิการออกหนังสือ ที่ ศธ 0335/18506 ถึงสำนักงานเลขาธิการ คณะรัฐมนตรี เรื่องการจัดตั้งสถาบันราชภัฏเพิ่มเติม

#### **29 เมษายน 2540**

คณะรัฐมนตรีมีมติอนุมัติให้มีการจัดตั้งสถาบันราชภัฏศรีสะเกษ

#### **25 พฤษภาคม 2542**

ี ประกาศรับสมัครนักศึกษาภาคปกติรุ่นที่ 1 ภายใต้การกำกับของสถาบันราชภัฏสุรินทร์

- 21 มิถุนายน 2542 เปิดทำการเรียนการสอนวันแรก
- **12 มิถุนายน 2544**

คณะรัฐมนตรีเห็นชอบร่างพระราชกฤษฎีกาจัดตั้งสถาบันราชภัฏศรีสะเกษ

#### **12 กรกฎาคม 2544**

พระบาทสมเด็จพระปรมินทรมหาภูมิพลอดุลยเดชมีพระบรมราชโองการโปรดเกล้าฯ ให้ตรา ่ พระราชกฤษฎีกาจัดตั้งสถาบันราชภัฏเพิ่มขึ้นในสำนักงานสภาสถาบันราชภัฏ กระทรวงศึกษาธิการ

#### **20 กรกฎาคม 2544**

ประกาศในราชกิจจานุเบกษา เล่มที่ 118 ตอนที่ 59 ก จัดตั้งสถาบันราชภัฏศรีสะเกษ

#### **21 กรกฎาคม 2544**

แต่งตั้ง ผู้ช่วยศาสตราจารย์กนก โตสุรัตน์ เป็นผู้รักษาการแทนอธิการบดี สถาบันราชภัฏ

ศรีสะเกษ

#### **1 พฤศจิกายน 2544**

โอนนักศึกษาภายใต้การกำกับของสถาบันราชภัฏสุรินทร์ มาสังกัดสถาบันราชภัฏศรีสะเกษ

ทั้งหมด

# **22 มกราคม 2545**

ประกาศแบ่งส่วนราชการในสถาบันราชภัฏศรีสะเกษ โดยรัฐมนตรีว่าการกระทรวง ศึกษาธิการ (นายสุวิทย์ คุณกิตติ)

# **20 พฤษภาคม 2554**

พระบาทสมเด็จพระปรมินทรมหาภูมิพลอดุลยเดชทรงพระกรุณาโปรดเกล้าฯ แต่งตั้ง ผู้ช่วยศาสตราจารย์กนก โตสุรัตน์ ดำรงตำแหน่งอธิการบดีสถาบันราชภัฏศรีสะเกษ

# **21 พฤศจิกายน 2545**

พระบาทสมเด็จพระปรมินทรมหาภูมิพลอดุลยเดชทรงพระกรุณาโปรดเกล้าฯ แต่งตั้ง นายบุญชง วีสมหมาย ดำรงตำแหน่งนายกสภาประจำสถาบันราชภัฎศรีสะเกษ

**12 กรกฎาคม 2547**

พระบาทสมเด็จพระปรมินทรมหาภูมิพลอดุลยเดชทรงพระกรุณาโปรดเกล้าฯ ประกาศให้ สถาบันราชภัฏศรีสะเกษ ยกฐานะเป็น "มหาวิทยาลัยราชภัฏศรีสะเกษ" เป็นนิติบุคคลกฎหมาย

#### **24 มกราคม 2548**

พระบาทสมเด็จพระปรมินทรมหาภูมิพลอดุลยเดชทรงพระกรุณาโปรดเกล้าฯ แต่งตั้ง ผู้ช่วยศาสตราจารย์กนก โตสรัตน์ ดำรงตำแหน่งอธิการบดีมหาวิทยาลัยราชภัฎศรีสะเกษ

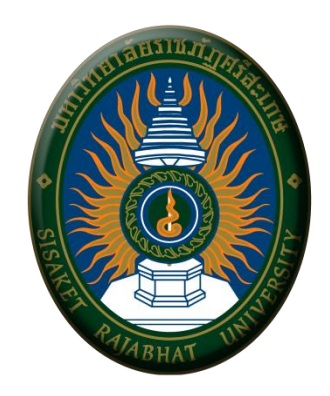

พระบาทสมเด็จพระเจ้าอยู่หัวฯ ทรงโปรดเกล้าพระราชทานนามมหาวิทยาลัยราชภัฏ และทรง พระกรุณาโปรดเกล้าฯ พระราชทานตราพระราชลัญจกรประจำพระองค์ให้เป็นตราสัญลักษณ์ประจำสถาบัน ราชภัฏ

ตราสัญลักษณ์ประจำมหาวิทยาลัยราชภัภศรีสะเกษ ตามตราพระราชลัญจกรประจำพระองค์ของ พระบาทสมเด็จพระเจ้าอยู่หัวรัชกาลที่ 9 เป็นรูปพระที่นั่งอัฐทิศ ประกอบด้วยวงจักรกลางวงจักร มีอักขระเป็น อุ หรือเลข 9 รอบวงจักรมีรัศมีเปล่งออกโดยรอบ เหนือฉัตรเป็น รูปเศวตฉัตร 7 ชั้น ตั้งอยู่บนพระที่นั่งอัฐทิศ ความหมายว่า ทรงมีพระบรมเดชานุภาพในแผ่นดิน รอบนอก ด้านบนมีอักษรภาษาไทยว่า "มหาวิทยาลัย ราชภัฏศรีสะเกษ" ด้านล่างมีอักษรภาษาอังกฤษว่า "SISAKET RAJABHAT UNIVERSITY"

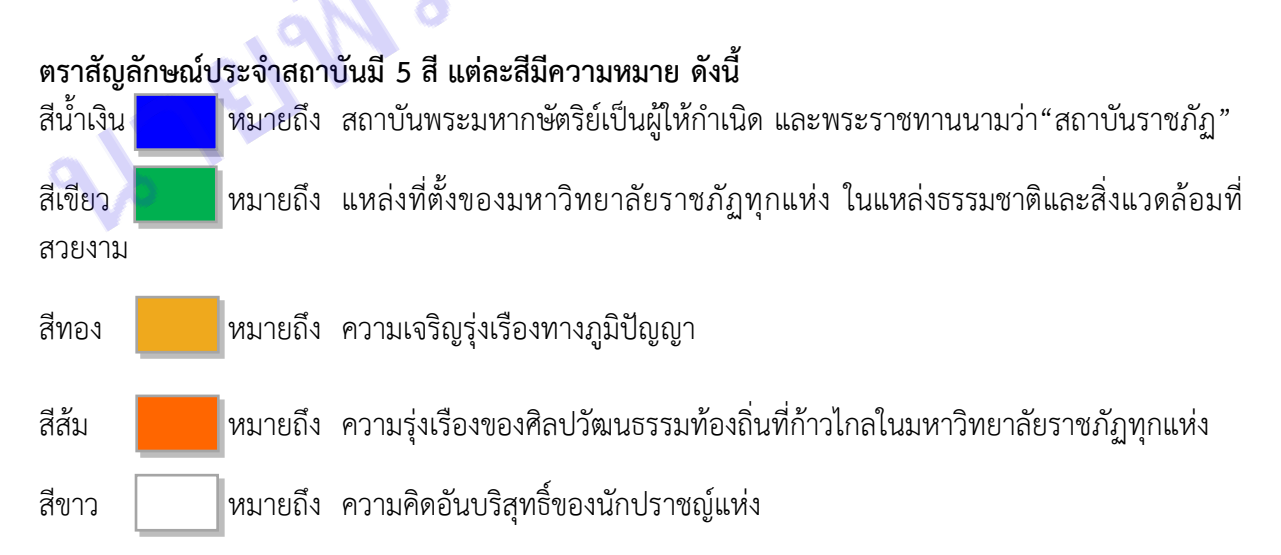

#### พระบาทสมเด็จพระเจ้าอยู่หัว

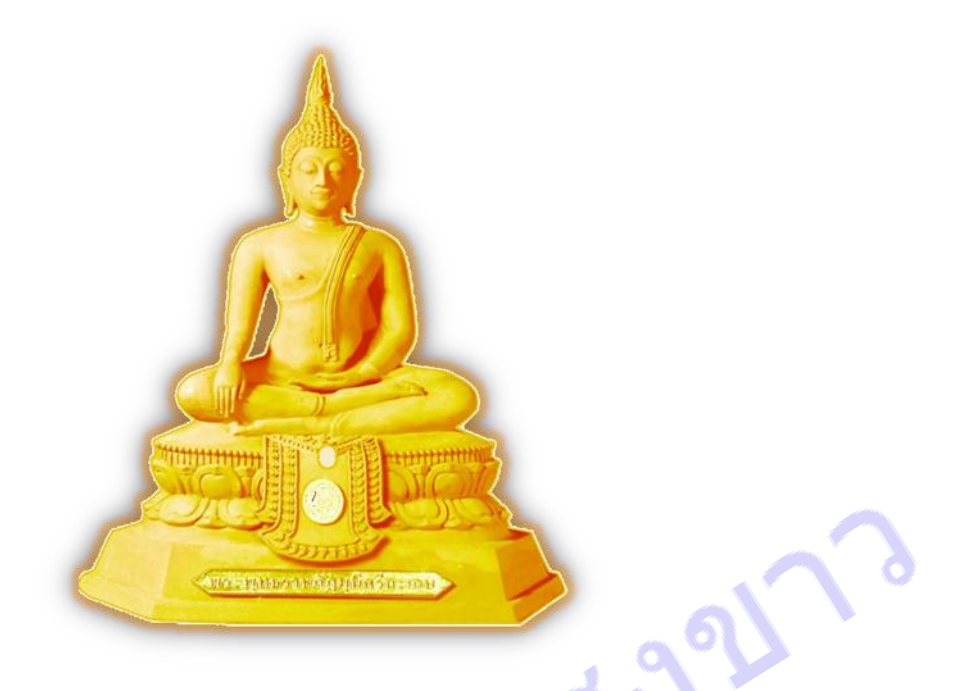

**พระพุทธรูปประจ ามหาวิทยาลัย** : สมเด็จพระบรมโอรสาธิราชฯ สยามมกุฎราชกุมารทรงพระกรุณาโปรด เกล้าฯ พระราชทานนามพระพุทธรูปประจ ามหาวิทยาลัยราชภัฏศรีสะเกษว่า "**พระพุทธราชภัฏมุนี ศรีสะเกษ**" หมายถึง พระพุทธรูปของนักปราชญ์ มหาวิทยาลัยราชภัฏศรีสะเกษ เมื่อวันที่ 4 มีนาคม 2549

ในการจัดสร้างพระพุทธรูปและศาลาประดิษฐานพระพุทธรูปประจ ามหาวิทยาลัยมีวัตถุประสงค์ เพื่อให้บุคลากร นักศึกษาและพุทธศาสนิกชนได้กราบไหว้บูชาเป็นที่ยึดเหนี่ยวจิตใจ และใช้ประกอบกิจกรรม ทางพระพุทธศาสนาในโอกาสส าคัญต่าง ๆ นับเป็นพระมหากรุณาธิคุณ และความเป็นสิริมงคลแก่มหาวิทยาลัย ราชภัฏศรีสะเกษสืบไป

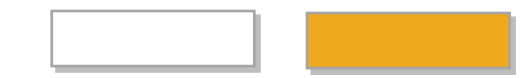

สีประจำมหาวิทยาลัย : ขาว – ทอง

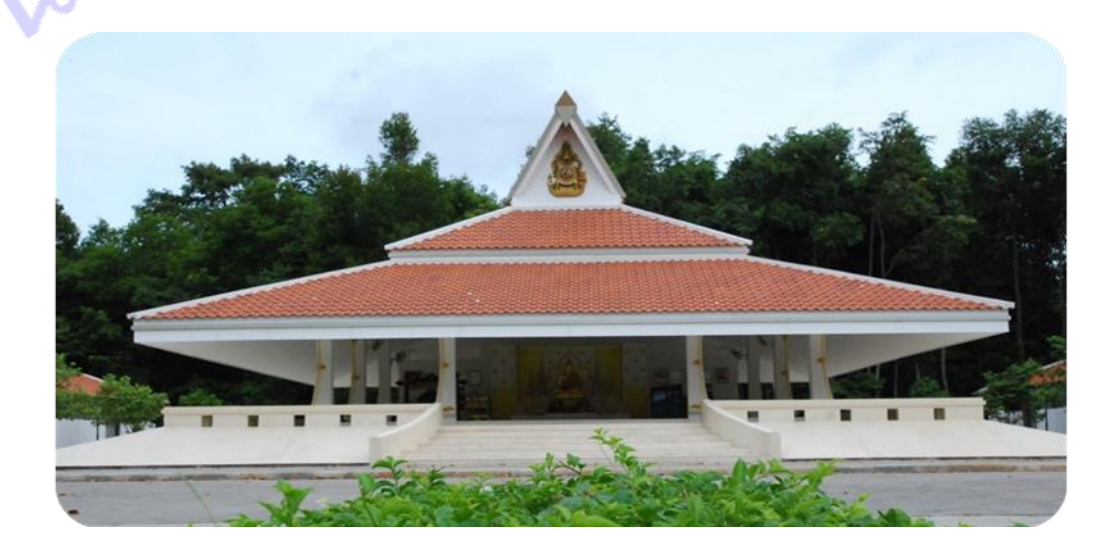

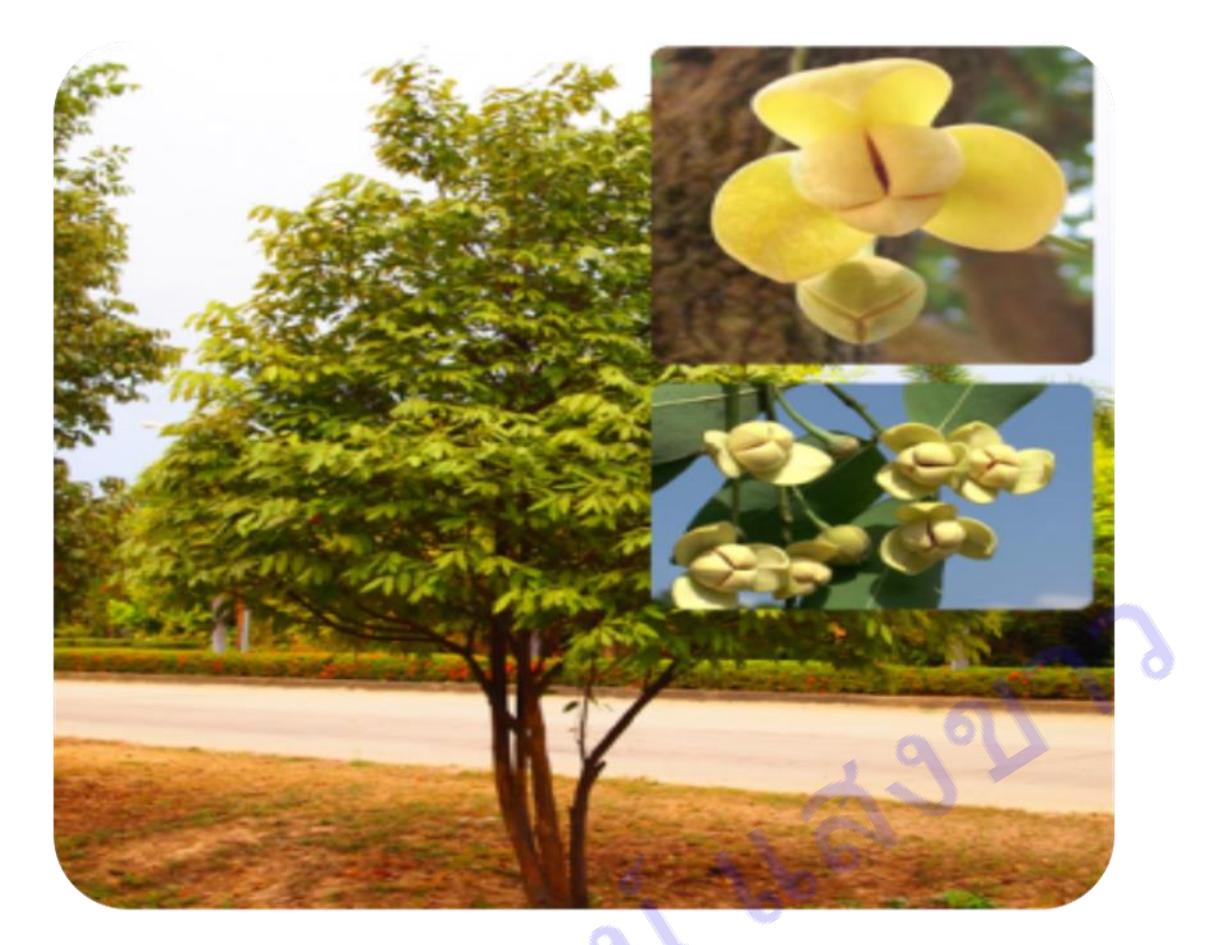

ดอกไม้ประจำมหาวิทยาลัยราชภัฏศรีสะเกษ : ดอกลำดวน

ลำดวนเป็นพรรณไม้ยืนต้นขนาดกลางลำต้นมีความสูงประมาณ 5-10 เมตร ผิวเปลือกลำต้นเป็น ้สีเทาผิวต้นเรียบมีรอยแตกเล็กน้อยแตกกิ่งก้านสาขาตามข้อต้น ใบเป็นใบเดี่ยวออกเรียงสลับกันตามข้อลำต้น และกิ่งลักษณะใบเป็นรูปหอกยาวรีปลายใบแหลมโคนใบมนแหลมขอบใบเรียบเป็นคลื่นเล็กน้อย ผิวใบเรียบมัน สีเขียวเข้มขนาดใบกว้างประมาณ 3-5 เซนติเมตร ยาวประมาณ 5-10 เซนติเมตร ดอกเป็นดอกเดี่ยวออกตาม ส่วนยอดและตามง่ามใบมีกลีบดอก 6 กลีบซ้อนกันเป็นชั้น ปลายกลีบแหลม โคนกลีบดอกกว้างดอกมีขนาด เล็กสีเหลือง กลิ่นหอมผลกลมเล็ก ปลายผลมนโคนผลแหลม ผิวเรียบเกลี้ยงมีเขียวมีผลอยู่ร่วมกันประมาณ 1-2 ผล ภายในผลมีเมล็ดประมาณ 1-2 เมล็ด ขนาดผลโดยประมาณ 1 เซนติเมตร ยาวประมาณ 1 เซนติเมตร การเป็นมงคลคนไทยโบราณเชื่อว่าบ้านใดปลูกต้นลำดวนไว้ประจำบ้านจะทำให้เกิดความคิดถึง ความ

ิสดชื่น เพราะลำดวนคือความกลมกลืน ความดูดดื่ม ความชื่นฉ่ำ

# **ท าเนียบอธิการบดีมหาวิทยาลัยราชภัฏศรีสะเกษ**

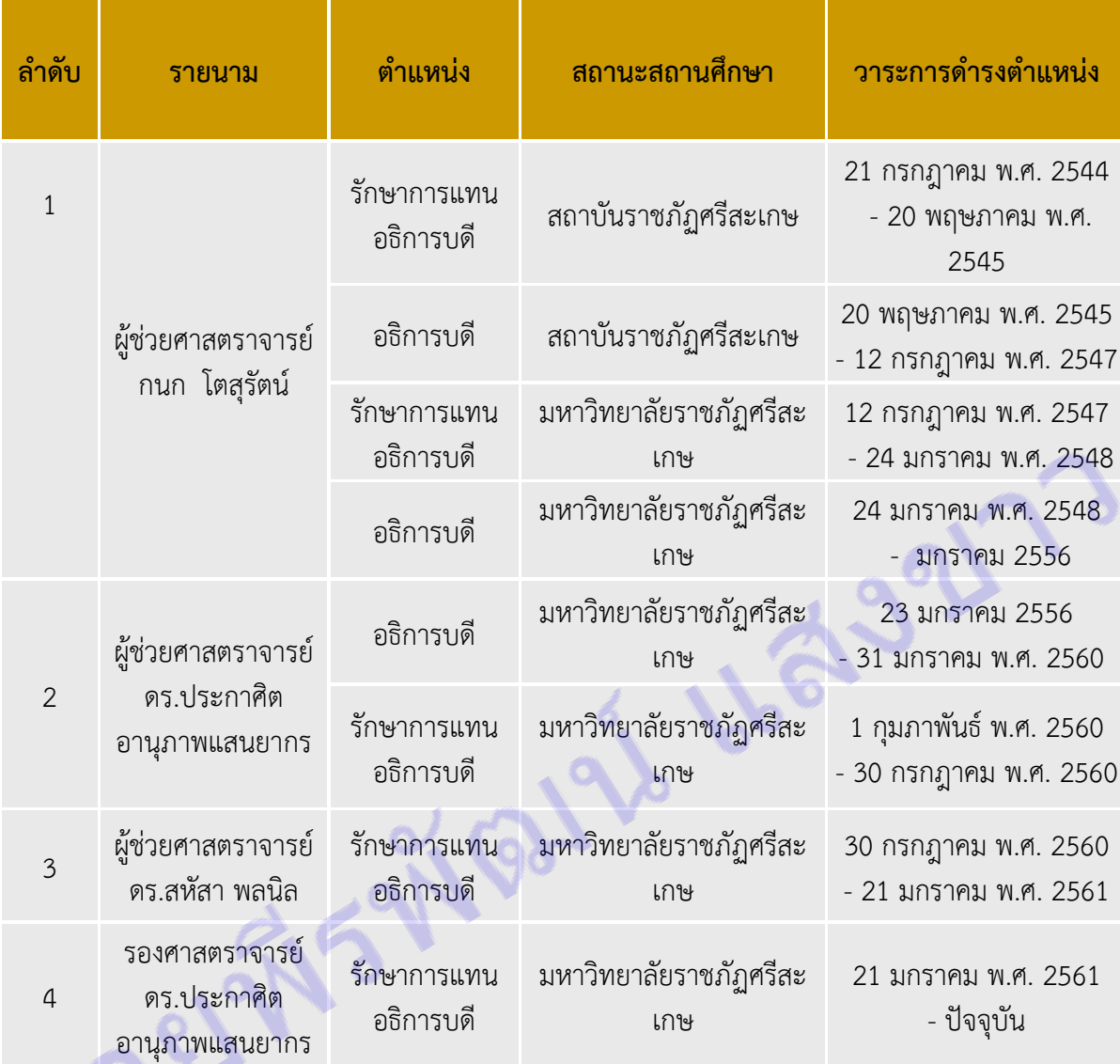

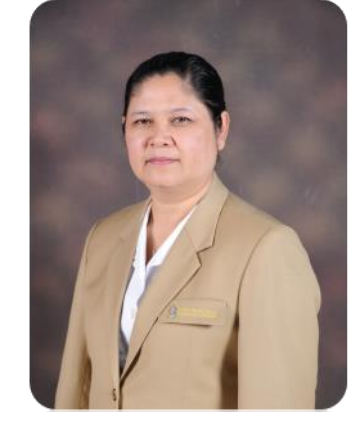

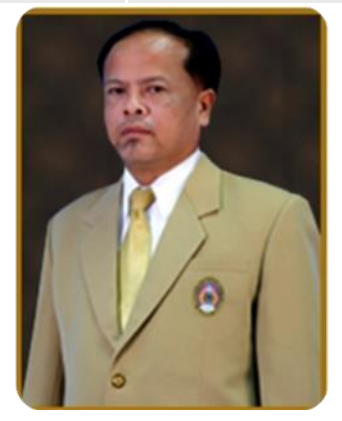

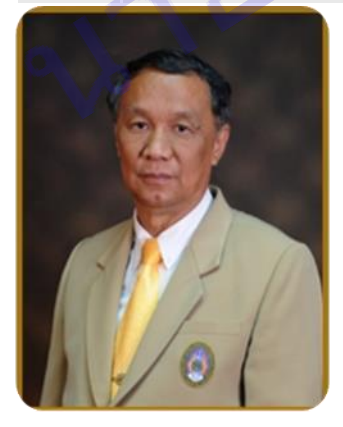

**ผู้ช่วยศาสตราจารย์กนก [โตสุรัตน์](http://th.wikipedia.org/wiki/%E0%B8%81%E0%B8%99%E0%B8%81_%E0%B9%82%E0%B8%95%E0%B8%AA%E0%B8%B8%E0%B8%A3%E0%B8%B1%E0%B8%95%E0%B8%99%E0%B9%8C) รศ.ดร.ประกาศิต [อานุภาพแสนยากร](http://th.wikipedia.org/w/index.php?title=%E0%B8%9B%E0%B8%A3%E0%B8%B0%E0%B8%81%E0%B8%B2%E0%B8%A8%E0%B8%B4%E0%B8%95_%E0%B8%AD%E0%B8%B2%E0%B8%99%E0%B8%B8%E0%B8%A0%E0%B8%B2%E0%B8%9E%E0%B9%81%E0%B8%AA%E0%B8%99%E0%B8%A2%E0%B8%B2%E0%B8%81%E0%B8%A3&action=edit&redlink=1) ผู้ช่วยศาสตราจารย์ดร.สหัสา พลนิล**

#### **นโยบายมหาวิทยาลัยราชภัฏศรีสะเกษ 1. นโยบายด้านการผลิตบัณฑิต**

มุ่งเน้นส่งเสริมและสนับสนุนการผลิตบัณฑิตที่มีลักษณะตามอัตลักษณ์ของมหาวิทยาลัย ให้ เป็นผู้มีความรู้คู่คุณธรรม โดยมีระบบการพัฒนาการจัดการศึกษาให้มีคุณภาพตามเกณฑ์มาตรฐานการ อุดมศึกษาและสอดคล้องกับเกณฑ์การประกันคุณภาพการศึกษาเพื่อสร้างความเป็นเลิศทางวิชาการที่ตรงกับ ความต้องการของท้องถิ่นและประเทศชาติ โดยเน้นพัฒนาทักษะวิชาชีพ เพื่อให้เป็นบัณฑิตที่มีคุณภาพ มีจิต ี สาธารณะ ใฝ่รู้ สู้งาน มีวินัย เสียสละมีความรับผิดชอบ สำนึกรักท้องถิ่น มีความรักและผูกพันกับท้องถิ่นสำนึก ในความเป็นไทย และสามารถเรียนรู้ด้วยตนเองตลอดชีวิต

#### **2. นโยบายด้านการวิจัยและการพัฒนา**

มุ่งเน้นส่งเสริมและสนับสนุนการพัฒนางานวิจัยและงานสร้างสรรค์ เพื่อสร้างองค์ความรู้ ที่ตอบสนองความต้องการของท้องถิ่นและประเทศ โดยถ่ายทอดองค์ความรู้ที่เป็นประโยชน์เพื่อสร้างความ เข้มแข็งให้กับชุมชน มุ่งพัฒนาบุคลากรด้านการวิจัยที่มีการบูรณาการกับการเรียนการสอน และการบริการ วิชาการการศึกษาวิจัยที่ทันต่อการเปลี่ยนแปลงของสถานการณ์ปัจจุบัน ศึกษาวิจัยเพื่อส่งเสริมและพัฒนา เทคโนโลยีพื้นบ้าน และการใช้ทรัพยากรธรรมชาติอย่างสมดุลและยั่งยืน

#### **3. นโยบายด้านการบริการวิชาการแก่สังคม**

มุ่งเน้นส่งเสริมและสนับสนุนการให้บริการวิชาการแก่สังคม เพื่อเสริมสร้างความเข้มแข็งที่ยัง ยืนและมั่นคง เป็นที่พึ่งของท้องถิ่นและประเทศชาติ โดยมุ่งเน้นการบูรณาการการบริการวิชาการกับการเรียน การสอนการวิจัย และการผลิตบัณฑิตที่เชื่อมโยงภูมิปัญญาระดับท้องถิ่น ระดับชาติ และระดับสากล ้ เสริมสร้างความเข้มแข็งของวิชาชีพครู การนำองค์ความรู้ที่มีความหลากหลายทางวิชาการไปพัฒนาชุมชนและ ้ สังคม เสริมสร้างความเข้มแข็งของผู้นำชุมชนและท้องถิ่นโดยมีการประสานความร่วมมือและช่วยเหลือเกื้อกูล กันระหว่างมหาวิทยาลัย ชุมชน องค์กรปกครองส่วนท้องถิ่น รวมทั้งองค์กรอื่นทั้งในและต่างประเทศ

#### 4. นโยบายด้านการทำนุบำรุงศิลปะและวัฒนธรรม

มุ่งเน้นส่งเสริมและสนับสนุนการอนุรักษ์และเผยแพร่วัฒนธรรมท้องถิ่นเพื่อสร้างและรักษา ิ ทุนทางสังคมให้ยั่งยืน โดยเน้นการมีส่วนร่วมในการทำนุบำรุงศิลปะและวัฒนธรรม ขนบธรรมเนียมประเพณี อันดีงามของไทย แสวงหาความจริงบนพื้นฐานภูมิปัญญาของท้องถิ่น ภูมิปัญญาไทย และภูมิปัญญาสากลโดย บูรณาการกับการศึกษาวิจัย การเรียนการสอน และการบริการวิชาการ ร่วมกับการทำนุบำรุงศิลปวัฒนธรรม และการท่องเที่ยว

#### **5. นโยบายด้านการส่งเสริมและสืบสานโครงการอันเนื่องมาจากแนวพระราชด าริ**

มุ่งเน้นส่งเสริมและสนับสนุนและสืบสานโครงการอันเนื่องมาจากแนวพระราชดำริ และหลัก ปรัชญาเศรษฐกิจพอเพียง โดยมุ่งเน้นการถ่ายทอดภูมิปัญญาความรู้ ตามแนวหลักปรัชญาเศรษฐกิจพอเพียงแก่ ้นักศึกษา คณาจารย์ บุคลากรทั้งภายในและภายนอกมหาวิทยาลัย เพื่อให้สามารถนำความรู้ไปพัฒนาตนเอง พัฒนามหาวิทยาลัย และพัฒนาชุมชนท้องถิ่นอย่างเป็นรูปธรรม

#### **6. นโยบายด้านการพัฒนาระบบเทคโนโลยีสารสนเทศ**

มุ่งเน้นส่งเสริมและสนับสนุนและพัฒนาระบบเทคโนโลยีและสารสนเทศที่เหมาะสมและนำ ้สมัยสำหรับการดำเนินงานตามพันธกิจของมหาวิทยาลัยในทุก ๆ ด้าน เพื่อเพิ่มประสิทธิภาพงานและการ พัฒนาความรู้ เสริมสร้างทักษะการใช้เทคโนโลยีสารสนเทศของประชาคมมหาวิทยาลัยเพื่อช่วยให้การ ปฏิบัติงานเนินไปด้วยความเรียบร้อยมีประสิทธิภาพและเกิดประสิทธิผลสูงสุด และก้าวทันการเปลี่ยนแปลง ของระบบเทคโนโลยีสารสนเทศที่เปลี่ยนแปลงไปตามสภาวการณ์

#### **7. นโยบายด้านการพัฒนาบุคลากร**

มุ่งเน้นส่งเสริมและสนับสนุนการพัฒนาบุคลากรทุกระดับอย่างเป็นระบบเพื่อเพิ่มศักยภาพ และประสิทธิภาพในการปฏิบัติงานของบคุลากรอย่างต่อเนื่องทั้งด้านการศึกษาต่อการฝึกอบรม การศึกษาดู งานจัดกิจกรรมแลกเปลี่ยนเรียนรู้เพื่อพัฒนาขีดความสามารถในการทางานและเสริมสร้างวัฒนธรรมองค์กรที่ จะท าให้มหาวิทยาลัยราชภัฏศรีสะเกษเป็นมหาวิทยาลัยแห่งความสุข

## **8. นโยบายด้านการพัฒนานักศึกษา**

มุ่งส่งเสริมและสนับสนุนการพัฒนานักศึกษา ให้เป็นคนดี คนเก่ง มีคุณธรรมจริยธรรมมี บุคลิกภาพ มีความรู้ความสามารถเกิดความรักความผูกพันและภูมิใจในมหาวิทยาลัยทั้งในฐานะศิษย์เก่าและ ศิษย์ปัจจุบัน รวมทั้งแสวงหาวิธีการพัฒนาทักษะทางปัญญา ทักษะความสัมพันธ์ระหว่างบุคคลและความ รับผิดชอบ และทักษะการวิเคราะห์เชิงตัวเลข การสื่อสารและการใช้เทคโนโลยีสารสนเทศ อันเป็นคุณลักษณะ ที่พึงประสงค์ของสังคม เป็นทรัพยากรมนุษย์ที่มีคุณค่า ใฝ่เรียนรู้และสู้งาน มีคุณภาพชีวิตที่ดีสามารถปรับตัวได้ อย่างเหมาะสมและสอดคล้องกับการเปลี่ยนแปลงที่เกิดขึ้น

# **9. นโยบายด้านการอนุรักษ์ทรัพยกรธรรมชาติและสิ่งแวดล้อม**

มุ่งเน้นส่งเสริมและสนับสนุนการอนุรักษ์ทรัพยากรธรรมชาติและสิ่งแวดล้อมเน้นการฒนาเพื่อ จัดระบบการจัดสภาพแวดล้อมที่ดีได้มาตรฐาน สะอาดปลอดภัยเพื่อสร้างบรรยากาศในการเรียนรู้ของ นักศึกษา และเป็นมหาวิทยาลัยสีเขียวที่มีการใช้ประโยชน์ร่วมกันทั้งนักศึกษา บุคลากร และชุมชน มีการ จัดการเพื่อให้เป็นสถานศึกษาที่ปลอดมลพิษและสารเสพติด ประหยัดพลังงาน สนับสนุนโครงการลดโลกร้อน ้ แสวงหาแนวทางเพื่อส่งเสริมให้เกิดการจัดการการบำรุงรักษาการใช้ทรัพยากรธรรมชาติและรักษาสิ่งแวดล้อม ภายในมหาวิทยาลัยและของชุมชนท้องถิ่นให้เกิดความสมดุลอย่างงยืน

## **10. นโยบายด้านความร่วมมือกับกลุ่มประเทศอาเซียน**

มุ่งเน้นส่งเสริมและสนับสนุนให้มีการเร่งปรับปรุงและพัฒนาระบบงานให้เป็นการบริหารงาน แนวใหม่เชื่อมโยงการใช้ทรัพยากรจากภายนอกโดยใช้วัตถุประสงค์เป็นหลักในการบริหาร ที่สามารถประสาน ศักยภาพความร่วมมือกับกลุ่มประเทศอาเซียนในการพัฒนานักศึกษา คณาจารย์ และบุคลากรของ มหาวิทยาลัย

# **11. นโยบายด้านการบริหารจัดการมหาวิทยาลัย**

มุ่งเน้นส่งเสริมและสนับสนุนให้ความส าคัญในการใช้หลักการบริหารจัดการองค์กรที่ ดี ควบคู่กับหลักขององค์กรแห่งการเรียนรู้เพื่อสนับสนุนกิจการของมหาวิทยาลัย เน้นการสร้างเครือข่ายเพื่อ การพัฒนางานด้านต่าง ๆ โดยมุ่งเน้นด้านประสิทธิภาพ ด้านประสิทธิผล ด้านคุณภาพ และด้านการพัฒนา องค์กรที่ดีให้สอดคล้องกับบริบทของพื้นที่ มุ่งสู่ความเป็นสากลบนพื้นฐานการบริหารและการจัดการตามหลัก ธรรมาภิบาล

# **ปรัชญา ปณิธาน วิสัยทัศน์**

# **ปรัชญา**

"ความรู้คู่คุณธรรม น้อมนำศาสตร์พระราชา สู่การพัฒนาที่ยั่งยืน"

# **ปณิธาน**

ตั้งมั่น : ในความเป็นธรรม

- มุ่งมั่น : ในความเป็นเลิศ
- เชื่อมั่น : ในคุณค่าของคนและการทำงานเป็นทีม
- ถือมั่น : ในความรับผิดชอบต่อส่วนรวมและสังคม

#### **วิสัยทัศน์**

"มหาวิทยาลัยราชภัฏศรีสะเกษ เป็นต้นแบบการผลิตและพัฒนาครู วิจัย สร้างองค์ความรู้ พัฒนา ึ ภูมิปัญญาท้องถิ่นสู่นวัตกรรม นำพาเศรษฐกิจชุมชนให้เข้มแข็ง อนุรักษ์ศิลปวัฒนธรรม น้อมนำศาสตร์ พระราชา สู่การพัฒนาคุณภาพชีวิตและการจัดการสิ่งแวดล้อมอย่างยั่งยืนภายในปี 2548"

#### **พันธกิจของมหาวิทยาลัยราชภัฏศรีสะเกษ**

1. ผลิตบัณฑิตให้มีคุณภาพ มีความรู้คู่คุณธรรม มีสมรรถนะสอดคล้องกับการพัฒนาท้องถิ่นและ

ประเทศ

2. วิจัย สร้างองค์ความรู้และนวัตกรรมให้มีคุณภาพบนพื้นฐานของภูมิปัญญาท้องถิ่น ภูมิปัญญา ไทยและภูมิปัญญาสากล

3. ผลิตและพัฒนาครูบุคลากรทางการศึกษาให้มีคุณภาพที่เหมาะสมกับวิชาชีพขั้นสูง

4. บริการทางวิชาการ ถ่ายทอดเทคโนโลยี และน้อมนำแนวพระราชดำริเพื่อพัฒนาสังคมท้องถิ่น

5. ทำนุบำรุงศิลปวัฒนธรรม บูรณาการพันธกิจสัมพันธ์ เพื่อพัฒนาสังคมท้องถิ่น<br>6. บริหารจัดการมหาวิทยาลัยให้มีความคล่องตัว ยืดหยุ่น โปร่งใส ด้วยหลักธรร<br>6. บริหารจัดการมหาวิทยาลัยให้มีความคล่องตัว ยืดหยุ่น โปร่งใส ด้วยหลักธรร 6. บริหารจัดการมหาวิทยาลัยให้มีความคล่องตัว ยืดหยุ่น โปร่งใส ด้วยหลักธรรมาภิบาล

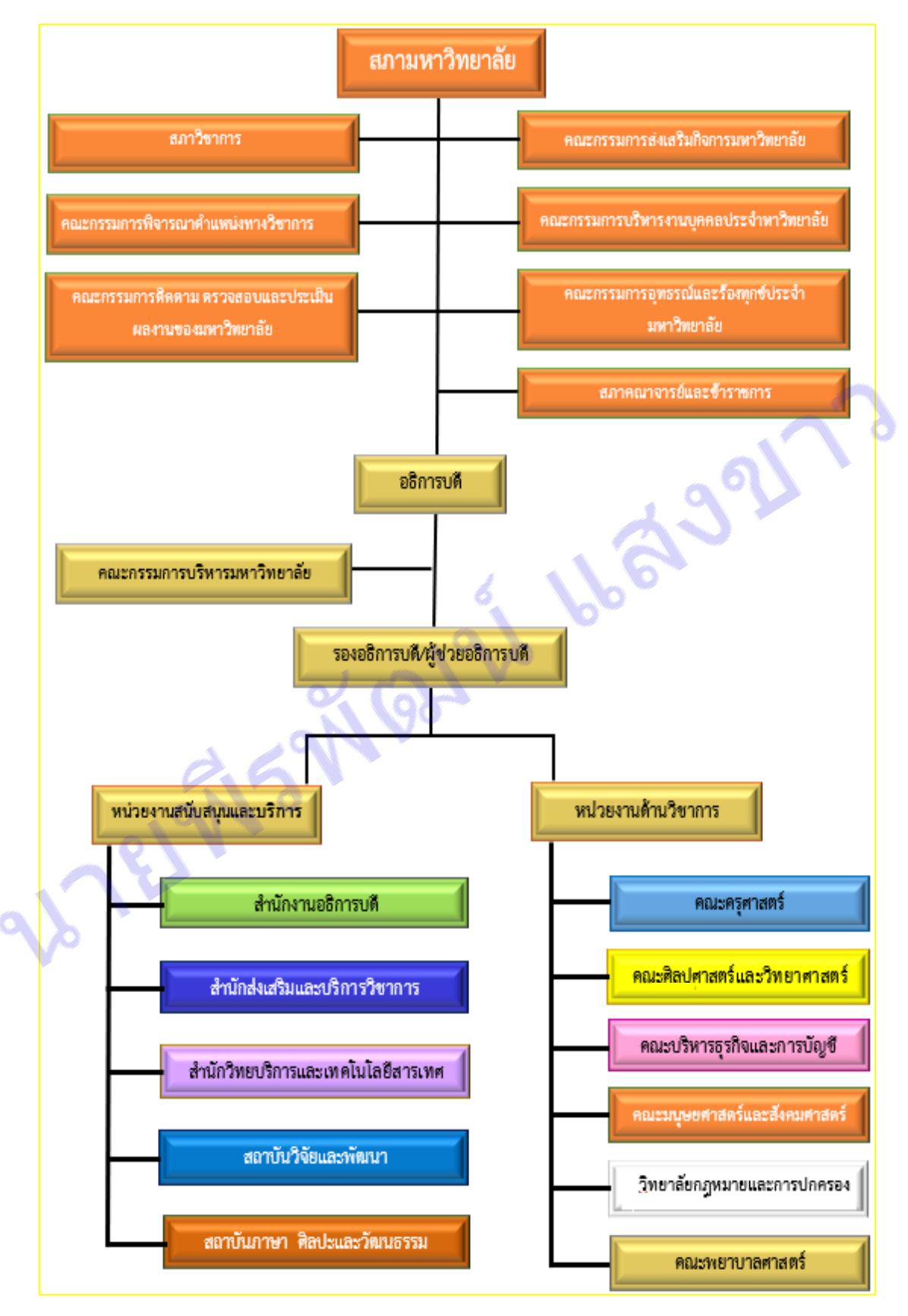

#### **โครงสร้างการแบ่งส่วนราชการและส่วนงานภายในมหาวิทยาลัยราชภัฏศรีสะเกษ**

ภาพที่ 1.1 โครงสร้างการแบ่งส่วนราชการและส่วนงานภายในมหาวิทยาลัยราชภัฏศรีสะเกษ

# **ข.ส่วนที่ 2 หน้าที่ความผิดชอบที่น าเสนอ**

# **ตอนที่ 1.7 บทบาทหน้าที่ความรับผิดชอบของต าแหน่ง**

มาตรฐานกำหนดตำแหน่งประเภท วิชาชีพเฉพาะ สายงาน นักวิชาการคอมพิวเตอร์ ชื่อตำแหน่งใน ้สายงาน นักวิชาการคอมพิวเตอร์ ระดับตำแหน่ง ปฏิบัติการ ตาม ก.พ.อ. กำหนดให้มีตำแหน่งนักวิชาการ คอมพิวเตอร์ ระดับปฏิบัติการถึงระดับเชี่ยวชาญ เมื่อวันที่ 21 กันยายน 2553 โดยมีภาระหน้าที่ความรับผิด ิตามระดับตำแหน่งและงานที่ได้รับมอบหมายจากมหาวิทยาลัยราชภัฏศรีสะเกษ นำเสนอไว้ใน "บทที่ 2"

RIPEDISMENT & LLEVELY

# **บทที่ 2 บริบทของหน่วยงาน**

่ ในบทที่ 2 นี้เป็นการกล่าวถึงรายละเอียดต่าง ๆ ที่สำคัญของสำนักวิทยบริการและเทคโนโลยี ี สารสนเทศ ซึ่งเป็นหน่วยงานต้นสังกัดของผู้จัดทำ นอกจากนี้ยังได้กล่าวถึงบทบาทหน้าที่ความรับผิดชอบใน ้ตำแหน่งนักวิชาการคอมพิวเตอร์ ซึ่งเป็นตำแหน่งประเภทวิชาชีพเฉพาะ ที่คณะกรรมการข้าราชการพลเรือนใน ิสถาบันอุดมศึกษา (ก.พ.อ.) กำหนดให้มีขึ้น โดยผู้จัดทำได้รวบรวมและเรียบเรียงรายละเอียดตามลำดับไว้ดังนี้

2.1 ประวัติความเป็นมาของสำนักวิทยบริการและเทคโนโลยีสารสนเทศ

- 2.2 ปรัชญา วิสัยทัศน์ พันธกิจ อัตลักษณ์ เป้าประสงค์ ตราสัญลักษณ์
- 2.3 โครงสร้างการบริหารหน่วยงาน
- 2.4 หน้าที่ความรับผิดชอบของส านักวิทยบริการและเทคโนโลยีสารสนเทศ
- ่ 2.5 บทบาทหน้าที่ความรับผิดชอบของตำแหน่ง
- 2.6 ลักษณะงานที่ปฏิบัติ

#### **2.1 ประวัติความเป็นมาของส านักวิทยบริการและเทคโนโลยีสารสนเทศ**

ห้องสมุดมหาวิทยาลัยราชภัฏศรีสะเกษ เดิมเรียกว่า "ห้องสมุดโครงการจัดตั้งสถาบันราชภัฏ ศรีสะเกษ" เปิดให้บริการครั้งแรกเมื่อวันที่ 10 มิถุนายน 2542 ณ อาคารโรงรถชั่วคราวในสมัยนั้น ต่อมาได้ ย้ายอาคารหลายครั้งด้วยกัน ดังนี้ เดือนตุลาคม พ.ศ. 2542 ปลายปี ย้ายมาที่อาคารเรียนชั่วคราว 1 (ปัจจุบัน เป็นอาคารซ้อมดนตรีของนักศึกษา) เดือนเมษายน พ.ศ. 2545 - พ.ศ. 2548 ย้ายมาประจ าอยู่ที่อาคารหอสมุด ี ซึ่งเป็นอาคารเอกเทศชั้นเดียว อยู่ติดกับอาคารสำนักงานอธิการบดี (ปัจจุบันศูนย์ศิลปะและวัฒนธรรม) เดือน พฤษภาคม พ.ศ. 2548 ย้ายมาประจ าอยู่ ณ อาคารบรรณราชนครินทร์ โดยได้เปิดให้บริการเพียงชั้นเดียว คือ บริเวณชั้น 2 ขณะนั้นเรียกว่า "ส านักวิทยบริการและเทคโนโลยีสารสนเทศ" ซึ่งจัดเป็นสัดส่วนตามงานต่าง ๆ ดังนี้ ประตูทางเข้าออกเคาน์เตอร์ให้บริการยืมและคืนทรัพยากรสารสนเทศ มุมวารสาร มุมสืบค้นข้อมูล ซึ่งมี เครื่องคอมพิวเตอร์ไว้ให้บริการ จำนวน 3 เครื่อง มุมหนังสือ ตั้งแต่หมวด 000 - 900 ไปจนถึง หนังสืออ้างอิง / ้วิจัย / วิทยานิพนธ์ / นวนิยาย / เรื่องสั้น และหนังสือสำหรับเยาวชน และยังมีห้องให้บริการอินเทอร์เน็ต จ านวน 67 เครื่อง ห้องโสตทัศนศึกษา มีเครื่องให้บริการสื่อโสตฯ จ านวน 20 เครื่อง ต่อมาในปี 2551 ้มหาวิทยาลัยราชภัฏได้มีการเปลี่ยนโครงสร้างการบริหารงานใหม่ และได้เปลี่ยนชื่อเดิมจาก "สำนักวิทยบริการ และเทคโนโลยีสารสนเทศ" เป็น "ฝ่ายวิทยบริการและสารสนเทศ" (อยู่ภายใต้งานบริการการศึกษา)

ต่อมาวันที่ 16 พฤษภาคม 2553 ได้ขยายห้องสมุดขึ้นไปบริเวณชั้น 3 ในอาคารเดียวกันคืออาคาร บรรณราชนครินทร์ และได้มีการเปลี่ยนแปลงห้องต่าง ๆ ภายในชั้น 2 ดังนี้ ห้องโสตทัศนศึกษาได้ดัดแปลงเป็น ห้องส าหรับเด็ก ห้องอินเทอร์เน็ตดัดแปลงเป็นห้องวารสาร และมุมวารสารเดิมได้ปรับเปลี่ยนให้เป็นชั้นวาง เอกสารตำราสำหรับ Text book ส่วนบริเวณชั้น 3 ได้แบ่งสัดส่วนให้มีห้องศูนย์ศรีสะเกษศึกษา ห้องเอกสาร ี ตำราวิทยานิพนธ์ / วิจัย และหนังสืออ้างอิง ห้องค้นคว้าสำหรับกลุ่ม มุมให้บริการโซน Note book จัดมุม ส าหรับให้บริการอินเทอร์เน็ต 30 เครื่อง ถัดมาวันที่ 21 กันยายน 2556 มหาวิทยาลัยราชภัฏศรีสะเกษได้มีการ เปลี่ยนโครงสร้างการบริหารงานใหม่ โดยแบ่งส่วนราชการภายในออกเป็น 4 คณะ 1 วิทยาลัย และ 2 สำนัก ี่ ซึ่งห้องสมุดอยู่ภายใต้สำนักส่งเสริมและบริการวิชาการ และได้เปลี่ยนแปลงชื่อหน่วยงานใหม่เป็น "กลุ่มงาน

วิทยบริการและเทคโนโลยีสารสนเทศ" และในเดือนสิงหาคม 2557 ได้มีการขยายพื้นที่ให้บริการห้องสมุดเพิ่ม อีก 1 ชั้น คือ ชั้น 5 ซึ่งให้บริการอินเทอร์เน็ต สื่อโสตทัศนศึกษา ห้องประชุมกลุ่มย่อย และห้องชมภาพยนตร์ ในเดือนมกราคม 2560 ได้มีการขยายพื้นที่ให้บริการเพิ่มอีก 1 ชั้น คือ ชั้น 1 โดยทำการย้ายเคาน์เตอร์บริการ ้ยืม-คืน ห้องสำหรับเด็ก นวนิยาย และวารสารลงมาให้บริการในบริเวณ ชั้น 1 จนถึงปัจจุบัน มีพื้นที่ให้บริการ ดังนี้

บริเวณชั้นที่ 1 บริการตรวจทางเข้า-ออก บริการยืม-คืนทรัพยากรสารสนเทศ บริการงานวารสารและ สิ่งพิมพ์ต่อเนื่อง บริการเครื่องสืบค้น (OPAC) บริการ Zone notebook บริการห้องสำหรับเด็ก บริการโซนนั่ง ้อ่าน และมุมพักผ่อนหย่อนใจบริการหนังสือ เยาวชน นิทาน สำหรับเด็ก วารสาร นิตยสาร หนังสือพิมพ์ บริเวณชั้น 2 บริการเครื่องสืบค้น (OPAC) บริการทรัพยากรสารสนเทศ หมวด 000-600 บริการห้องนั่งอ่าน มุมผ่อนคลายภายในห้องสมุด บริเวณชั้น 3 บริการเครื่องสืบค้น (OPAC) บริการทรัพยากรสารสนเทศ หมวด 700-900 หนังสือ Text book หนังสือวิจัย/วิทยานิพนธ์ หนังสืออ้างอิง บริการ Zone notebook บริการ เครื่องคอมพิวเตอร์ บริการห้องค้นคว้าส่วนบุคคล บริการห้องประชุมเอนกประสงค์ บริเวณชั้น 5 บริการ อินเทอร์เน็ต บริการ Zone notebook บริการสื่อโสตทัศนศึกษา บริการห้องประชุมกลุ่มย่อย บริการห้องชม ภาพยนตร์ (มินิเธียเตอร์)

ต่อมาเมื่อวันที่ 1 มีนาคม 2564 กลุ่มงานวิทยบริการและเทคโนโลยีสารสนเทศได้ยกฐานะขึ้นเป็น "สำนักวิทยบริการและเทคโนโลยีสารสนเทศ" ตามมติสภามหาวิทยาลัย เมื่อคราวประชุมครั้งที่ 2 เมื่อวันที่ 25 กุมภาพันธ์ 2564 โดยได้มีการแบ่งโครงสร้างภายในออกเป็น 5 งาน คือ งานบริหารทั่วไป งานวิทยบริการ งาน พัฒนานวัตกรรมและเทคโนโลยีทางการศึกษา งานเทคโนโลยีสารสนเทศ และงานพัฒนาเครือข่ายคอมพิวเตอร์ ้ และการสื่อสาร มีผู้อำนวยการสำนักวิทยบริการและเทคโนโลยีสารสนเทศท่านแรกคือ ผู้ช่วยศาสตราจารย์ ิดร.เจษฎา โพนแก้ว รองผู้อำนวยการสำนักวิทยบริการและเทคโนโลยีสารสนเทศ คือ อาจารย์กริชบดินทร์ ผิวหอม และหัวหน้าสำนักงานอำนวยการสำนักวิทยบริการและเทคโนโลยีสารสนเทศ คือ นางลำพึง บัวจันอัฐ ้ เป็นผู้บริหารสำนักฯ ในยุคแรกนี้

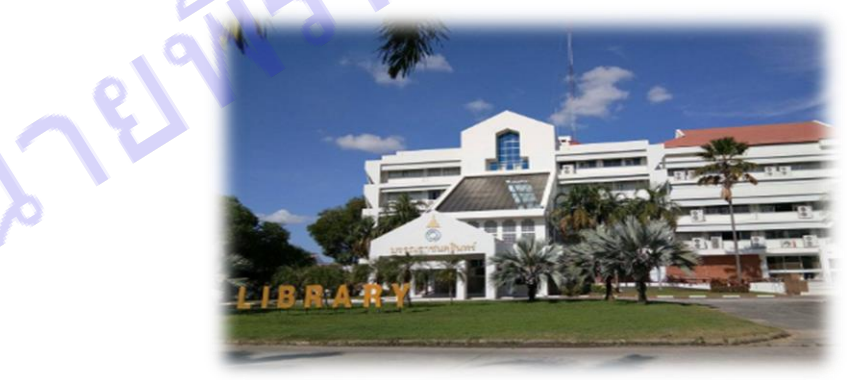

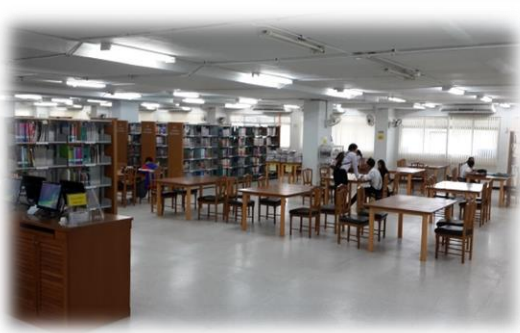

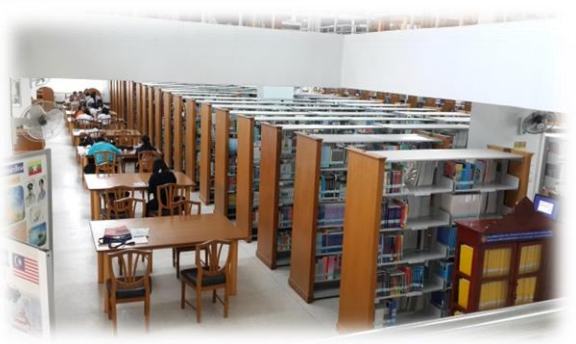

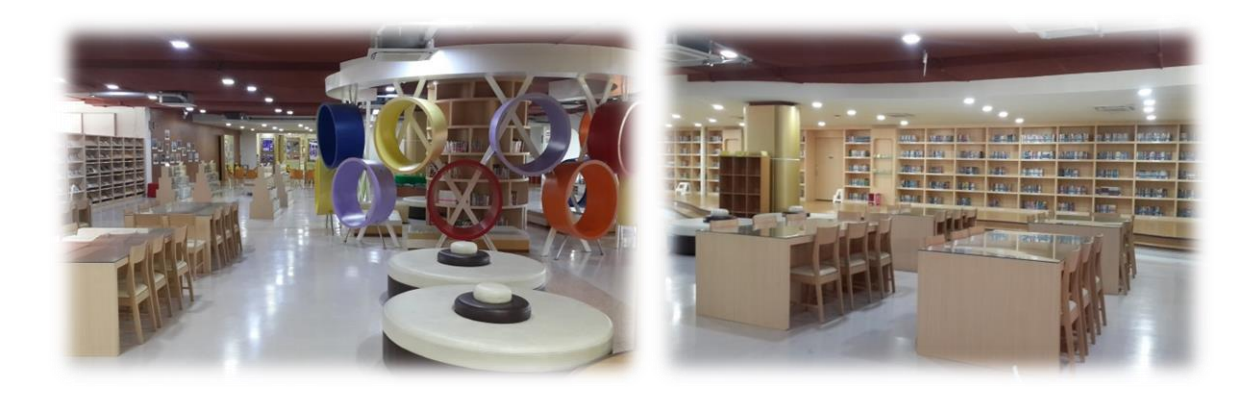

ภาพที่ 2.1 บรรยากาศอาคารบรรณาราชนครินทร์ ส านักวิทยบริการและเทคโนโลยีสารสนเทศ

#### **2.2 ปรัชญา วิสัยทัศน์ พันธกิจ อัตลักษณ์ เป้าประสงค์ ตราสัญลักษณ์**

**1) ปรัชญา**

"ศูนย์การเรียนรู้ ก้าวสู่คุณภาพด้านบริการ เชี่ยวชาญนวัตกรรมและเทคโนโลยี"

#### **2) วิสัยทัศน์**

"ศูนย์กลางการเรียนรู้ที่ทันสมัย มุ่งสู่ความเป็นเลิศด้านบริการ เทคโนโลยี และนวัตกรรมเพื่อ การเรียนรู้อย่างชาญฉลาด"

## **3) พันธกิจ**

(1) พัฒนาโครงสร้างพื้นฐานด้านเทคโนโลยีสารสนเทศในการสนับสนุนพันธกิจของ มหาวิทยาลัยเพื่อก้าวสู่ Smart University

(2) ส่งเสริมสมรรถนะและทักษะด้านดิจิทัลแก่นักศึกษา และบุคลากรของมหาวิทยาลัย

(3) มุ่งพัฒนาบริการศูนย์การเรียนรู้และทรัพยากรสารสนเทศให้ทันสมัย

(4) พัฒนานวัตกรรมเพื่อการสนับสนนการบริหารจัดการองค์กร และการเรียนร้อย่างชาญ

ฉลาด

# **4) อัตลักษณ์**

# **ARIT'S**

 $A =$  Ability -> ศักยภาพ

R = Resource -> ทรัพยากร

- I = Innovation -> นวัตกรรม
- $T$  = Technology -> เทคโนโลยี
- S = Service -> บริการ

#### **5) เป้าประสงค์**

(1) เป็นแหล่งทรัพยากรสารสนเทศเพื่อสนับสนุนการศึกษา ค้นคว้า และการวิจัย

- (2) พัฒนาทักษะด้านดิจิทัลที่จำเป็นในศตวรรษที่ 21 สำหรับนักศึกษา
- (3) บริการวิชาการ แบบมีส่วนร่วมสู่สังคม ชุมชนและท้องถิ่น
- (4) การบริหารจัดการที่ดีมีประสิทธิภาพตามหลักธรรมาภิบาลและเป็นไปตามมาตรฐาน

ประกันคุณภาพการศึกษา

#### (5) พัฒนาศักยภาพของบุคลากรให้มีสมรรถนะทันการเปลี่ยนแปลงและความก้าวหน้าใน

วิชาชีพ

#### **6) ตราสัญลักษณ์**

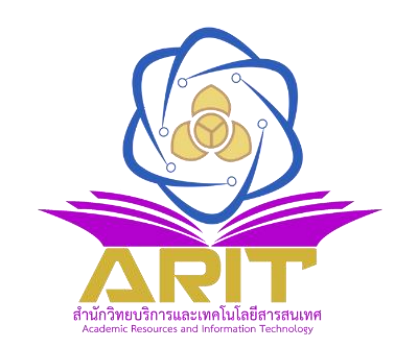

#### **สัญลักษณ์และความหมายประจ าส านักวิทยบริการและเทคโนโลยีสารสนเทศ ความหมายของอักษรที่ใช้ในตราสัญลักษณ์ คือ**

- **A** Academic หมายถึง ความเป็นวิชาการ
- **R** Resources หมายถึง ทรัพยากรที่หลากหลาย
- **I** Information หมายถึง ความรู้ ข้อมูล และข่าวสาร
- **T** Technology หมายถึง เทคโนโลยีและนวัตกรรม

#### **สีที่ใช้ในตราสัญลักษณ์**

สีทอง หมายถึง สีประจำมหาวิทยาลัยราชภัฏศรีสะเกษ และเป็นสีแห่งการเรียนรู้ และ ความสำเร็จ

์ สีน้ำเงิน หมายถึง สีแห่งการสื่อสาร การเชื่อมโยงเครือข่ายที่ไม่มีที่สิ้นสุดในการพัฒนา เทคโนโลยีอย่างไร้พรมแดน

้สีม่วง หมายถึง สีประจำวันพระราชสมภพ (วันเสาร์) ของสมเด็จพระกนิษฐาธิราชเจ้า กรมสมเด็จพระเทพรัตนราชสุดาฯ สยามบรมราชกุมารีซึ่งพระองค์เป็นองค์พระราชูปถัมภ์สมาคม ห้องสมุดแห่งประเทศไทย และทรงมีพระราชดำริให้นำเทคโนโลยีสารสนเทศมาใช้การพัฒนาการศึกษาการ เรียนการสอน

#### **2.3 โครงสร้างการบริหารหน่วยงาน**

## **2.3.1 โครงสร้างการบริหารองค์กร**

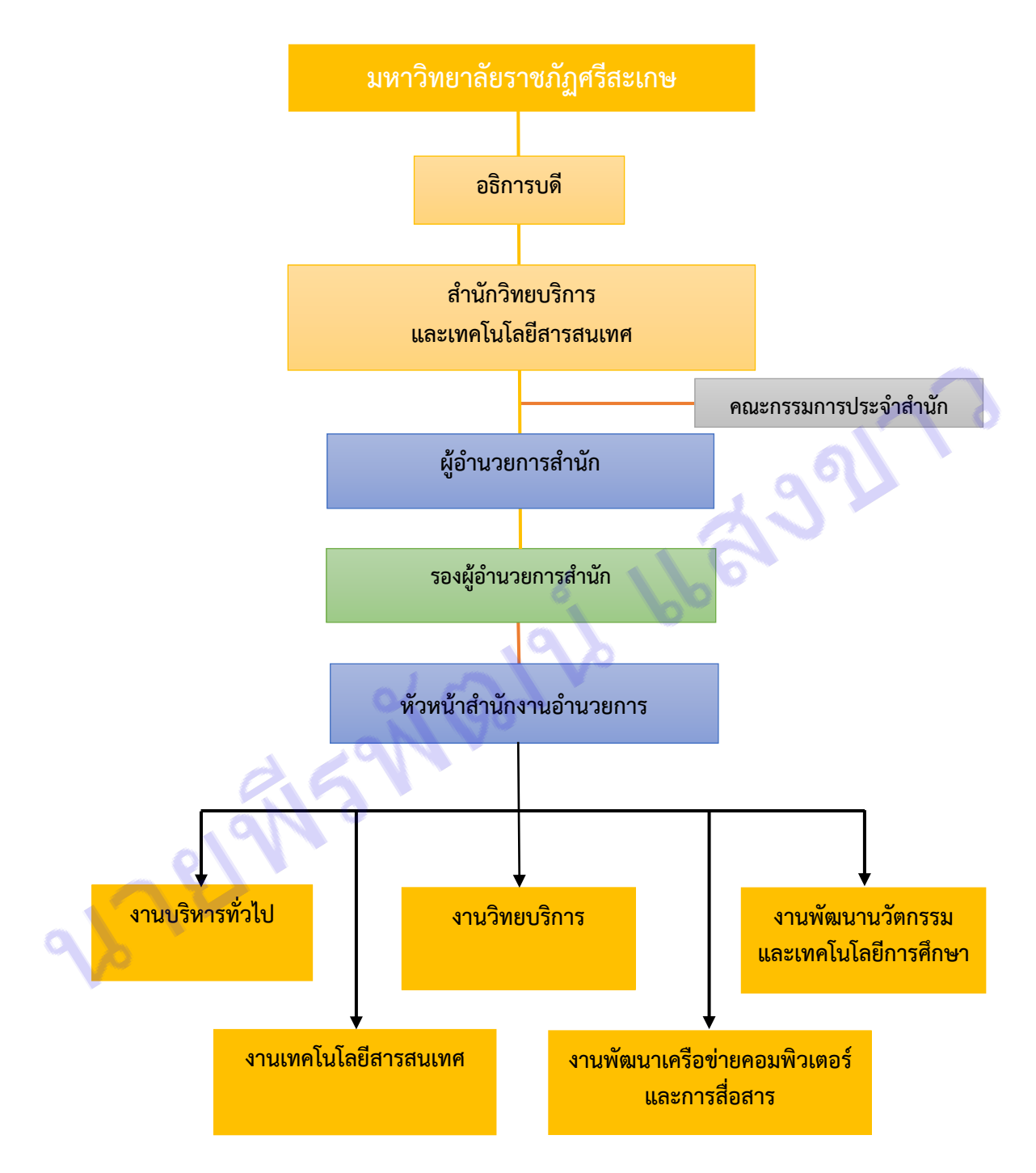

ภาพที่ 2.2 โครงสร้างการบริหารงานสำนักวิทยบริการและเทคโนโลยีสารสนเทศมหาวิทยาลัยราชภัฏศรีสะเกษ

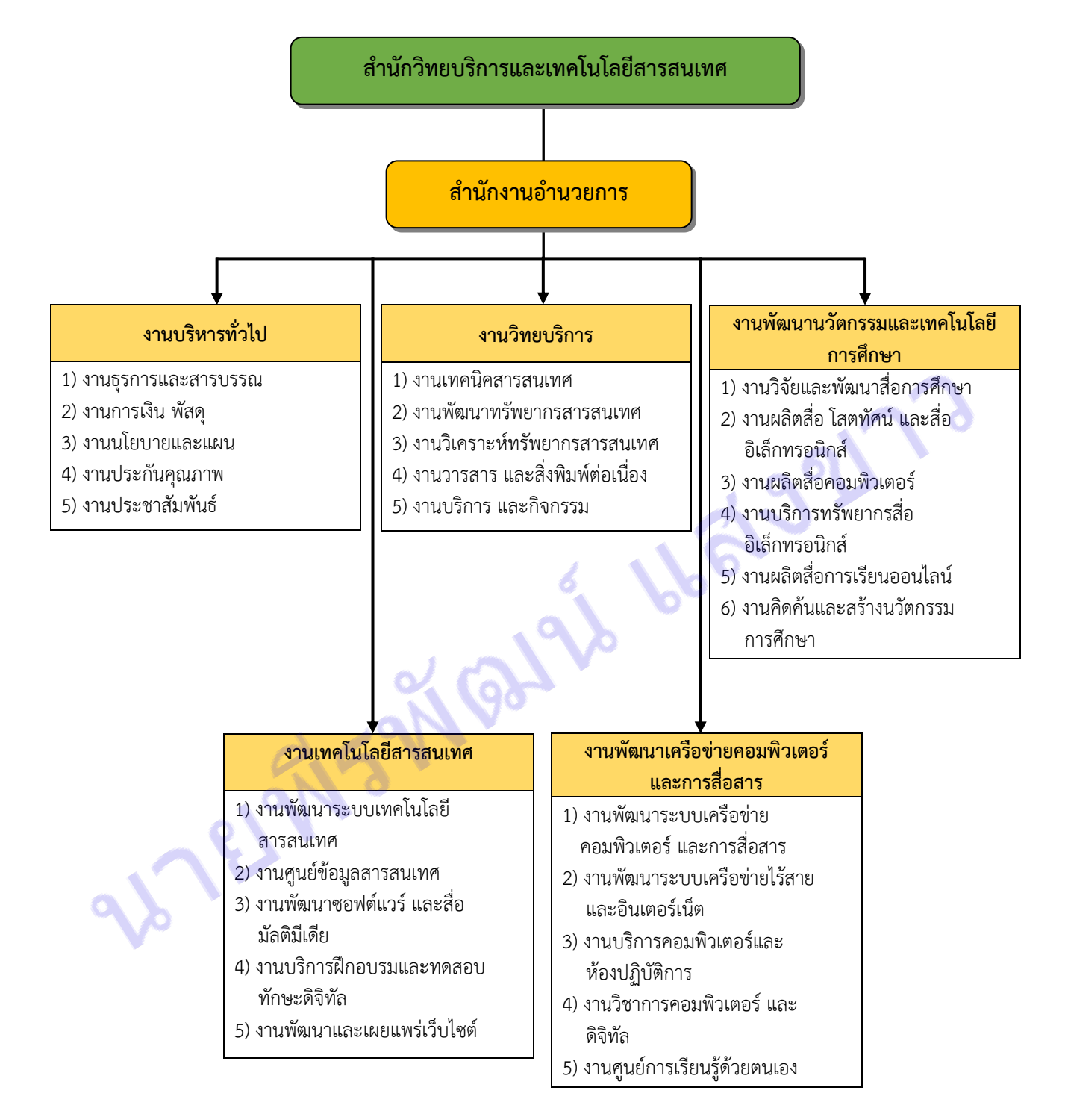

#### **2.3.2 โครงสร้างหน่วยงานส านักวิทยบริการและเทคโนโลยีสารสนเทศ**

ภาพที่ 2.3 โครงสร้างหน่วยงานสำนักวิทยบริการและเทคโนโลยีสารสนเทศ

#### **.3.3 โครงสร้างการปฏิบัติงานส านักวิทยบริการและเทคโนโลยีสารสนเทศ**

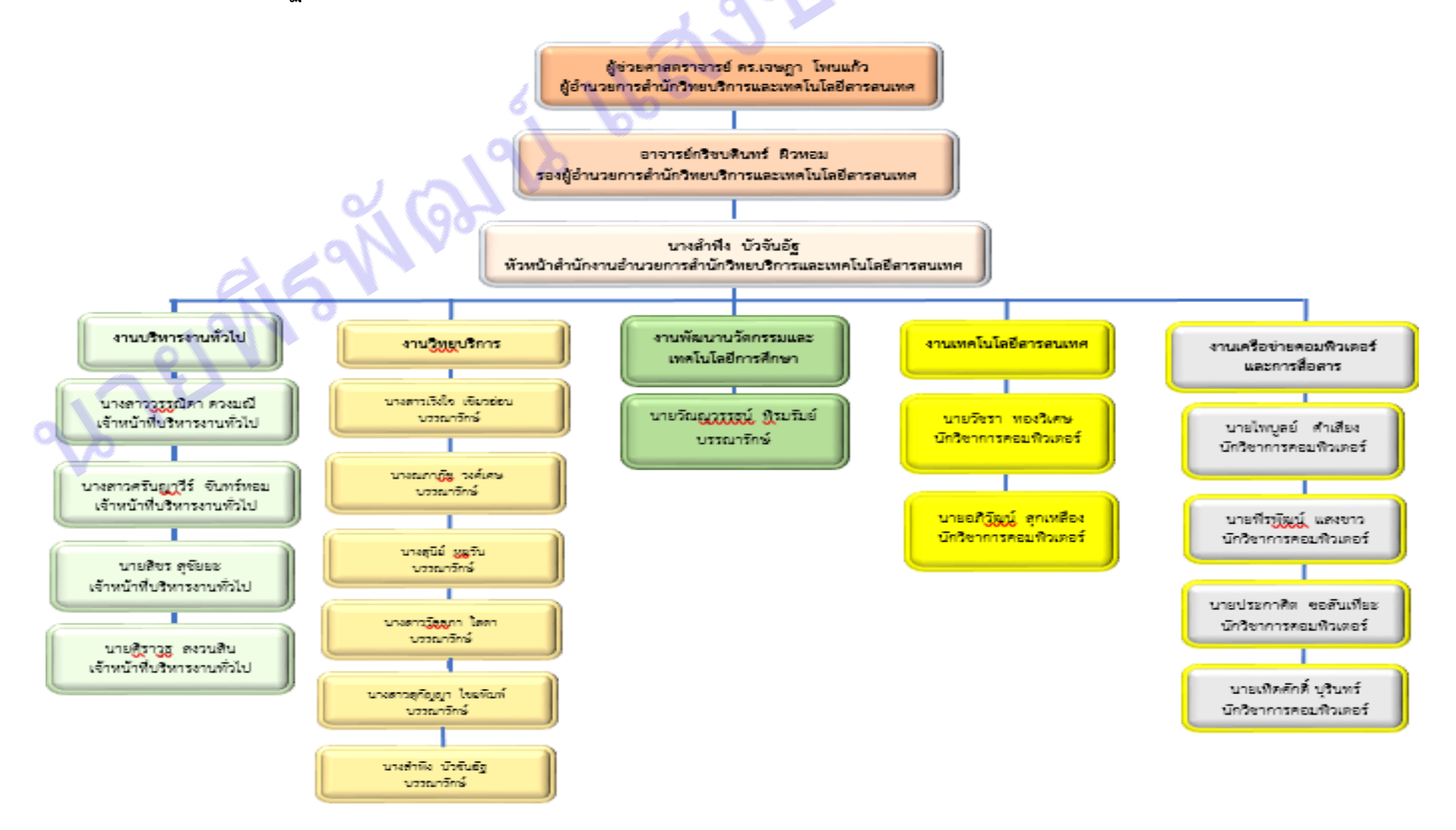

ภาพที่ 2.4 โครงสร้างการปฏิบัติงานสำนักวิทยบริการและเทคโนโลยีสารสนเทศ

**2.3.4 โครงสร้างการปฏิบัติงานพัฒนาเครือข่ายคอมพิวเตอร์และการสื่อสาร และกรอบอัตราก าลังปัจจุบัน**

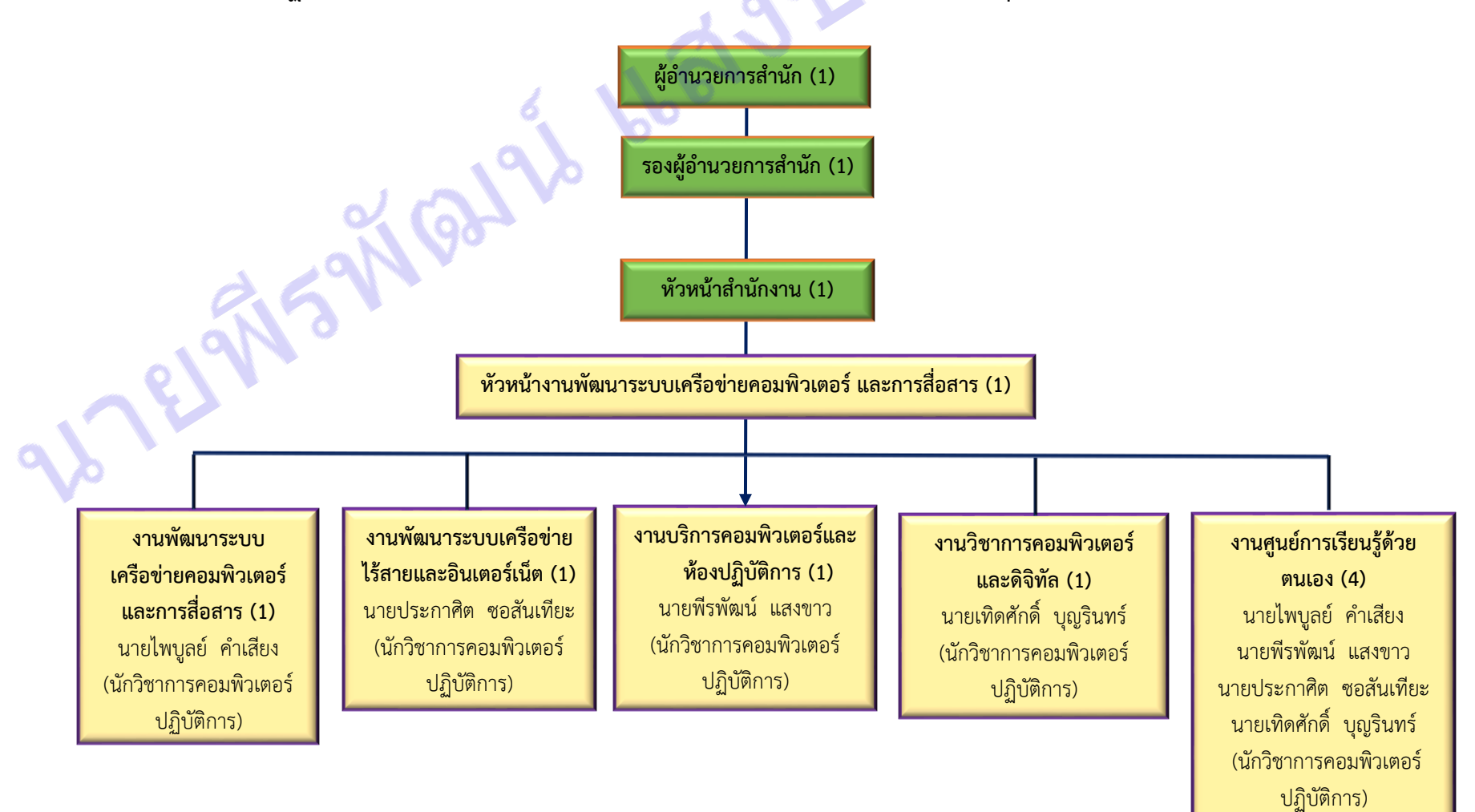

ภาพที่ 2.5 โครงสร้างการปฏิบัติงานวิทยบริการ และกรอบอัตราก าลังปัจจุบัน

## **2.4 หน้าที่ความรับผิดชอบของส านักวิทยบริการและเทคโนโลยีสารสนเทศ**

ส านักวิทยบริการและเทคโนโลยีสารสนเทศจัดแบ่งโครงสร้างการปฏิบัติงานตามภาระงานหน้าที่ รับผิดชอบของแต่ละงานดังนี้

# **1) งานบริหารงานทั่วไป** มีขอบเขตภาระงาน คือ

# **(1) งานธุรการและสารบรรณ**

่ ทำหน้าที่ร่างโต้ตอบหนังสือ พิมพ์หนังสือ เอกสาร ทำคำสั่ง ประกาศบันทึกต่าง ๆ ถ่าย เอกสาร เรียงหน้า เย็บเล่มเอกสาร จัดทำเอกสารประกอบการประชุม สัมมนา จัดทำตารางปฏิบัติงานล่วงเวลา จัดเวียนหนังสือเอกสารภายในห้องสมุด จัดงานพิธีการต่าง ๆ ของหน่วยงาน การประสานงานกับหน่วยงาน ้ ต่าง ๆ ที่เกี่ยวข้องทั้งภายในและภายนอก จัดทำทะเบียนรับ-ส่งหนังสือราชการ จัดระบบจัดเก็บเอกสารและ ท าลายเอกสาร จัดตั้งแฟ้มต่าง ๆ และเก็บรักษา คัดกรองหนังสือและเสนอผู้บังคับบัญชา จัดเก็บเอกสารทั้งที่ เป็นตัวเอกสารและในระบบคอมพิวเตอร์ นำส่งหนังสือราชการต่าง ๆ

# **(2) งานการเงิน บัญชี และพัสดุ**

้ ทำหน้าที่เป็นหน่วยงานในการบริการและปฏิบัติงานเกี่ยวกับการเบิกจ่ายเงิน การจัดทำบัญชี พัสดุ จัดซื้อ จัดจ้าง รวมทั้งบริหารการใช้จ่ายเงินของห้องสมุด ให้เป็นไปอย่างมีประสิทธิภาพ และเกิด ้ประสิทธิผล สามารถตรวจสอบได้ และทำหน้าที่ฝ่ายเลขานุการคณะกรรมการกองทุนพัฒนาทรัพยากร สารสนเทศ โดยมีขอบข่ายและภาระงานต่าง ๆ ดังนี้

จัดท าบัญชีรับ และเบิกจ่ายเงิน ทั้งเงินงบประมาณแผ่นดิน เงินงบประมาณรายได้ และ เงินกองทุน ให้เป็นไปตามระเบียบที่เกี่ยวข้อง ด าเนินการเกี่ยวกับเงินยืมทดรองราชการ เงินรายได้ห้องสมุด และเบิกจ่ายเงินค่าล่วงเวลา ขออนุมัติและเบิกจ่ายในการไปราชการของบุคคลในห้องสมุด เก็บรวบรวม ้ หลักฐานและใบสำคัญการจ่ายเงิน ใช้เป็นหลักฐานเพื่อการตรวจสอบ รวมทั้งบริหารและควบคุมดูแลการใช้ ้จ่ายเงินงบประมาณทุกประเภท ติดตามและจัดทำรายงานการใช้จ่ายเงิน และรายงานสถานการเงินของ กุล่มงานฯ

้ ทำหน้าที่สำรวจความต้องการใช้พัสดุ สืบราคา และดำเนินการจัดซื้อจัดจ้างวัสดุ-ครุภัณฑ์ หนังสือ วารสาร และฐานข้อมูลออนไลน์ จัดทำบัญชีวัสดุ ทะเบียนครุภัณฑ์การจัดเก็บ ดูแลรักษา จัดทำบัญชี ึการซ่อมบำรุงครุภัณฑ์ สำรวจ และจำหน่ายครุภัณฑ์ที่เสื่อมสภาพ รวมทั้งจัดทำแผนและติดตามรายงานผลการ จัดซื้อ จัดจ้าง

# **(3) งานนโยบายและแผน**

ทำหน้าที่ประสานจัดทำแผนระดับต่าง ๆ และติดตามผลการปฏิบัติงานตามแผน จัดทำ ึ่งบประมาณประเภทต่าง ๆ ทำหน้าที่จัดทำแผนระยะยาว แผนกลยทธ์ แผนปฏิบัติงานจัดทำงบประมาณ แผ่นดิน งานประมาณรายได้ และงบประมาณเงินทุนต่าง ๆ รวมทั้งติดตามประเมินผลการปฏิบัติงานตามแผน

# **(4) งานบริหารงานบุคคล**

ท าหน้าที่เป็นหน่วยงานบริหารและพัฒนาบุคลากร รับผิดชอบในการประสานงานสรรหา ้ บุคคล การคัดเลือก บรรจุ โอนย้าย เลื่อนขั้น เลื่อนตำแหน่ง ขอตำแหน่ง จัดทำทะเบียนประวัติ จัดสวัสดิการ และพัฒนาบุคลากร จัดอบรม สัมมนาบุคลากรประจำปี ดำเนินการเกี่ยวกับการลา การขออนุมัติตัวบุคคล เพื่อ ้ อบรม สัมมนา ดูงานรวมทั้งจัดทำแผนอัตรากำลัง และแผนพัฒนาบุคลากร

#### **(5) งานประกันคุณภาพการศึกษา**

จัดระบบประกันคุณภาพห้องสมุด จัดเก็บรวบรวมข้อมูล และสารสนเทศการประกันคุณภาพ จัดท ารายงานการประเมินตนเอง ศึกษาวิเคราะห์ จุดอ่อน จุดแข็ง และแนวทางเสริมจุดแข็ง และแก้ไขจุดอ่อน ติดตามการด าเนินงานเพื่อแก้ไขจุดอ่อน ประสานงานบันทึกข้อมูลลงระบบสารสนเทศประกันคุณภาพของ ี สถาบัน และตรวจสอบข้อมูลในระบบ รวมทั้งรับผิดชอบติดตามตัวชี้วัดของสำนักที่ห้องสมุดรับผิดชอบ

#### **(6) งานประชาสัมพันธ์**

ท าหน้าที่รวบรวมเผยแพร่ข้อมูลข่าวสารเกี่ยวกับกิจกรรมต่าง ๆ ของห้องสมุดให้เป็นที่รู้จัก ของหน่วยงานต่าง ๆ ทั้งภายในและภายนอก ดูแลบอร์ดประชาสัมพันธ์ จัดท าโปสเตอร์งานประชุม สัมมนา และป้ายประกาศต่าง ๆ ของห้องสมุด รวมทั้งผลิตแผ่นพับเพื่อการประชาสัมพันธ์ห้องสมุด

#### **2) งานวิทยบริการ**

#### **(1) งานเทคนิคสารสนเทศ**

งานเตรียมทรัพยากรสารสนเทศเพื่อออกให้บริการ มีหน้าที่เตรียมและตรวจสอบความ เรียบร้อยของทรัพยากรสารสนเทศเพื่อให้บริการ ได้แก่ การติดใบรองปก ติดใบวันรับคืนหนังสือ ติดบาร์โค้ด ้ และ แถบแม่เหล็ก พิมพ์สันหนังสือ ติดสันหนังสือ ทำรายชื่อหนังสือใหม่พร้อมส่งตัวเล่มให้บริการ งานอนุรักษ์ ้ และบำรุงรักษาสภาพสิ่งพิมพ์ นำสิ่งพิมพ์ที่มีคุณค่าและผ่านการออกให้บริการแก่ผู้ใช้ที่มีสภาพรูปเล่มไม่ ้ แข็งแรง ชำรุดในส่วนต่าง ๆ มาดำเนินการตามวิธีการอนุรักษ์สิ่งพิมพ์ โดยเลือกใช้วิธีให้เหมาะสมกับสภาพ ี ชำรุดของสิ่งพิมพ์นั้น ๆ ให้กลับมีสภาพที่ดีและยืดอายุการใช้งาน สามารถนำออกให้บริการได้ต่อไป สำหรับ ี สิ่งพิมพ์ที่จัดหามาใหม่ จะดำเนินการหุ้มปกพลาสติกก่อนนำออกให้บริการ

#### **(2) งานพัฒนาทรัพยากรสารสนเทศ**

บรรณารักษ์งานพัฒนาทรัพยากรสารสนเทศ มีขอบเขตภาระงาน คือ ศึกษาความต้องการ การใช้สิ่งพิมพ์ สื่อโสตทัศน์ และหนังสืออิเล็กทรอนิกส์ การจัดสรรงบประมาณ และควบคุมการปรับ งบประมาณ การพัฒนาโครงสร้างงานในด้านการจัดหา และการประสานงานทั้งภายในและภายนอก การจัดการในกระบวนการจัดหาสิ่งพิมพ์และสื่อโสตทัศน์ และหนังสืออิเล็กทรอนิกส์ ได้แก่ การจัดหาสิ่งพิมพ์ และสื่อโสตทัศน์ และ หนังสืออิเล็กทรอนิกส์ ตามความต้องการของผู้ใช้ ตามช่องทางต่าง ๆ ที่เสนอแนะ การ ี สำรวจตลาดทรัพยากรห้องสมุดเพื่อทำการเปรียบเทียบเนื้อหากับหลักสูตร การกระจายการสั่งซื้อ ทรัพยากรห้องสมุดให้เกิดความสมดุล การพัฒนาข้อมูลทรัพยากรห้องสมุด ได้แก่ การสร้างฐานข้อมูล ิ ทรัพยากร ห้องสมุด การดำเนินตามขั้นตอนของงาน Acquisition การปรับปรุงแก้ไขรายละเอียดของ ทรัพยากรห้องสมุดในงาน Acquisition การจัดการระบบความสัมพันธ์กับผู้ที่เกี่ยวข้อง ได้แก่ การติดต่อ ประสานงานกับคณะต่าง ๆ ที่ต้องการให้ห้องสมุดจัดซื้อเอกสารเพื่อประกอบการเรียนการสอน การ ี ประสานงานกับตัวแทนจำหน่าย/ร้านค้าทั้งภายใน และต่างประเทศเพื่อแลกเปลี่ยนความคิดเห็นเรื่องธุรกิจการ พิมพ์ ประมวลความรู้เกี่ยวกับคุณภาพของร้านค้า การจัดการงานแสดงหนังสือ การจัดกระบวนการอนุรักษ์ และการแปลงเอกสาร ได้แก่ การวางแผน และมอบหมายภาระงาน พร้อมแก้ไขปัญหาที่เกิดขึ้น พิจารณาความ เหมาะสมในการแปลงรูปสื่อสิ่งพิมพ์ให้เป็นสื่อดิจิทัล การบริจาคสิ่งพิมพ์ ได้แก่ การควบคุมการรับบริจาค การ วิเคราะห์เนื้อหาและคุณค่าเอกสารที่ได้รับบริจาคและจัดแยกเอกสารที่จะนาเข้าห้องสมุด เอกสารรอบริจาคให้ ่ หน่วยงานอื่น ๆ การทำรายงานสถิติเกี่ยวกับการขอและแลกเปลี่ยนเอกสาร

#### **(3) งานวิเคราะห์ทรัพยากรสารสนเทศ**

งานวิเคราะห์ทรัพยากรสารสนเทศ แบ่งงานตามทรัพยากรสารสนเทศ ได้แก่ 1) หนังสือ ภาษาไทย/ภาษาอังกฤษ/วิทยานิพนธ์ภาคนิพนธ์ 2) สื่อโสตทัศนวัสดุ 3) สื่ออิเล็กทรอนิกส์ บรรณารักษ์ และ ้นักเอกสารสนเทศ งานวิเคราะห์ทรัพยากรสารสนเทศ มีขอบเขตภาระงาน คือ งานวิเคราะห์เพื่อจำแนก หมวดหมู่ การให้เลขหมู่หนังสือ ระบบทศนิยมดิวอี้ (DDC) งานวิเคราะห์เพื่อกำหนดหัวเรื่องของหอสมุดรัฐสภา อเมริกัน (Library of Congress Subject Heading) งานลงรายการทรัพยากรสารสนเทศตามหลักเกณฑ์การ ลงรายการแบบแองโกอเมริกัน (AACR2) และการลงรายการแบบ MARC 21 งานสร้าง จัดทำ แก้ไข และ ปรับปรุงฐานข้อมูล งานควบคุมคุณภาพฐานข้อมูลทรัพยากรสารสนเทศ งานเตรียมทรัพยากรสารสนเทศก่อน ออกให้บริการ

# **(4) งานวารสารและสิ่งพิมพ์ต่อเนื่อง**

งานวารสาร หนังสือพิมพ์ และสิ่งพิมพ์ต่อเนื่อง มีหน้าที่ในการพิจารณา วิเคราะห์คัดเลือก และจัดหา จัดซื้อสิ่งพิมพ์ต่อเนื่อง และสิ่งพิมพ์ที่มีลักษณะเดียวกันให้มีเนื้อหาครอบคลุม ทุกสาขาวิชาที่มีการ เรียนการสอนรวมทั้งด าเนินการจัดเก็บอย่างมีระบบ และการให้บริการที่หลากหลาย เพื่อให้ผู้ใช้ได้รับบริการ ี สารสนเทศที่ถูกต้อง เหมาะสม และรวดเร็วตรงกับความต้องการของผู้ใช้มากที่สุด โดยนำเทคโนโลยีด้าน คอมพิวเตอร์เข้ามาช่วยในการจัดเก็บและให้บริการอย่างมีระบบ

#### **(5) งานบริการและกิจกรรม**

(5.1) ฝ่ายบริการยืม-คืนทรัพยากรสารสนเทศ

มีหน้าที่จัดการเกี่ยวกับทะเบียนสมาชิก งานโอนข้อมูลจากฐานข้อมูลงานกลุ่มงานทะเบียน งานบัตรสมาชิก บริการยืม-คืน บริการจองหนังสือ บริการหนังสือสำรองประจำวิชาและทั่วไป บริการหนังสือ ิ สถานภาพ On Shelf บริการให้ยืมระหว่างห้องสมุด งานเตือนสิ่งพิมพ์ก่อนครบกำหนดส่ง งานทวงสิ่งพิมพ์ค้าง ส่ง งานค่าปรับ งานตรวจสอบพันธะ งานหนังสือจากตู้นอกเวลา บริการห้องค้นคว้า บริการขอเลข ISBN/ISSN ้รับหนังสือบริจาค และจัดทำรายชื่อส่งหน่วยงานพัฒนาทรัพยากรสารสนเทศ งานเทคนิค งานควบคุมดูแล ระบบทางเข้า-ออก งานตรวจสอบความปลอดภัยเกี่ยวกับทรัพยากรสารสนเทศ งานสถิติการบริการ

(5.2) ฝ่ายบริการตอบคำถามและช่วยการค้นคว้า

ี้ บริการตอบคำถามและช่วยการค้นคว้า เป็นบริการที่ให้คำแนะนำและตอบคำถามให้ผู้ใช้ สามารถค้นคว้าสารสนเทศที่ตนต้องการได้โดยการสืบค้นจากระบบฐานข้อมูลของห้องสมุด เพื่อให้ผู้ใช้ทราบว่า ี สารสนเทศที่ตนต้องการมีหรือไม่ ชนิดใด จำนวนเท่าใด และจัดเก็บอยู่ที่ใด ให้บริการค้นหาสารสนเทศที่มีใน ้ห้องสมุดและแหล่งสารสนเทศอื่น ๆ ทั้งภายในประเทศและต่างประเทศ แนะนำและสอนการใช้ห้องสมุดและ ทรัพยากรสารสนเทศอย่างถูกต้องเหมาะสม รวมถึงเผยแพร่และแลกเปลี่ยนสารสนเทศ ให้ผู้ใช้ได้รับความรู้ ข่าวสารและใช้ประโยชน์จากสารสนเทศ ที่มุ่งผู้ใช้เป็นศูนย์กลางของบริการ โดยมีเทคโนโลยีสารสนเทศเป็น ้เครื่องมือช่วยในการทำงานให้มีประสิทธิภาพในด้านความถูกต้อง ความรวดเร็ว และสามารถสืบค้นได้อย่าง กว้างขวางบนอินเตอร์เน็ต เพื่อช่วยให้ผู้ใช้บริการได้ค้นหาสารนิเทศ ที่ต้องการได้อย่างสะดวก รวดเร็ว และ ้ถูกต้อง ซึ่งผู้ใช้บริการสามารถเลือกใช้บริการตอบคำถามและช่วยการค้นคว้าได้หลายช่องทาง

(5.3) ฝ่ายบริการระหว่างห้องสมุด

มีหน้าที่รับคำขอรับบริการจากบรรณารักษ์บริการสารสนเทศ และให้บริการระหว่างห้องสมุด ทั้งในรูปแบบของเอกสารฉบับจริง ถ่ายเอกสาร แฟ้มข้อมูล การสแกน โดยวิธีมาติดต่อของรับบริการด้วย ตนเอง ทางไปรษณีย์ โทรสาร บริการแฟ้มข้อมูล กับจดหมายอิเล็กทรอนิกส์ (e-Mail) โดยประสานงานร้าน ถ่ายเอกสารเพื่อถ่ายเอกสารระหว่างห้องสมุด คิดราคาค่าบริการระหว่างห้องสมุด พิมพ์จดหมายนำส่งเอกสาร

ระหว่างห้องสมุด พิมพ์ใบแจ้งราคาและซอง เก็บหลักฐานบริการถ่ายเอกสารระหว่างห้องสมุด ประสานงานกับ ส านักงานเลขานุการเรื่องการส่งเอกสารระหว่างห้องสมุดและการเงิน

## (5.4) ฝ่ายกิจกรรม

มีหน้าที่จัดกิจกรรมส่งเสริมการอ่าน หรือกิจกรรมอื่น ๆ เพื่อเป็นการประชาสัมพันธ์ให้ ผู้ใช้บริการได้รับทราบบริการของห้องสมุด รวมถึงกิจกรรมต่าง ๆ ที่ห้องสมุดจัดขึ้นเพื่อกระตุ้นจูงใจให้เข้ามาใช้ บริการของห้องสมุด ให้เกิดความคุ้มค่า และเกิดประโยชน์มากที่สุด

# **3) งานพัฒนานวัตกรรมและเทคโนโลยีทางการศึกษา**

## **(1) งานวิจัยและพัฒนาสื่อการศึกษา**

มีหน้าที่ศึกษาค้นคว้า วิเคราะห์ วิจัย การพัฒนาสื่อ นวัตกรรม และ เทคโนโลยีทางการศึกษา ได้แก่ ศึกษา ค้นคว้า วิเคราะห์ วิจัย การพัฒนาสื่อ นวัตกรรม และ เทคโนโลยีทางการศึกษา วิจัยเพื่อพัฒนาสื่อ ต้นแบบ นวัตกรรมและเทคโนโลยี ทางการศึกษาให้สอดคล้องกับความต้องการ ในการนำไปใช้ และเผยแพร่สื่อ นวัตกรรม และเทคโนโลยีทางการศึกษา

#### **(2) งานผลิตสื่อโสตทัศน์ และสื่ออิเล็กทรอนิกส์**

้วางแผน เตรียมการ ดำเนินการผลิตสื่อโสตทัศน์สนับสนุนการเรียนการสอน งานบริการ วิชาการ และกิจกรรมของมหาวิทยาลัย ผลิตสื่อโสตทัศน์ ผลิตรายการโทรทัศน์ ผลิตรายการด้านเสียง ผลิตสื่อ วีดิทัศน์ และสื่ออิเล็กทรอนิกส์ ติดตั้งอุปกรณ์สื่อโสตทัศน์วัสดุและอุปกรณ์คอมพิวเตอร์ ควบคุม ตรวจเช็ค ซ่อมแซม และบำรุงรักษาวัสดุ อุปกรณ์คอมพิวเตอร์ ซอฟต์แวร์ และระบบเครือข่าย ภายในสำนักฯ ควบคุม

ิตรวจเช็ค ซ่อมแซม และบำรุงรักษาอุปกรณ์โสตทัศน์วัสดุภายในสำนักฯ งานเทคนิค บันทึกรายการโทรทัศน์ ้ ตัดต่อวีดีโอ แปลงไฟล์ข้อมูล สำเนาสื่อโสตทัศน์ สื่ออิเล็กทรอนิกส์ ภาพนิ่งประกอบสื่อสิ่งพิมพ์ ถ่ายภาพเพื่อ การเรียนการสอน ถ่ายภาพบริการทางวิชาการ และกิจกรรมต่าง ๆ ของมหาวิทยาลัย จัดระบบการปฏิบัติงาน ิทางเทคนิค ควบคุม และใช้อุปกรณ์ในการผลิตสื่อ จัดหา พัฒนาและบำรุงรักษาเครื่องมืออุปกรณ์การผลิตสื่อ ให้มีประสิทธิภาพ งานบริการทางวิชาการ ฝึกอบรม บริการฝึกปฏิบัติการขั้นสูงเพื่อสนับสนุนการเรียนการสอน ควบคุม ดูแล ระบบโทรทัศน์เพื่อการศึกษา ระบบบริหารจัดการทรัพยากรสื่อ ระบบบันทึกการสอนใน ห้องเรียน ระบบโทรทัศน์วงจรปิด

#### **(3) งานผลิตสื่อคอมพิวเตอร์**

้วางแผน เตรียมการ ดำเนินการผลิตสื่อคอมพิวเตอร์ สนับสนนการเรียนการสอน งานบริการ ทางวิชาการ งานฝึกอบรม และกิจกรรมของมหาวิทยาลัย เช่น ผลิตสื่อบทเรียนคอมพิวเตอร์ ผลิตสื่อประสม ผลิตภาพเคลื่อนไหว ผลิตงานกราฟิกต่าง ๆ เพื่อประกอบรายการโทรทัศน์ วีดิทัศน์ และประกอบสื่อสิ่งพิมพ์ ผลิตสื่อบทเรียนคอมพิวเตอร์ ผลิตสื่อคอมพิวเตอร์กราฟิก ออกแบบสื่อสิ่งพิมพ์ผลิตหนังสืออิเล็กทรอนิกส์ (e-Book) เพื่อการเรียนการสอนรวม งานบริการทางวิชาการฝึกอบรม บริการฝึกปฏิบัติการขั้นสูงเพื่อสนับสนุน การเรียนการสอน

#### **(4) งานบริการทรัพยากรอิเล็กทรอนิกส์**

ดำเนินงานด้านการวางแผน การเตรียมการดำเนินการบริการทรัพยากรอิเล็กทรอนิกส์ เพื่อ สนับสนุนการเรียนการสอน งานบริการวิชาการ และกิจกรรมของมหาวิทยาลัย จัดหาทรัพยากรสารสนเทศ ประเภทสื่อโสตทัศนวัสดุ และสื่ออิเล็กทรอนิกส์ วิเคราะห์ทรัพยากรสารสนเทศจัดอบรม และวิทยากรอบรม การรู้สารสนเทศแก่นักศึกษาดำเนินโครงการอบรมฐานข้อมูลออนไลน์ บริการทรัพยากรสารสนเทศให้บริการ ห้องประชุมกลุ่มย่อย ดุแลความเรียบร้อยของห้องประชุม และเก็บสถิติผู้ใช้บริการให้บริการคอมพิวเตอร์ และ ้อินเตอร์เน็ต ให้คำแนะนำ ให้บริการห้องชมภาพยนตร์ และเก็บสถิติผู้ใช้บริการ

# **(5) งานผลิตสื่อการเรียนออนไลน์**

วางแผน เตรียมการ ดำเนินการผลิตสื่อการเรียนออนไลน์สนับสนุนการเรียนการสอน งานบริการทางวิชาการ งานฝึกอบรม และกิจกรรมของมหาวิทยาลัย เช่น ผลิตสื่อการเรียนออนไลน์ ผลิตสื่อ บทเรียนออนไลน์ ผลิตสื่อประสม ผลิตภาพเคลื่อนไหว ผลิตงานกราฟิกต่าง ๆ และประกอบสื่อสิ่งพิมพ์เพื่อ สนับสนุนการเรียนการสอนออนไลน์ บันทึกการสอนเพื่อการทบทวนบทเรียนผ่านเครือข่าย บริการระบบการ เรียนการสอนออนไลน์ งานเผยแพร่สื่อการเรียนออนไลน์พัฒนา ดูแล และปรับปรุงแก้ไขระบบสื่อการเรียน ้ออนไลน์ งานพัฒนาบริการและประสิทธิภาพการทำงานของระบบสื่อการเรียนออนไลน์ งานบริการทาง วิชาการ ฝึกอบรม บริการฝึกปฏิบัติการขั้นสูงเพื่อสนับสนุนการเรียนการสอน

# **(6) งานคิดค้นและสร้างนวัตกรรมการศึกษา**

ด าเนินการวางแผน คิดค้น ออกแบบและพัฒนานวัตกรรมการศึกษา ประสานงานควบคุม ก ากับดูแลการสร้างนวัตกรรมการศึกษา การทดสอบประสิทธิภาพและประเมินนวัตกรรมการศึกษาที่พัฒนาขึ้น ให้สอดคล้องกับภารกิจของมหาวิทยาลัย ศึกษา คิดค้น และสร้างนวัตกรรมการศึกษาให้มีประสิทธิภาพ ศึกษา ้ค้นคว้า และพัฒนาสื่อการเรียนการสอน ศึกษา ค้นคว้าเกี่ยวกับพัฒนาเทคโนโลยีใหม่ๆ และการนำมา ่ ประยุกต์ใช้ในการสร้างนวัตกรรมการศึกษา ควบคุม ดูแล ดำเนินการ ให้คำแนะนำ และแก้ไขปัญหาเกี่ยวกับ ้ สร้างนวัตกรรมการศึกษาควบคุม ดูแลการผลิตและจัดทำสื่อ การสร้างนวัตกรรมการศึกษา ในรูปแบบต่าง ๆ

# **4) งานเทคโนโลยีสารสนเทศ**

# **(1) งานพัฒนาระบบเทคโนโลยีสารสนเทศ**

ด าเนินการเกี่ยวกับการพัฒนาระบบฝึกอบรมออนไลน์ ระบบแจ้งซ่อมคอมพิวเตอร์ออนไลน์ ระบบจองห้องปฏิบัติการคอมพิวเตอร์ออนไลน์ ระบบจัดการการใช้บริการเครื่องคอมพิวเตอร์สำหรับนักศึกษา จัดท าคู่มือการพัฒนาและคู่มือการใช้งานซอฟต์แวร์สารสนเทศ

# **(2) งานศูนย์ข้อมูลสารสนเทศ**

ี่ ให้บริการบันทึกข้อมูล รักษาข้อมูลของผู้ใช้บริการและคำแนะนำในการใช้งานคอมพิวเตอร์ ตรวจเช็ค ดูแลระบบคอมพิวเตอร์ แม่ข่าย (Server) ให้พร้อมใช้งานอยู่เสมอดูแลและควบคุมระบบการสืบค้น ภายในส านักวิทยบริการและเทคโนโลยีสารสนเทศ (Web OPAC) งานส ารองข้อมูล และ Backup ไฟล์งาน จัดการบัญชีผู้ใช้งานอีเมล์ Google Apps for Education ของอาจารย์ บุคลากร และนักศึกษา ภายใน ้มหาวิทยาลัยพัฒนาระบบเครือข่ายข้อมูลของสถานศึกษา ให้สามารถเชื่อมโยงกับสถานศึกษาอื่น สำนักงาน คณะกรรมการการอาชีวศึกษา กระทรวงศึกษาธิการ และหน่วยงานอื่น รวมทั้งการพัฒนาศักยภาพการใช้ ข้อมูลจากเครือข่ายอินเตอร์เน็ตประสานงานและให้ความร่วมมือกับหน่วยงานต่าง ๆ ทั้งภายในและภายนอก ้มหาวิทยาลัย จัดทำปฏิทินการปฏิบัติงาน เสนอโครงการและรายงานการปฏิบัติงานตามลำดับชั้น ดูแล บ ารุงรักษา และรับผิดชอบทรัพย์สินของมหาวิทยาลัยตามที่ได้รับมอบหมาย

# **(3) งานพัฒนาซอฟต์แวร์และสื่อมัลติมีเดีย**

การศึกษา วิเคราะห์ กำหนดคุณลักษณะ ออกแบบและผลิตซอฟต์แวร์เทคโนโลยีสารสนเทศ เพื่อการบริหารจัดการหน่วยงานและบริการด้านการศึกษาของมหาวิทยาลัย บริหารจัดการงานฐานข้อมูล ี สารสนเทศของมหาวิทยาลัย จัดทำคู่มือการพัฒนาและคู่มือการใช้งานซอฟต์แวร์สารสนเทศ บริการวิชาการ

ให้คำแนะนำ ปรึกษา และแก้ปัญหาการใช้งานด้านซอฟต์แวร์ให้แก่ผู้ใช้บริการ ออกแบบและพัฒนาระบบ ี สารสนเทศและโปรแกรมต่าง ๆ เพื่อสนับสนุนการทำงานของห้องสมุดและมหาวิทยาลัย

#### **(4) งานบริการฝึกอบรมและทักษะทางดิจิทัล**

จัดอบรมสมรรถนะทักษะทางดิจิทัล (Digital Literacy baseline) และ IC3 ให้กับนักศึกษา จัดอบรมโครงการเชิงปฏิบัติการคอมพิวเตอร์เพื่อการส่งเสริมและพัฒนาการใช้ดิจิทัล จัดอบรมโครงการเสริม ้ทักษะด้านคอมพิวเตอร์ให้แก่อาจารย์ บุคลากร นักศึกษา ภายในและภายนอกมหาวิทยาลัย จัดทำเอกสาร ประกอบการอบรมต่าง ๆ ของงานเทคโนโลยีสารสนเทศ เป็นวิทยากรฝึกอบรมสมรรถนะทางดิจิทัล และปฏิบัติ หน้าที่คุมสอบโครงการจัดอบรมสมรรถนะทักษะทางดิจิทัล (Digital Literacy baseline) และ IC3

# **(5) งานพัฒนาและเผยแพร่เว็บไซต์**

พัฒนาเว็บไซต์หลักของมหาวิทยาลัยฯ และเว็บไซต์ของหน่วยงานที่ได้รับมอบหมาย พัฒนา เว็บไซต์ของส านักวิทยและเทคโนโลยีสารสนเทศ พัฒนาเว็บไซต์ศูนย์พัฒนาสมรรถนะทักษะทางดิจิทัล ดูแลเว็บไซต์ที่พัฒนาขึ้นให้มีความทันสมัย ทันเหตุการณ์และทันต่อความต้องการของผู้ใช้และสามารถเข้าใช้ ้ บริการได้อย่างหลากหลายการศึกษา วิเคราะห์ กำหนดคุณลักษณะ ออกแบบและผลิตเว็บไซต์เพื่อการบริหาร ้จัดการหน่วยงานและบริการด้านการศึกษาของมหาวิทยาลัยดูแลการใช้งาน แก้ไขปัญหา ให้คำปรึกษาการ จัดท าและพัฒนาเว็บไซต์ของหน่วยงานต่าง ๆ

# **5) งานพัฒนาเครือข่ายคอมพิวเตอร์และการสื่อสาร**

# **(1) งานพัฒนาระบบเครือข่ายคอมพิวเตอร์และการสื่อสาร**

พัฒนาและออกแบบระบบเครือข่าย งานติดตั้งระบบเครือข่ายงานซ่อมบำรุงระบบเครือข่าย งานระบบเครือข่ายอินเทอร์เน็ตและควบคุมการใช้งานระบบ Authentication จัดเก็บข้อมูลเครือข่าย คอมพิวเตอร์และสถิติ บริหารจัดการและให้บริการเครื่องคอมพิวเตอร์แม่ข่าย SERVER จัดการและบริการ ระบบซอฟท์แวร์ลิขสิทธิ์ของมหาวิทยาลัย บริการจัดการพื้นที่จัดเก็บเว็บไซต์และบริการจัดทำเว็บไซต์สำเร็จรูป หน่วยงานในมหาวิทยาลัย จัดเก็บและพัฒนาข้อมูลสารสนเทศ

# **(2) งานพัฒนาระบบเครือข่ายไร้สายและอินเตอร์เน็ต**

งานติดตั้งระบบสายอินเทอร์เน็ตระบบเสียงและระบบไฟฟ้า บริการห้องเรียนออกแบบระบบ เครือข่ายคอมพิวเตอร์เพื่อให้บริการ ระบบสารสนเทศหน่วยงานภายในและภายนอก ออกแบบการป้องกันการ โจรกรรมทางเครือข่ายคอมพิวเตอร์ จัดการและบริการเครือข่ายมหาวิทยาลัยด้วย IPV4 & IPV6 ี การดำเนินการติดตั้งและซ่อมบำรุงอุปกรณ์ห้องเรียนไอที ดำเนินการติดตั้งและซ่อมบำรุงระบบสายสัญญาณ อินเทอร์เน็ต

# **(3) งานบริการคอมพิวเตอร์และห้องปฏิบัติการ**

ด าเนินการติดตั้งโปรแกรมต่าง ๆ ในห้องคอมพิวเตอร์ให้เพียงพอต่อความต้องการของ ผู้ใช้บริการ และบุคลากร ตรวจการเชื่อมต่อระบบเครือข่ายทั้งแบบแลน และ แบบไร้สาย Wireless ตรวจเช็ค ้อุปกรณ์คอมพิวเตอร์ที่ให้บริการ และสำรวจความต้องการของผู้ใช้ จัดหาคอมพิวเตอร์ ให้ทันสมัยและเพียงพอ ต่อความต้องการของผู้ใช้บริการ ตรวจเช็คเครื่องคอมพิวเตอร์ และอุปกรณ์ต่าง ๆ ให้พร้อมใช้งานอย่าง สม่ าเสมอ จัดสรรหาอุปกรณ์คอมพิวเตอร์ที่ทันสมัยมาสนับสนุนต่อการเรียนการสอน ดูแลจัดเตรียมความ พร้อมห้องอบรมให้แก่หน่วยงายภายในและภายนอก งานตรวจสอบขอใช้บริการห้องปฏิบัติการคอมพิวเตอร์ ภายในและภายนอก ให้บริการยืมเครื่องคอมพิวเตอร์ให้กับหน่วยงานภายใน ประสานงานและแก้ไขปัญหา คอมพิวเตอร์ให้กับผู้ใช้ระบบทั้งด้านฮาร์ดแวร์ และซอฟต์แวร์ ตรวจสอบซ่อมแซมพร้อมทั้งแก้ปัญหาการใช้งาน

้อุปกรณ์คอมพิวเตอร์ต่าง ๆ งานดูแลปรับปรุงและซ่อมบำรุงรักษาเครื่องคอมพิวเตอร์ และอุปกรณ์ต่าง ๆ ของ ่ หน่วยงานภายในมหาวิทยาลัยราชภัฏศรีสะเกษ งานดูแลปรับปรุงและซ่อมบำรุงรักษาเครื่องคอมพิวเตอร์ และ อุปกรณ์ต่อพ่วงห้องปฏิบัติการคอมพิวเตอร์

## **(4) งานวิชาการคอมพิวเตอร์และดิจิทัล**

ให้บริการด้านการเตรียมความพร้อมคอมพิวเตอร์ในการทดสอบสมรรถนะและทักษะด้าน ดิจิทัล ให้บริการด้านการแก้ไขในส่วนของผู้สอบที่มีปัญหาในการเข้าสู่ระบบการทดสอบสมรรถนะและทักษะ ้ ด้านดิจิทัลไม่ได้ ดำเนินการเกี่ยวกับการควบคุมการการทดสอบสมรรถนะและทักษะด้านดิจิทัล ให้คำปรึกษา ในด้านกระบวนการสมัครลงทะเบียนในการการทดสอบสมรรถนะและทักษะด้านดิจิทัล จัดการบัญชีอีเมล์ อาจารย์ บุคลากร และนักศึกษา

# **(5) งานศูนย์การเรียนรู้ด้วยตนเอง**

ให้บริการเครื่องคอมพิวเตอร์ สำหรับนักศึกษาและบุคลากรที่ต้องการใช้การเรียนการสอน ึ การค้นคว้าวิจัย หรือการทำงานต่าง ๆ ประกอบด้วยสื่อและเทคโนโลยีสารสนเทศสำหรับการศึกษา ค้นคว้า ี ข้อมูล สื่อ Multimedia เพื่อความรู้และความบันเทิง ห้อง Common Room สำหรับการทำงานหรือประชุม รวมทั้งบริการด้านอาหาร เครื่องดื่ม และบริการอื่นที่เกี่ยวข้องกับการศึกษาเล่าเรียนและการใช้ชีวิตประจ าวัน ของนักศึกษา สามารถให้บริการแก่นักศึกษาในการศึกษาและคันคว้าความรู้ในด้านต่าง ๆ อย่างครบวงจร

## **2.5 บทบาทหน้าที่ความรับผิดชอบของต าแหน่ง**

## **2.5.1 หน้าที่และความรับผิดชอบหลักในต าแหน่งนักวิชาการคอมพิวเตอร์วิชาชีพเฉพาะตาม มาตรฐานก าหนดต าแหน่ง**

ปฏิบัติงานในฐานะผู้ปฏิบัติงานที่มีประสบการณ์ โดยใช้ความรู้ ความสามารถ ความชำนาญงาน ทักษะ และประสบการณ์สูงในงานด้านวิทยาการคอมพิวเตอร์ ปฏิบัติงานที่ต้องทำการศึกษา ค้นคว้า วิเคราะห์ สังเคราะห์หรือวิจัย เพื่อการปฏิบัติงานหรือพัฒนางาน หรือแก้ไขปัญหาในงานที่มีความยุ่งยากและมีขอบเขต กว้างขวาง และปฏิบัติงานอื่นตามที่ได้รับมอบหมาย หรือ

ปฏิบัติงานในฐานะผู้ปฏิบัติงานระดับต้น มีหน้าที่และความรับผิดชอบในการควบคุมการปฏิบัติงาน ้ด้านวิทยาการคอมพิวเตอร์ที่มีขอบเขตเนื้อหาของงานหลากหลาย และมีขั้นตอนการทำงานที่ยุ่งยากซับซ้อน ค่อนข้างมาก โดยต้องกำหนดแนวทางการทำงานที่เหมาะสมกับสถานการณ์ ตลอดจนกำกับตรวจสอบ ้ผู้ปฏิบัติงานเพื่อให้งานที่รับผิดชอบสำเร็จตามวัตถุประสงค์ และปฏิบัติหน้าที่อื่นตามที่ได้รับมอบหมาย โดยมี ลักษณะงานที่ปฏิบัติในด้านต่าง ๆ ดังนี้

# **ด้านปฏิบัติการ**

1) ศึกษา วิเคราะห์ กำหนดคุณลักษณะเฉพาะของเครื่องคอมพิวเตอร์และอุปกรณ์ระบบ ้ เครือข่าย ระบบงานประยุกต์ และระบบสารสนเทศ การจัดการระบบการทำงานของเครื่อง การติดตั้งระบบ เครื่อง ทดสอบคุณสมบัติด้านเทคนิคของเครื่องและอุปกรณ์ เพื่อให้ได้อุปกรณ์คอมพิวเตอร์ที่เป็นมาตรฐาน เดียวกันทั้งหน่วยงาน ทันสมัย และตรงตามความต้องการและลักษณะการใช้งานของหน่วยงาน

2) ออกแบบระบบงาน ข้อมูล การประมวลผล การสื่อสาร ระบบข่ายงาน ชุดคำสั่งและ ฐานข้อมูลตามความต้องการของหน่วยงาน ติดตั้ง บ ารุงรักษาเครื่องคอมพิวเตอร์ ระบบอุปกรณ์ต่าง ๆ ี่ ชุดคำสั่งระบบปฏิบัติการ ชุดคำสั่งประยุกต์ เพื่อสนับสนุนการปฏิบัติงานด้านเทคโนโลยีสารสนเทศให้ดำเนินไป ได้อย่างราบรื่น สนองต่อความต้องการของผู้รับบริการ
3) ศึกษา ค้นคว้า ทดลอง วิเคราะห์ สังเคราะห์ หรือวิจัย ด้านวิทยาการคอมพิวเตอร์จัดทำ เอกสารวิชาการ คู่มือเกี่ยวกับงานในความรับผิดชอบ เผยแพร่ผลงานทางด้านวิทยาการคอมพิวเตอร์ติดตาม ้ และพัฒนาเทคโนโลยี เพื่อกำหนดลักษณะและมาตรฐานในการปฏิบัติงานวิทยาการคอมพิวเตอร์เพื่อหาวิธีการ ในการแก้ไขปัญหาเกี่ยวกับงานวิทยาการคอมพิวเตอร์ หรือเพื่อพัฒนาแนวทางวิธีการและมาตรฐานการ ปฏิบัติงานให้มีประสิทธิภาพยิ่งขึ้น

4) ให้บริการวิชาการด้านต่าง ๆ เช่น ช่วยสอน ฝึกอบรม เผยแพร่ความรู้ความเข้าใจเกี่ยวกับ ่ หลักการและวิธีการของงานวิทยาการคอมพิวเตอร์ ให้คำปรึกษา แนะนำ ตอบปัญหาและชี้แจงเรื่องต่าง ๆ เกี่ยวกับงานในหน้าที่เพื่อให้สามารถปฏิบัติงานได้อย่างถูกต้อง มีประสิทธิภาพ เข้าร่วมประชุมคณะกรรมการ ต่าง ๆ ที่ได้รับแต่งตั้ง เพื่อให้ข้อมูลทางวิชาการประกอบการพิจารณาและตัดสินใจและปฏิบัติหน้าที่อื่นที่ เกี่ยวข้อง

5) กำหนดแผนงาน ควบคุม ตรวจสอบ ให้คำปรึกษา แนะนำ ปรับปรุงแก้ไข ติดตาม ประเมินผล และแก้ไขปัญหาข้อขัดข้องในการปฏิบัติงานในหน่วยงานที่รับผิดชอบ เพื่อให้การปฏิบัติงานบรรลุ ิตามเป้าหมายและผลสัมฤทธิ์ที่กำหนด

#### **ด้านการวางแผน**

้ร่วมกำหนดนโยบายและแผนงานของหน่วยงานที่สังกัด วางแผนหรือร่วมวางแผนการทำงาน ี ตามแผนงานหรือโครงการของหน่วยงาน แก้ไขปัญหาในการปฏิบัติงาน เพื่อให้การดำเนินงานบรรลุตาม เป้าหมายและผลสัมฤทธิ์ที่กำหนด

### **ด้านการประสานงาน**

1) ประสานการทำงานร่วมกันโดยมีบทบาทในการให้ความเห็นและคำแนะนำเบื้องต้นแก่ ี สมาชิกในทีมงาน หรือหน่วยงานอื่นเพื่อให้เกิดความร่วมมือและผลสัมฤทธิ์ตามที่กำหนดไว้

2) ให้ข้อคิดเห็นหรือคำแนะนำเบื้องต้นแก่สมาชิกในทีมงาน หรือบุคคล หรือหน่วยงานที่ เกี่ยวข้อง เพื่อสร้างความเข้าใจและความร่วมมือในการดำเนินงานตามที่ได้รับมอบหมาย

# **ด้านการบริการ**

1) ให้คำปรึกษา แนะนำ นิเทศ ฝึกอบรม ถ่ายทอดความรู้ทางด้านวิทยาการคอมพิวเตอร์แก่ บุคลากร นักศึกษา ผู้รับบริการทั้งภายในและภายนอกหน่วยงาน รวมทั้งตอบปัญหาและชี้แจงเรื่อง ้ ต่าง ๆ เกี่ยวกับงานในหน้าที่ เพื่อให้มีความรู้ความเข้าใจ และสามารถดำเนินงานได้อย่างถูกต้อง

2) พัฒนาข้อมูล จัดทำเอกสารวิชาการ สื่อเอกสารเผยแพร่

3) ให้บริการวิชาการด้านวิทยาการคอมพิวเตอร์ที่ซับซ้อน เพื่อก่อให้เกิดการแลกเปลี่ยน เรียนรู้ที่สอดคล้อง และสนับสนุนภารกิจของหน่วยงาน

# **2.5.2 ความรู้ความสามารถที่จ าเป็นส าหรับต าแหน่ง**

1) ความรู้ความสามารถด้านทักษะการใช้คอมพิวเตอร์และเทคโนโลยีสารสนเทศ

่ 2) ความรู้ที่จำเป็นในงาน และความรู้เฉพาะทางในงานที่รับผิดชอบ

3) ความรู้ความเข้าใจเกี่ยวกับกฎหมายต่าง ๆ เช่น พระราชบัญญัติว่าด้วยการกระทา ความผิดเกี่ยวกับคอมพิวเตอร์กฎหมายและจริยธรรมทางเทคโนโลยีสารสนเทศ เป็นต้น

4) ความรู้เรื่องการบริหารจัดการฮาร์ดแวร์(Hardware) และซอฟต์แวร์(Software) และ เน็ตเวิร์ก (Network)

5) ทักษะการใช้เทคโนโลยีสารสนเทศ และอุปกรณ์สำนักงาน เช่น โปรแกรม Microsoft Office เครื่องโทรสาร เครื่องพิมพ์เอกสาร เป็นต้น

6) ความรู้ความสามารถในการใช้โปรแกรม Adobe Photoshop เป็นต้น

7) มีทักษะในการจัดการโซเชียลมีเดีย

8) มีทักษะในการจัดการข้อมูล และป้องกันข้อมูลในระบบคอมพิวเตอร์

9) ความรู้ความสามารถด้านทักษะการวางระบบเครือข่ายอินเตอร์เน็ต

10) ทักษะในการซ่อมบำรุงรักษาคอมพิวเตอร์และอุปกรณ์

11) ความคิดริเริ่มและสร้างสรรค์

12) ทักษะความรู้ความสามารถด้านออกแบบสเปคและประกอบเครื่องคอมพิวเตอร์

13) ทักษะการแก้ไขเปิด external harddisk,Flash dive Usbไม่ได้ฟ้องให้ Format

(ฟอร์แมต)

14) ทักษะการแก้ปัญหาเปิดปุ่ม Start menu, Search Windows, Speakers, Wifi หรือ อื่น ๆ ไม่ได้ใน Windows 10

15) ทักษะการแก้ไข เมื่อเปิด External Harddisk แล้วได้รับแจ้งว่า is not accessible

16) เทคนิคการใส่รายละเอียด OEM Information บ่งบอกความเป็นเจ้าของเครื่อง

17) ทักษะการแก้ไวรัสซ่อนไฟล์และโฟลเดอร์เป็นต้น

# **2.6 ลักษณะงานที่ปฏิบัติ**

# **บทบาทหน้าที่ความรับผิดชอบ ต าแหน่งนักวิชาการคอมพิวเตอร์ตามที่ได้รับมอบหมาย**

# **1. ด้านงานปฏิบัติการ**

1) ติดตั้งโปรแกรมต่าง ๆ ในห้องคอมพิวเตอร์ให้เพียงพอต่อความต้องการของผู้ใช้บริการ

และบุคลากร

2) ให้บริการห้องปฏิบัติการคอมพิวเตอร์ให้กับอาจารย์ บุคลากร นักศึกษา และหน่วยงาน ราชการภาครัฐ และเอกชน สำหรับโครงการอบรม

3) ให้บริการบันทึกข้อมูล รักษาข้อมูลของผู้ใช้บริการ และคำแนะนำในการใช้งาน

คอมพิวเตอร์

4) ตรวจสอบการเชื่อมต่อระบบเครือข่ายต่าง ๆ ทั้งแบบแลน และแบบไร้สาย Wireless ภายในห้องปฏิบัติการคอมพิวเตอร์

5) ตรวจเช็คอุปกรณ์คอมพิวเตอร์ที่ให้บริการ และสำรวจความต้องการของผู้ใช้

6) จัดหาคอมพิวเตอร์ให้ทันสมัย และเพียงพอต่อความต้องการของผู้ใช้บริการ

7) ตรวจเช็คเครื่องคอมพิวเตอร์ เครื่องพิมพ์ และอุปกรณ์ต่าง ๆ ให้พร้อมใช้งานอย่าง

ี สม่ำเสมอ

8) ดำเนินการติดตั้ง และซ่อมบำรุงอุปกรณ์เครื่องคอมพิวเตอร์ และซ่อมบำรุงระบบ สายสัญญาณอินเทอร์เน็ต

9) งานติดตั้งระบบเครือข่าย

10) งานซ่อมบำรุงระบบเครือข่าย

11) งานระบบเครือข่ายอินเทอร์เน็ต และควบคุมจัดการบัญชีการใช้งานระบบ Authentication ของอาจารย์ บุคลากร และนักศึกษา

12) งานจัดการบัญชีผู้ใช้งานอีเมล์ Google Apps for Education ของอาจารย์ บุคลากร และนักศึกษา ภายในมหาวิทยาลัย

13) งานติดตั้งระบบสายอินเทอร์เน็ตระบบเสียง และระบบไฟฟ้าบริการห้องเรียน

- 14) งานซ่อมเครื่องคอมพิวเตอร์ และอุปกรณ์ต่อพ่วงภายในมหาวิทยาลัยราชภัฏศรีสะเกษ
- 15) การดำเนินการติดตั้ง และซ่อมบำรุงอุปกรณ์ห้องปฏิบัติการคอมพิวเตอร์
- 16) งานสำรองข้อมูล และ Backup ไฟล์
- 17) งานกู้ข้อมูลคอมพิวเตอร์ (Recovery)
- 18) ให้บริการยืมเครื่องคอมพิวเตอร์ให้กับหน่วยงานภายใน
- 19) ประสานงาน และแก้ไขปัญหาคอมพิวเตอร์ให้กับผู้ใช้ระบบทั้งด้านฮาร์ดแวร์ และ

ซอฟต์แวร์

- ติดตั้งระบบปฏิบัติการคอมพิวเตอร์ (OS)
- ติดตั้งซอฟต์แวร์ทั่วไป
- 20) สร้าง google from แจ้งซ่อมคอมพิวเตอร์ และเครือข่าย แจ้งเตือนการซ่อมผ่านไลน์

กลุ่มงาน

# **2. ด้านงานบริการคอมพิวเตอร์และห้องปฏิบัติการ**

- 1) จัดสรรหาอุปกรณ์คอมพิวเตอร์ที่ทันสมัยมาสนับสนุนต่อการเรียนการสอน
- 2) ดูแล-จัดเตรียมความพร้อมห้องอบรมให้แก่หน่วยงายภายในและภายนอก
- 3) งานตรวจสอบขอใช้บริการห้องปฏิบัติการคอมพิวเตอร์ภายในและภายนอก
- 4) ให้บริการยืมเครื่องคอมพิวเตอร์ให้กับหน่วยงานภายใน
- 5) ประสานงานและแก้ไขปัญหาคอมพิวเตอร์ให้กับผู้ใช้ระบบทั้งด้านฮาร์ดแวร์ และ

ซอฟต์แวร์

- ติดตั้งระบบปฏิบัติการคอมพิวเตอร์ (OS)
- ติดตั้งซอฟต์แวร์ทั่วไป
- 6) ตรวจสอบ ซ่อมแซมพร้อมทั้งแก้ปัญหาการใช้งานอุปกรณ์คอมพิวเตอร์ต่าง ๆ
- 7) งานดูแลปรับปรุงและซ่อมบำรุงรักษาเครื่องคอมพิวเตอร์ และอุปกรณ์ต่อพ่วง

ห้องปฏิบัติการคอมพิวเตอร์

8) ดูแลให้บริการบำรุงรักษาเครื่องคอมพิวเตอร์ห้องปฏิบัติการคอมพิวเตอร์ จำนวน 11

ห้องเรียน

- ห้องปฏิบัติการคอมพิวเตอร์ 3302 จำนวนเครื่องต่อห้อง 35 เครื่อง
- ห้องปฏิบัติการคอมพิวเตอร์ 3303 จำนวนเครื่องต่อห้อง 42 เครื่อง
- ห้องปฏิบัติการคอมพิวเตอร์ 3305 จำนวนเครื่องต่อห้อง 40 เครื่อง
- ห้องปฏิบัติการคอมพิวเตอร์ 3306 จำนวนเครื่องต่อห้อง 30 เครื่อง
- ห้องปฏิบัติการคอมพิวเตอร์ 3401 จำนวนเครื่องต่อห้อง 46 เครื่อง
- ห้องปฏิบัติการคอมพิวเตอร์ 3402 จำนวนเครื่องต่อห้อง 35 เครื่อง
- ห้องปฏิบัติการคอมพิวเตอร์ 3408 จำนวนเครื่องต่อห้อง 20 เครื่อง
- ห้องปฏิบัติการคอมพิวเตอร์ 7301 จำนวนเครื่องต่อห้อง 49 เครื่อง
- ห้องปฏิบัติการคอมพิวเตอร์ 7302 จำนวนเครื่องต่อห้อง 49 เครื่อง
- ห้องปฏิบัติการคอมพิวเตอร์ 7303 จำนวนเครื่องต่อห้อง 44 เครื่อง
- ห้องปฏิบัติการคอมพิวเตอร์ 7304 จำนวนเครื่องต่อห้อง 49 เครื่อง

#### **3. ด้านงานวิชาการคอมพิวเตอร์และดิจิทัล**

1) ให้บริการด้านการเตรียมความพร้อมคอมพิวเตอร์ในการทดสอบสมรรถนะและทักษะ

ด้านดิจิทัล

2) ให้บริการด้านการแก้ไขในส่วนของผู้สอบที่มีปัญหาในการเข้าสู่ระบบการทดสอบ สมรรถนะและทักษะด้านดิจิทัลไม่ได้

3) ดำเนินการเป็นคณะกรรมการควบคมการการทดสอบสมรรถนะและทักษะด้านดิจิทัล

4) ให้ค าปรึกษาในด้านกระบวนการสมัครลงทะเบียนในการการทดสอบสมรรถนะและทักษะ

ด้านดิจิทัล

# **4. ด้านภาระงานอื่นที่ได้รับมอบหมายเพิ่มเติม**

1) ปฏิบัติหน้าที่แทนบุคลากรในหน่วยงานกรณีไม่อยู่หรือไม่สามารถปฏิบัติหน้าที่ได้

2) ปฏิบัติหน้าที่อื่น ๆ ตามที่ผู้บังคับบัญชามอบหมาย

3) เวรรักษาความปลอดภัยตามที่มหาวิทยาลัยแต่งตั้ง

4) เวรเปิด – ปิดห้องปฏิบัติการคอมพิวเตอร์ตามคำสั่งเวรปฏิบัติหน้าที่เปิดและปิด พร้อมทั้ง เปิด-ปิดไฟเครื่องปรับอากาศ และเครื่องคอมพิวเตอร์ส าหรับให้บริการให้พร้อมใช้งาน

5) เข้าร่วมกิจกรรม /โครงการของสำนัก/มหาวิทยาลัย ตามที่ได้รับมอบหมาย

# **บทที่ 3 หลักเกณฑ์และการปฏิบัติและหรือวิธีปฏิบัติ**

### **หลักเกณฑ์การปฏิบัติงาน**

คู่มือการปฏิบัติงานตำแหน่งนักวิชาการคอมพิวเตอร์ โดยมีหลักเกณฑ์วิธิการปฏิบัติงานบทบาทหน้าที่ ้ ความรับผิดชอบของตำแหน่ง ภายในมหาวิทยาลัยราชภัภศรีสะเกษ สำนักวิทยบริการและเทคโนโลยี สารสนเทศ งานพัฒนาเครือข่ายคอมพิวเตอร์และการสื่อสาร ดังนี้

- 1. งานด้านเตรียมความพร้อมด้านคอมพิวเตอร์
- 2. งานด้านดูแลซ่อมบำรุงคอมพิวเตอร์
- 3. งานด้านดูแลระบบเครือข่าย
- 4. กระบวนการทำงานผังงาน Flowchart

# **วิธิการปฏิบัติงาน**

# **1. งานด้านเตรียมความพร้อมด้านคอมพิวเตอร์**

งานด้านเตรียมความพร้อมด้านคอมพิวเตอร์ ดูแล ตรวจเช็คความเรียบร้อยของอุปกรณ์คอมพิวเตอร์ ้ และการซ่อมบำรุงทั้งก่อนและหลังการใช้ภายในห้องปฏิบัติการคอมพิวเตอร์ของภายในมหาวิทยาลัยราชภัฏ ศรีสะเกษ ส านักวิทยบริการและเทคโนโลยีสารสนเทศ งานพัฒนาเครือข่ายคอมพิวเตอร์และการสื่อสาร โดย ี เครื่องคอมพิวเตอร์ภายในห้องปฏิบัติการคอมพิวเตอร์มีจำนวนมาก จึงต้องมีการสำรวจและจัดหาพัสดุที่ แตกต่างกันไปจึงต้องมีการศึกษาส่วนประกอบของคอมพิวเตอร์อยู่เสมอ

# **โดยจะอธิบายส่วนประกอบของคอมพิวเตอร์ประกอบด้วย 2 ส่วนด้วยกัน**

**ส่วนที่ 1 คือ ฮาร์ดแวร์** หมายถึง อุปกรณ์ต่าง ๆ ที่ประกอบขึ้นเป็นเครื่องคอมพิวเตอร์ มีลักษณะเป็น โครงร่างสามารถมองเห็นด้วยตา และสามารถจับต้องหรือสัมผัสได้ โดยจำแนกตามประเภท เช่น

**เมาส์**เป็นอุปกรณ์ที่ใช้ในการควบคุมตัวชี้บนจอคอมพิวเตอร์ เป็นอุปกรณ์ส าคัญในการใช้งาน คอมพิวเตอร์ ซึ่งปัจจุบันถูกออกแบบมาให้มีรูปร่าง ลักษณะ สีสันต่าง ๆ บางรุ่นมีไฟประดับให้สวยงาม เพื่อให้ เมาะสมกับการใช้งานในแต่ละประเภทและความชื่นชอบของผู้ใช้ เช่นมีขนาดเล็ก มีส่วนโค้งและส่วนเว้า เข้า กับอุ้งมือของผู้ใช้ มีรูปร่างสีสันแปลกตาไปจากรุ่นทั่ว ๆ ไป

การทำงานของเมาส์ ภายในตัวเมาส์จะมีอุปกรณ์สำหรับตรวจจับตำแหน่งการเคลื่อนไหวของ ลูกกลิ้งยาง (ส าหรับรุ่นเก่า) หรืออุปกรณ์ตรวจจับการเปลี่ยนแปลงของแสง ในเมาส์ที่ใช้แอลอีดีหรือเลเซอร์เป็น ้ แหล่งกำเนิด แสง โดยตัวตรวจจับจะส่งสัญญาณไปที่คอมพิวเตอร์เพื่อแสดงผลของตัวชี้บนหน้าจอคอมพิวเตอร์ การเชื่อมต่อ เข้ากับคอมพิวเตอร์ การใช้งานเมาส์ร่วมกับเครื่องคอมพิวเตอร์นั้นจะต้องมีการต่อมันเข้ากับช่อง ้ ต่อของคอมพิวเตอร์ ซึ่งในยุคแรก ๆ นั้นช่องสำหรับต่อเมาส์จะมีลักษณะเป็นหัวกลมใหญ่ภายในมีขาเป็นเข็ม เรียกว่า แบบ DIN ต่อมามีการพัฒนาช่องต่อเป็นแบบหัวเข็มที่เล็กลงเรียกว่า PS/2 แต่การเชื่อมต่อทั้งสองแบบ นั้นไม่ สามารถเชื่อมต่ออุปกรณ์ได้หลากหลาย จึงมีการพัฒนาช่องต่อแบบ USB ขึ้นมา และในเวลาใกล้ ๆ กันก็ ได้มีการพัฒนาการเชื่อมต่อเมาส์แบบไร้สายขึ้นมาโดยใช้สัญญาณวิทยุเป็นตัวเชื่อมต่อแทนสายเรียกว่า เมาส์ไร้ สาย

**์คีย์บอร์ด** หรือ แป้นพิมพ์ เป็นอุปกรณ์คอมพิวเตอร์ที่ทุกเครื่องจำเป็นต้องมี เป็นอุปกรณ์หลัก ที่ใช้ ในการน าข้อมูลลงในเครื่องคอมพิวเตอร์ โดยปกติมักจะมีลักษณะเป็นสี่เหลี่ยมผืนผ้าหรือใกล้เคียง มีแป้น ต่าง ๆ ประมาณร้อยแป้นอยู่บนคีย์บอร์ด ซึ่งถอดแบบมาจากเครื่องพิมพ์ดีด ออกแบบมาเพื่อใช้สำหรับรับ ่ ข้อมูลที่เป็น ตัวอักขระ แล้วทำการเปลี่ยนเป็นรหัส 7 หรือ 8 บิต จากนั้นจึงส่งให้คอมพิวเตอร์ประมวลผล หรือ ใช้ควบคุม ฟังก์ชันการทำงานบางอย่างของคอมพิวเตอร์ และเพื่อให้การป้อนข้อมูลที่เป็นอักขระและตัวเลขทำ ได้ง่ายและสะดวกขึ้น คีย์บอร์ดจึงแยกแผงที่เป็นแป้นอักขระกับเป็นตัวเลขแยกไว้ต่างหาก

**จอภาพ** เป็นอุปกรณ์แสดงผล สามารถแบ่งได้หลายรูปแบบ เช่น แบ่งเป็นจอแบบตัวอักษร (text) กับจอแบบกราฟิก (graphic) โดยจอภาพแบบตัวอักษรจะมีหน่วยวัดเป็นจำนวนตัวอักษรต่อบรรทัด เช่น 80 ตัวอักษร 25 บรรทัด สำหรับจอภาพแบบกราฟิก จะมีหน่วยวัดเป็นจุด (pixel) เช่น 640 pixel X 4.80 pixel ลักษณะภายนอกของจอภาพก็คล้าย ๆ กับจอโทรทัศน์ สิ่งที่แสดงออกทางจอภาพมีทั้งข้อความ ภาพนิ่ง ้ และภาพเคลื่อนไหว โดยรับข้อมูลจากการ์ดแสดงผล ซึ่งเป็นวงจรอิเล็กทรอนิกส์ ที่เสียบบนเมนบอร์ด ทำหน้าที่ น าข้อมูลจากหน่วยประมวลผลมาแปลงเป็นสัญญาณภาพแล้วส่งให้จอภาพแสดงผล ปัจจุบันมีการพัฒนา จอภาพออกมาหลากหลายลักษณะ โดยเน้นที่จำนวนสี ความละเอียด ความคมชัด การประหยัดพลังงาน ึ่ จอภาพแบบวอักษรเป็นจอภาพที่แสดงผลได้เพียงสีเดียว ส่วนใหญ่เป็นสีขาวดำ หรือสีเขียวดำ หลักการทำงาน คือ จอภาพจะรับสัญญาณจากการ์ดควบคุม (adapter Card) ในลักษณะของสัญญาณดิจิทัล คือ 0 กับ 1 และ ้จะสร้างภาพ หรือตัวอักขระ โดยการกวาดลำแสงอิเล็กตรอนไปตกหน้าจอ เมื่อลำแสงตกกระทบที่ตำแหน่งใด ้ตำแหน่งจะเกิดการเรืองแสงเป็นจดเรืองแสง การกำหนดตำแหน่งที่ให้ลำแสงตกบนหน้าจอนั้น ควบคมโดย การ์ดควบคุมที่จะให้สัญญาณว่าจุดไหนสว่าง จุดไหนดับ ในปัจจุบันจอภาพแบบนี้ไม่มีผู้นิยมแล้ว ยกเว้นการใช้ งานที่ไม่จ าเป็นต้องเน้นความสวยงาม เช่น หน้าจอเครื่องคิดเงินตามห้างสรรพสินค้าต่าง ๆ

้จอภาพแบบกราฟิกเป็นจอภาพที่ใช้กับคอมพิวเตอร์ตั้งโต๊ะ มีหลักการทำงานแบบเดียวกับ จอโทรทัศน์ ทำงานโดยใช้กระแสไฟฟ้าแรงสูง (high voltage) คอยกระตุ้นให้อิเล็กตรอนภายในหลอดภาพ ้ แตกตัว อิเล็กตรอนดังกล่าวจะทำให้เกิดลำแสงอิเล็กตรอนไปกระตุ้นผลึกฟอสฟอรัสที่ฉาบอยู่บนหลอดภาพ เมื่อฟอสฟอรัสถูกกระตุ้นจากอิเล็กตรอนจะเกิดการเรืองแสงและปรากฏเป็นจุดสีต่าง ๆ (RGB Color) ซึ่งรวม เป็นภาพบนจอภาพนั่นเอง

**ซีพียู** เป็นหน่วยประมวลผลกลาง ซึ่งเปรียบเสมือนสมองของคอมพิวเตอร์ในการทำหน้าที่ ้ ตัดสินใจหรือคำนวณ จากคำสั่งที่ได้รับมา ถือเป็นหัวใจหลักในการประมวลผลของคอมพิวเตอร์ โดยพื้นฐาน ้ แล้วซีพียูทำหน้าที่ประมวลผลข้อมูลทางคณิตศาสตร์และข้อมูลเชิงตรรกะ โดยมีกระบวนการพื้นฐานคือ 1. อ่านชุดคำสั่ง (fetch) 2. ตีความชุดคำสั่ง (decode) 3. ประมวลผลชุดคำสั่ง (execute) 4. อ่านข้อมูลจาก หน่วยความจำ (memory) และ 5. เขียนข้อมูล/ส่งผลการประมวลกลับ (write back)

ี **แรม** เป็นอุปกรณ์หน่วยความจำหลักของคอมพิวเตอร์ ซึ่งเป็นองค์ประกอบสำคัญที่มีผลต่อ ่ ประสิทธิภาพการทำงานโดยรวม ทั้งยังส่งผลต่อความเร็วในการทำงานของระบบคอมพิวเตอร์ ไม่ว่าอุปกรณ์ ิชนิดนั้นจะเป็นคอมพิวเตอร์รุ่นใด หรืออุปกรณ์ใด ๆ ที่จำเป็นต้องอ่านและเขียนคำสั่งไปยังหน่วยความจำ แรม ้ จัดว่าเป็นหน่วยความจำชั่วคราว โดยการทำงานของมันนั้นจะเป็นการเขียนหรือบันทึกข้อมูลแบบสุ่ม ซึ่ง ่ หน่วยความจำชนิดนี้จะสามารถบันทึกข้อมูลลงในตำแหน่งต่าง ๆ ได้อย่างอิสระ ทั้งนี้ก็เพื่อเพิ่มความเร็วในการ ้ บันทึกและอ่านข้อมูล ขณะเดียวกันก็ทำให้มันแตกต่างจากหน่วยความจำประเภทอื่น ๆ อย่างสิ้นเชิง เมื่อเทียบ

้ กับฮาร์ดไดร์ฟ หรือ SSD สิ่งที่ทำให้มันแตกต่างจากหน่วยความจำที่เข้าถึงได้โดยตรงนั่นก็คือ เมื่อมีการตัด กระแสไฟฟ้าหรือปิดคอมพิวเตอร์ ข้อมูลที่อยู่ภายในแรมก็จะหายไปโดยไม่สามารถกู้คืนได้ เนื่องจาก ลักษณะเฉพาะของมัน ข้อมูลที่ถูกจัดการโดยแรมจึงมีการเปลี่ยนแปลงหรือผันผวนอยู่ตลอดเวลา และมีการ ี ประมวลผลที่เกิดขึ้นเฉพาะในช่วงเวลาที่กำหนดเท่านั้นหรือเครื่องพิวเตอร์มีการทำงานอยู่เท่านั้น

**เมนบอร์ด** มีชื่อเรียกอยู่หลายชื่อเช่น มาเธอร์บอร์ด (motherboard), ซิสเต็มบอร์ด (System board), ลอจิกบอร์ด (Logic board) หรือในบางประเทศก็เรียกว่า โมโบ (mobo) ซึ่งเป็นคำย่อจาก motherboard เมนบอร์ด คือแผงวงจรอิเล็กทรอนิกส์ที่มีส่วนสำคัญมากของคอมพิวเตอร์ เป็นแผงวงจรหลักที่ ้ คอยสั่งการให้อุปกรณ์ต่าง ๆ ที่มีการเชื่อมต่อทำงานตามคำสั่ง ซึ่งเมนบอร์ดนั้นจะเป็นแผงวงจรที่รวมเอา อุปกรณ์คอมพิวเตอร์ไว้ด้วยกัน อาทิ ซ็อกเก็ตสำหรับใส่ ซีพียู (CPU) และหน่วยความจำหลักและหน่วยความจำ ถาวร มีไบออสเป็นเฟิร์มแวร์พร้อมช่องให้สามารถเสียบอุปกรณ์เพื่อเชื่อมต่ออุปกรณ์เสริมอื่น ๆ โดยสามารถ เชื่อมต่อได้ทั้งอุปกรณ์ภายในและอุปกรณ์เชื่อมต่อภายนอกเมนบอร์ดและเป็นส่วนประกอบที่ส าคัญมาก ซึ่ง ประโยชน์ของเมนบอร์ดนั้นมีหลายอย่างด้วยกัน เมนบอร์ดเป็นแผงวงจรหลักในการเชื่อมต่อและควบคุม ้อุปกรณ์ต่าง ๆ ในเครื่องถ้าเมนบอร์ดไม่มีคุณภาพอาจจะทำให้ข้อมูลและอุปกรณ์ต่าง ๆ เสียหายได้ซึ่งถ้า ี เมนบอร์ดที่ใช้งานมีเสถียรภาพและคณภาพที่ดีจะทำให้การทำงานในแต่ละครั้งไหลลื่น อุปกรณ์ท<sub>ี</sub>กอย่*า*งจะ ท างานอย่างไม่มีสะดุดเป็นผลให้เพิ่มอายุการใช้งานของอุปกรณ์ที่เชื่อมต่ออยู่ด้วย การพัฒนารูปแบบและ มาตรฐานเมนบอร์ดที่มีมาอย่างต่อเนื่องนั้นก็เพื่อป้องกันจุดด้อยที่ต้องระวังไม่ให้เกิดกับอุปกรณ์ที่ติดตั้งใน เมนบอร์ดมากที่สุด จุดที่ต้องระวังมากที่สุดก็คือเรื่องของความร้อน สาเหตุที่ปัจจุบันนิยมใช้มาตรฐาน ATX (Advance Technology Extension) ก็เพราะว่ามีการวางตำแหน่งซีพียูและอุปกรณ์ต่าง ๆ ให้สามารถระบาย ความร้อนได้ดี

**พาเวอร์ซับพลาย** คอมพิวเตอร์ต้องใช้ไฟฟ้าจึงจะทำงานได้ แต่การที่จะนำเอาชิ้นส่วนต่าง ๆ ไปต่อกับปลักไฟโดยตรงจัดเป็นเรื่องที่ไม่สะดวกอย่างยิ่ง ดังนั้นเราจึงจำเป็นต้องมีตัวกลางคอยช่วยเหลือ คือ พาวเวอร์ซัพพลาย จุดมุ่งหมายของพาวเวอร์ซัพพลายก็คือการแปลงกระแสไฟฟ้าจากปสักไฟไปเป็นโวลเตจที่ ชิ้นส่วนต่าง ๆ ในคอมพิวเตอร์การใช้อยู่ ดังนั้นเมื่อคุณเชื่อมต่อกับระบบไฟฟ้าที่มีแรงดัน 220 โวลต์ เข้าหาพาว เวอร์ซัพพลายแล้วสิ่งที่คุณได้รับกลับมาก็คือชุดของแรงดันไฟฟ้ามาตรฐานที่สามารถจัดการได้ง่ายกว่า นอกจากนั้นพาวเวอร์ซัพพลายยังมีหน้าที่แปลงไฟฟ้ากระแสสลับไปเป็นไฟฟ้ากระแสตรงอีกด้วย เนื่องจาก กระแสตรงจะใช้กับชิ้นส่วนไฟฟ้าต่าง ๆ ได้ง่ายกว่าแรงดันไฟฟ้าส าคัญที่สุด 3 ระดับที่พาวเวอร์ซัพพลาย สามารถสร้างออกมาให้เราใช้อยู่ก็คือ +3.3V, +5V และ +12V โดยที่เอาต์พุทแบบ +3.3V และ -5V มักใช้กับ พวกชิปต่าง ๆ และองค์ประกอบอื่น ๆ ที่คล้ายคลึงกันในคอมพิวเตอร์ ในขณะที่เอาต์พุทแบบ +12V ใช้กับ กลไกในฮาร์ดดิสก์ไดรฟซีดีรอมหรืออุปกรณ์อื่น ๆ ที่ใกล้เคียงกัน ถ้าหากเรามีเอาต์พุทแค่สองแบบน่าจะสะดวก ่ มากกว่านั่นก็คืออันหนึ่งสำหรับส่วนที่เป็นกลไกและอีกส่วนหนึ่งสำหรับสวนที่เป็นชิป แต่ปัญหาก็คือเมื่อมีการ เปิดตัวมาตรฐานใหม่ๆ ใดออกมา มาตรฐานนั้นมักต้องมีความเข้ากันได้กับเทคโนโลยีที่เดิมที่มีอยู่ด้วยอย่างไรก็ ตามเดี๋ยวนี้ชุดจ่ายไฟแบบ +12V ไม่ได้ใช้กับอุปกรณ์พวกที่เป็นกลไกเพียงอย่างเดียว บรรดาซีพียูรุ่นใหม่รวมไป ถึงพวกกราฟิกการ์ดที่มีความเร็วสูงก็มีความต้องการแรงดันไฟฟ้า +12V เพิ่มขึ้นมาด้วยบริเวณด้านหลังของ พาวเวอร์ซัพพลายนอกจากจะมีคอนเน็คเตอร์สำหรับต่อกับสายไฟ AC แล้วคุณยังจะเจอกับสวิทช์สำหรับใช้ เลือกใช้ขนาดแรงดันไฟฟ้าระหว่าง 110V และ 22*0V* ด้วยสวิทซ์ดังกล่าวมีอยู่เพื่อช่วยให้เราสามารถใช้

พาวเวอร์ซัพพลายในประเทศไทยหรือประเทศอื่น ๆ ที่ใช้ไฟ 110V ได้ด้วยแต่ก็มีพาวเวอร์ซัพพลายอีกหลายรุ่น ที่ไม่จ าเป็นต้องมีสวิทซ์ดังกล่าว เนื่องจากมันสามารถเลือกโวลเตจที่เหมาะสมได้เอง เทคโนโลยีแบบนี้ใน ี บางครั้งเรียกว่า "vice input voltage" ก็มีและเพื่อทำให้ตัวพาวเวอร์ซัพพลายเองสามารถทำงานได้อย่างมี ้ ประสิทธิภาพ ตัวมันเองก็จำเป็นต้องมีระบบระบายความร้อนบางอย่างด้วย ซึ่งโดยปกติแล้วระบบระบายความ ร้อนของพาวเวอร์ซัพพลายก็จะประกอบไปด้วยฮีตซิงค์และพัดลม โดยพัดลมก็จะทำหน้าที่สร้างอากาศ หมุนเวียนผ่านพาวเวอร์ซัพพลาย และในพาวเวอร์ซัพพลายรุ่นใหม่ ๆ ที่มีความทันสมัยพัดลมจะทำงานโดย ขึ้นอยู่กับอุณหภูมิเป็นหลัก เช่นถ้ามีความร้อนเพิ่มขึ้นความเร็วรอบของพัดลมก็จะสูงขึ้น และเมื่ออุณหภูมิลดลง ความเร็วรอบในการหมุนของพัดลงก็จะลดลงด้วย ซึ่งคุณสมบัตินี้ถูกพัฒนาออกมาเพื่อช่วยลดเสียงรบกวนใน การทำงาน

**ฮาร์ดดิสก์**คืออุปกรณ์ชิ้นหนึ่งที่เป็นตัวเก็บข้อมูลต่าง ๆ ของคอมพิวเตอร์ ไม่ว่าจะเป็นข้อมูล ระบบปฏิบัติการณ์ต่าง ๆ ที่ใช้ขับเคลื่อนคอมพิวเตอร์เครื่องนั้น ๆ หรือข้อมูลในรูปแบบของโปรแกรมประยุกต์ หรือแฟ้มงานต่าง ๆ ล้วนถูกเก็บรักษาเอาไว้ในฮาร์ดดิสก์นี้เอง ดังนั้นจึงบอกได้เลยว่า ฮาร์ดดิสก์ เป็นอุปกรณ์ที่ จ าเป็นและส าคัญที่สุดชิ้นหนึ่งเลยทีเดียวก็ว่าได้ ถ้าจะพูดให้เห็นภาพก็คงต้องเทียบว่า ฮาร์ดดิสก์คือสมองส่วน ี ความทรงจำของคอมพิวเตอร์นั่นเองสำหรับการทำงานและส่วนประกอบของฮาร์ดดิสก์ มีดังนี้ หัวอ่าน (Head) เป็นส่วนหนึ่งของแขนหัวอ่าน ซึ่งเจ้าหัวอ่านตัวนี้สร้างจากขดลวดเพื่อใช้อ่านหรือเขียนข้อมูลลงบนแผ่น แม่เหล็ก โดยการรับคำสั่งจากตัวคอนโทรลเลอร์ก่อนเกิดความเหนี่ยวนำทางแม่เหล็ก และไปเปลี่ยนแปลง โครงสร้างของสนามแม่เหล็ก และท าให้เกิดการเปลี่ยนแปลงของข้อมูลนั้นเอง แขนหัวอ่าน (Actuator Arm) มี ้ลักษณะเป็นแท่งเหล็กยาว ๆ ซึ่งสามารถรับคำสั่งจากวงจรให้เลื่อนไปยังตำแหน่งที่ต้องการได้ ไม่ว่าจะเป็นอ่าน หรือเขียนข้อมูลลงบนแผ่นแม่เหล็ก โดยต้องทำงานร่วมกับหัวอ่าน จานแม่เหล็ก (Platters) มีลักษณะเป็นจาน กลม ๆ เคลือบด้วยสารแม่เหล็กวางซ้อนกันหลายๆ ชั้นขึ้นอยู่กับความจุ เจ้าสารแม่เหล็กนี่เองที่เป็นข้อมูล ้ ต่าง ๆ ของเรา โดยข้อมูลนั้นจะถูกบันทึกในลักษณะของเลข 0 และ 1 แผ่นแม่เหล็กนั้นติดกับมอเตอร์สำหรับ หมุน (Spindle Motor) และสามารถเก็บข้อมูลได้ทั้ง 2 ด้าน มอเตอร์หมุนแผ่นแม่เหล็ก (Spindle Motor) เป็นตัวควบคุมจานแม่เหล็กให้หมุนไปยังตำแหน่งที่ต้องการเพื่อบันทึกหรือแก้ไขข้อมูล ปกติมักมีความเร็วใน การหมุนประมาณ 7200 รอบต่อนาที แต่ด้วยเทคโนโลยีการผลิตที่มีประสิทธิภาพมากกว่าเดิมท าให้ตัวมอเตอร์ ้มาสามารถเพิ่มความเร็วได้ถึง 1 หมื่นรอบต่อนาที การบันทึกข้อมูลบนฮาร์ดดิสก์โดยทั่วไปการทำงานของ คอมพิวเตอร์จะอยู่ในรูปแบบของสัญญาณไฟฟ้าเทียบได้กับสถานะปิด และเปิด หรือ 0 และ 1 รูปแบบของ ข้อมูล หรือโปรแกรมที่จะบันทึกนั้นขึ้นอยู่กับการเข้าออกรหัสอักขระ เช่น ASCII, EBCDIC หรือUnicode โดย ้ แต่ละสถานะจะเทียบกับขั้วบวก และขั้วลบ จากนั้นทำการป้อนประจุแม่เหล็กไฟฟ้าบนผิวหน้าของดิสก์ เช่น ์ ตัวอักษร A จำเป็นต้องใช้ประจุแม่เหล็กไฟฟ้าในการแทนค่าทั้งหมด 8 ประจุไฟฟ้า โดยความหนาแน่น (Density) หมายถึงวิธี การบีบอัดประจุแม่เหล็กไฟฟ้าเหล่านั้นลงบนดิสก์ ส่วนประกอบภายในของฮาร์ดดิสก์ เป็นแผ่นโลหะหนาแข็งวางซ้อนกัน เรียกว่า แพสตเตอร์ (Platter) ฮาร์ดดิสก์บันทึกและจัดการไฟล์โดยใช้ แทร็ค(Track) เซกเตอร์(Sector) และไซลินเดอร์(Cylinder) ไซลินเดอร์ ใช้แยกไฟล์ที่บันทึกในแทร็ค และ เซกเตอร์เดียวแต่ต่างแพลตเตอร์กัน ฮาร์ดดิสก์สามารถบันทึก และค้นคืนข้อมูลได้เร็ว และมีความจุสูงกว่า แต่ เสียหายได้ง่าย เพราะช่องว่างระหว่างหัวอ่านเขียนกับเนื้อฮาร์ดดิสก์ห่างกันเพียง 0.000001 นิ้ว ดังนั้น อนุภาค จากควัน รอยนิ้วมือ ฝุ่น หรือเส้นผม สามารถท าให้หัวอ่านเขียนเสียหายได้ ฮาร์ดดิสก์สามารถแบ่งออกเป็น 4

ชนิด ได้แก่ IDE ,E-IDE ,SCSI และ Serial ATA ซึ่งแต่ละชนิดมีลักษณะที่ต่างกัน ดังนี้ 1. แบบ IDE เป็นการ เชื่อมต่อแบบเก่า โดยใช้สายแพขนาด 40 เส้น (ปัจจุบันเลิกใช้กันแล้ว) 2. แบบ E-IDE เป็นการเชื่อมต่อที่มีการ ถ่ายโอนข้อมูลที่สูงขึ้นจากแบบ IDE และเชื่อมต่อด้วยสายแพขนาด 80 เส้น (ปัจจุบันเลิกใช้แล้ว) 3. แบบ SCSI เป็นฮาร์ดดิสก์ที่มีการความคุมการทำงานที่แตกต่างจากรูปแบบอื่น โดยต้องใช้การ์ด SCSI ควบคุมการทำงาน โดยเฉพาะ และมีราคาค่อนข้างสูง ส่วนใหญ่นำไปใช้กับ Server ต่าง ๆ 4. แบบ SATA (Serial ATA) เป็น ู้ รูปแบบที่กำลังนิยมใช้กันอย่างแพร่แหลายในปัจจุบัน เนื่องจากมีความเร็วในการเชื่อมต่อสูง และรูปแบบ SATA นี้ยังรองรับการเชื่อมต่ออุปกรณ์อื่น ๆ เช่น Optical Drive (หรือที่เรียกกันว่าหัวอ่าน CD DVD) ได้อีก ด้วย

**SSD หรือ Solid State Drive (SSD)** คือ อุปกรณ์จัดเก็บข้อมูลชนิดหนึ่ง ที่เปลี่ยนจากจาน แม่เหล็กมาเป็น Flash Memory ซึ่งมีความคล้ายกับการเก็บข้อมูลของ Flash Drive เพื่อจัดเก็บข้อมูลเหมือน Harddisk เทคโนโลยีของ SSD ถูกสร้างขึ้นมาเพื่อทดแทนฮาร์ดดิสก์ จึงท าให้มีอินเทอร์เฟส อินพุต/เอ้าพุต เหมือนกันและสามารถใช้งานแทนกันได้ และเนื่องจาก SSD ออกแบบมาโดยวงจรอิเล็กทรอนิกส์ จึงไม่มี ชิ้นส่วนที่เคลื่อนไหว ส่งผลให้ทนต่อแรงกระแทก หรือแรงสันสะเทือนได้ดี เพราะไม่มีจานหมุนอยู่ด้านใน และ ยังสามารถอ่านเขียนข้อมูลได้เร็วกว่าฮาร์ดดิสแบบจานหมุน มากกว่า 10 เท่า และกินไปน้อย

SSD แบ่งออกเป็น 2 รูปแบบใหญ่ ๆ ได้แก่ 1. NOR Flash คือ หน่วยความจำจะถูกเชื่อมต่อ ้กันแบบขนาน ทำให้สามารถเข้าถึงข้อมูลได้อย่างอิสระ อ่านข้อมูลเร็วมาก แต่ มีความจุต่ำ และราคาแพงมาก 2. NAND Flash คือ หน่วยความจำแบบเข้าถึงข้อมูลทีละบล็อก ทำให้มีความจุสูง ราคาถูก) เป็นระบบเดียวกับ FlashDrive ที่เราใช้กันอยู่ทุกวันนี้มีราคาถูกกว่า ซึ่งแบ่งเป็น 2 ประเภท .1) Single-Level Cell (SLC) ในแต่ ิละเซลเก็บข้อมูลได้ 1 บิต ทำงานเร็ว กินพลังน้อย และมีอายุการใช้งานนาน (เขียนได้ 1 แสนครั้งโดยประมาณ) แต่มีราคาสูง 2.) Multi-Level Cell (MLC) 1 เซลเก็บข้อมูลได้มากกว่า 1 บิต (ปัจจุบัน 1 เซลเก็บได้ 2 บิต ี และอยู่ในระหว่างการพัฒนาให้เก็บได้มากขึ้นเรื่อยๆความเร็วต่ำกว่า ใช้พลังงานมากกว่า SLC เขียนได้ ไม่เกิน 1 หมื่นครั้ง แต่มีราคาถูก)

การเชื่อมต่อ SSD ที่เราใช้งานและเชื่อมต่อคอมพิวเตอร์กันอยู่ใหญ่ ๆ แล้วจะมีไม่กี่ชนิดที่ นิยมกันในตอนนี้ ได้แก่ **1. SATA** จะเป็นรูปแบบเอา SSD มาไว้ในกล่องขนาด 2.5-inch Serial ATA โดยใช้ การเชื่อมต่อผ่านสาย SATA III มีความเร็วในการอ่านเขียนน้อยกว่าการเชื่อมต่อแบบอื่นอยู่ที่ประมาณ 500- 600/500-600 MB/s นิยมใช้กับคอมพิวเตอร์รุ่นเก่าที่ไม่มีช่องให้เสียบ SSD แบบ M.2 สามารถใช้แทน HDD ได้เลย **2. SSD M.2** เป็นการเชื่อมต่อที่มี Notched pins 12-66 ที่เสียบลงเข้ากับเมนบอร์ดที่มีช่องเสียบ M.2 หรืออุปกรณ์ต่อพ่วงที่แปลงช่องเสียบไปยังช่องทางอื่น ๆไม่ว่าจะเป็น USB, PCI, PCIe และอื่น ๆ โดยการ เชื่อมต่อแบบ M.2 จะแบ่งออกเป็น 2 รูปแบบใหญ่ ๆ ด้วยกันได้แก่ 1.) M.2 SATA ถึงแม้จะเป็นการเชื่อมต่อ แบบ M.2 แต่ยังคงใช้ module แบบ SATA3 ซึ่งความเร็วสูงสุดที่ 6.0 Gb/s ซึ่งจะมีความเร็วไม่ต่างจาก SATA SSD มากนัก โดยปกติแล้ว M.2 SATA จะใช้ type แบบ M Key 2.) M.2 NVMe การเชื่อมต่อ M.2 แบบ PCIe ใช้ module ของ PCI Express เข้ามาเพื่อช่วยในเรื่องของความเร็วในการรับส่งข้อมูลให้มากขึ้น เพราะ PCIe เป็น module ที่มีความเร็วมากกว่า SATA และ M.2 PCIe จะใช้ type แบบ B Key แต่ในบางครั้งเอาอาจเห็น type แบบ M Key แต่จะได้ความเร็วได้แก่ x2 ในขณะที่ B key ได้แบบ x4 **3. SSD แบบ PCIe** เป็นการเอา

SSD มาในรูปแบบของ PCIe เสียบเข้าไปใน PCI Express โดยตรง ซึ่งความเร็วจะได้มากสุดตามแต่ Interface เวอร์ชันของ PCIe และ จำนวน X (PCIe lane) ของ slot ที่ใช้งาน

**ส่วนที่ 2 คือซอฟท์แวร์** หมายถึง โปรแกรมที่สั่งให้เครื่องทำงานนั่นเองโดยมากจะมากับแผ่นซีดีหรือ ดีวีดี หรือดาวน์โหลดมาจากอินเตอร์เน็ตและส่วนมากจะต้องผ่านขั้นตอนการติดตั้ง (install หรือ setup) ลงใน ้ ฮาร์ดดิสก์เพื่อให้รู้จักกับเครื่องเราเสียก่อนจึงจะใช้งานได้โปรแกรมมีหลายประเภทได้จำพวกระบบ ปฏิบัติการวินโดว์ ลีนุกซ์ ออฟฟิศ นีโร่ เพาเวอร์ดีวีดี โปรแกรมป้องกันไวรัส โปรแกรม Adobe และอื่น ๆ อีกมากมาย ซึ่งการติดตั้งซอฟท์แวร์หรือโปรแกรมต่าง ๆ ในเครื่องคอมพิวเตอร์ภายในมหาวิทยาลัย ราชภัฏศรีสะเกษ สำนักวิทยบริการและเทคโนโลยีสารสนเทศ งานพัฒนาเครือข่ายคอมพิวเตอร์และการสื่อสาร ้ สารสนเทศ จะต้องคำนึงถึงศักยภาพของเครื่องคอมพิวเตอร์ว่ารับไหวหรือไม่อย่างไรและที่ขาดไม่ได้การติดตั้ง ซอฟท์แวร์หรือโปรแกรมต่าง ๆ จะต้องถูกลิขสิทธิ์

### **2. งานด้านดูแลซ่อมบ**ำ**รุงเครื่องคอมพิวเตอร์**

# **2.1 การบ ารุงรักษาเครื่องคอมพิวเตอร์และห้องปฏิบัติการคอมพิวเตอร์**

การบำรุงรักษาห้องปฏิบัติการคอมพิวเตอร์และเครื่องคอมพิวเตอร์ในห้องปฏิบัติการคอมพิวเตอร์นั้น ิทางงานบริการคอมพิวเตอร์ได้แบ่งการบำรงรักษาห้องปฏิบัติการคอมพิวเตอร์และเครื่องคอมพิวเตอร์ 2 รูปแบบ คือ

# **2.1.1 การบ ารุงรักษาตามแผนการปฏิบัติงานประจ าปี**

การบำรุงรักษาตามแผนการปฏิบัติงานประจำปี โดยมีเจ้าหน้าที่ผู้ปฏิบัติงานซ่อมบำรุงเข้าไป ตรวจดูเครื่องคอมพิวเตอร์และอุปกรณ์ประจ าห้องปฏิบัติการคอมพิวเตอร์ ทุกเดือน เดือนละครั้ง เมื่อพบเครื่อง ี คอมพิวเตอร์ หรืออุปกรณ์ที่ชำรุดก็จะทำการแก้ไขซ่อมบำรุงเบื้องต้น หรือหากต้องส่งซ่อมกับทางร้านค้า ก็จะ ประสานกับงานพัสดุส่งซ่อมต่อไป

### 2.1.2 การบำรุงรักษาแบบเร่งด่วน

การซ่อมบ ารุงรักษาแบบเร่งด่วนนี้ เป็นการให้เจ้าหน้าที่ผู้ปฏิบัติงานซ่อมบ ารุงเข้าไปแก้ไข ่ ปัญหาโดยทันที่ ที่ได้รับแจ้งว่ามีเครื่องคอมพิวเตอร์หรืออุปกรณ์ประจำห้องปฏิบัติการคอมพิวเตอร์ชำรุด

**2.2 ข้อแนะน าในการดูแลรักษาคอมพิวเตอร์เบื้องต้น และการดูแลรักษาเครื่องคอมพิวเตอร์ทั่วไป**

- ควรตั้งเครื่องให้ห่างจากผนั่งไม่น้อยกว่า 15 ซ.ม. เพื่อให้อากาศถ่ายเทและลดความร้อนภายใน เครื่อง ขึ้นอยู่กับขนาดห้อง

- ไม่ควรตั้งเครื่องคอมพิวเตอร์ไว้ที่มีฝุ่นละอองมากหรืออุณหภูมิไม่คงที่และมีแสงแดดส่องแรงจัดไม่มี ้ ความชื้นสูงไม่มีการสั่นสะเทือนบ่อยและใกล้กับแหล่งกำเนิดไฟฟ้าแรงสูงสนามแม่เหล็ก

- ไม่ควรวางสิ่งของไว้ปิดช่องระบายอากาศของจอภาพและตัวเครื่องคอมพิวเตอร์

- ไม่ควรนำน้ำ กาแฟ หรือของเหลวอื่น ๆ มาตั้งใกล้เครื่อง เพราะสิ่งเหล่านี้อาจทำให้เครื่องเสียหายได้

- ไม่ควรเคลื่อนย้ายเครื่องคอมพิวเตอร์ หรือถอดสายใด ๆ ที่ต่อเชื่อมกับเครื่องขณะกำลังเปิดใช้งาน

- หากปิดเครื่องคอมพิวเตอร์แล้วไม่ควรเปิดเครื่องโดยทันที ให้รอสักประมาณ 1 นาที จึงเปิดเครื่อง ใหม่ เพราะกระแสไฟฟ้าอาจท**ำ**ให้เครื่องเสียง่าย

- ควรมีการติดตั้งโปรแกรมป้องกันไวรัส/สปายแวร์ และต้องอัพเดทฐานข้อมูลไวรัส (Signature Database) อยู่เสมอ

- หากมีปัญหาเรื่องเครื่องคอมพิวเตอร์ควรปรึกษาช่างผู้ชำนาญก่อนดำเนินการด้วยตนเอง **การดูแลรักษาอุปกรณ์ด้านซอฟต์แวร์**

**การลงโปรแกรม** อันไหนไม่ใช้ก็ไม่ต้องลง ลงเฉพาะที่เราใช้ เอาโปรแกรมเข้า ๆ ออก ๆ ไม่ค่อยดี เท่าไหร่ บางทีเครื่องอืดไปเลยก็มี แฮงค์ ๆ ค้าง ๆ บางโปรแกรมกลับใช้ไม่ได้อีก ทางที่ดีก็ลงเท่าที่ใช้และจำเป็น ้ก็พอ พวกเกมก็เหมือนกัน กินพื้นที่ในฮาร์ดดิสก์เยอะ เดี๋ยวพื้นที่จะน้อยเกินไปจนวินโดว์ทำงานไม่ได้ โดยเฉพาะในไดร์ฟซี ระวัง ๆ ตรวจสอบดูพื้นที่เหลือบ้าง ก่อนจะลงโปรแกรมอะไรลงไป

ี **การเก็บข้อมูล** ข้อมูล เอกสาร ไฟล์ต่าง ๆ ที่เราจะเก็บไว้ แนะนำอย่าไปเก็บในไดร์ฟ C ให้เก็บไปไว้อีก ี ไดร์ฟ ที่เราได้แบ่งฮาร์ดดิสก์เอาไว้ เป็นที่สำรองข้อมูลของเรา ปกติไดร์ฟ C เป็นไดร์ฟที่ลงโปรแกรมเสมอ เวลา มีปัญหาไดร์ฟ C ก็โดนก่อน ฉะนั้นควรเก็บไปไว้ที่อื่นแทน ข้อมูลจะได้ไม่หาย ไดร์ฟ C ก็ไม่เต็มเร็วด้วย โดยเฉพาะ เพลง หนัง ภาพถ่าย จะกินพื้นที่เยอะมาก

**รู้จักสังเกตโปรแกรมแปลก ๆ** โปรแกรมแปลก ๆที่ เราไม่เคยเห็นในเครื่องเราตั้งแต่แรก ๆ ที่เราใช้ ถ้า ้รู้ว่าเป็นโปรแกรมอะไร และไม่จำเป็นก็เอาออกไปเลย แต่ถ้าจะเอาไว้ใช้ประโยชน์ก็ไม่ว่ากัน บางที่ติดมากับ ตอนที่เราเล่นเน็ต ตอนที่เราคลิก next, Yes, Ok คลิกแบบไม่ได้อ่านว่ามันคืออะไร หรือว่าอ่านแล้วไม่เข้าใจ แปลไม่ออก ก็อย่ากด Yes, Ok แต่ถ้าไม่รู้จริง ๆ ก็ Cancel ดีกว่า

**เว็ปยอดฮิต** เว็ปดาวน์โหลด เว็ปลามก เว็ปแจกของฟรี เว็ปโปรแกรมพวกแฮกเกอร์ (พวกเจาะระบบ) เป็นต้นครับ ไวรัสคอมพิวเตอร์ โปรแกรมที่เราไม่พึงประสงค์ มันจะมากับเว็ปพวกนี้เยอะ ถ้าอยากเข้าก็หาวิธี ป้องกันไว้บ้างก็ดี หรือเวลามีข้อความแสดงให้ Yes หรือ N2 ก็อ่านหน่อย อย่าคลิกมัว บางที่มีหลอกให้เราคลิก ก็มี เพราะโดยส่วนใหญ่พวกเราเห็นแบบนี้ คลิก Yes ไว้ก่อนเสมอเลย ติดไวรัส ติดสปายแวร์ ติดโปรแกรมที่เรา ไม่พึงประสงค์เข้ามาในคอมพิวเตอร์เราเฉยเลย ดูดี ๆ ก่อนคลิก

**ติดโปรแกรมพวกป้องกัน ดักจับ ไวรัส** โปรแกรมจำพวกนี้ควรที่จะมีในเครื่องคอมพิวเตอร์ของเรา มี หลายแบบ ทั้งเสียเงิน ไม่เสียเงินก็มี แต่ที่แนะน าก็มี NOD32 ลองไปหามาใช้กัน โปรแกรมไม่ใหญ่ เครื่องไม่อืด ใช้งานง่าย และอย่าลืมอัพเดตข้อมูลไวรัสให้โปรแกรมด้วย จะได้รู้จักไวรัสตัวใหม่ ๆ ปกติแล้วไวรัสมันเกิดก่อน ตัวป้องกันจะมา ถ้าป้องกันแล้วยังโดนอีก ก็ถือเป็นเรื่องปกติครับ ก็ต้องแก้ไขกันไป แต่อย่างไรก็ตาม ไวรัสกับ คอมพิวเตอร์มันเป็นของคู่กัน มันหนีกันไม่พ้น

**การดูแล และบำรุงรักษาระบบขั้นพื้นฐาน** อันนี้ควรทำให้สม่ำเสมอ การใช้งานโปรแกรมจะได้ไม่อืด ไม่ช้า เป็นการบำรุงรักษาอุปกรณ์ไปในตัวด้วย สิ่งที่ทำเช่น Disk Cleanup (เก็บกวาดขยะบนฮาร์ดดิสก์), Check disk (ตรวจสอบสภาพฮาร์ดดิสก์) และ Disk Defragmenter (จัดเรียงข้อมูลเพื่อเร่งความเร็วในการ อ่านข้อมูล)

้ขั้นตอนติดตั้งระบบปฏิบัติการและโปรแกรมขั้นพื้นฐานที่จำเป็นต่อห้องเรียนหรือแต่ละรายวิชาที่ ้อาจารย์ต้องการสอนซึ่งในที่นี้นักวิชาการคอมพิวเตอร์จะต้องคำนึงถึงสภาพเครื่องคอมพิวเตอร์แล้วทำการ ้ สำรวจถึงโปรแกรมและระบบปฏิบัติการแล้วทำการแจ้งอาจารย์ทราบถึงความเป็นไปได้ในการใช้งาน

#### **3. งานด้านดูแลระบบเครือข่าย**

**ระบบเครือข่าย Network System** คือ การน าคอมพิวเตอร์และอุปกรณ์การสื่อสารต่าง ๆ มารวมกัน เพื่อให้ผู้ใช้สามารถติดต่อสื่อสาร หรือใช้อุปกรณ์ต่าง ๆ ร่วมกันโดยผ่านระบบเครือข่าย ได้แก่ เครือข่าย โทรศัพท์ เครือข่ายดาวเทียม โทรทัศน์ หรือเครือข่ายคอมพิวเตอร์ โดยช่องทางที่ใช้ในการสื่อสาร เราจะ เรียกว่า ช่องสัญญาณ

#### **ประเภทของระบบเครือข่าย (Network)**

- ระบบเครือข่ายแบบ LAN (Local Area Network)

- ระบบเครือข่ายที่ใช้ภายในท้องถิ่น โดยสัญญาณในการส่งไม่เกิน 10 กิโลเมตร โดยที่ไม่ต้องใช้ โครงข่ายการสื่อสารจากองค์การโทรศัพท์ ซึ่งเครือข่ายแบบ LAN จะเป็นระบบเครือข่ายที่ใช้งานภายในอาคาร เดียวกันหรือต่างอาคาร ในระยะใกล้ ๆ เช่น ห้องเรียน อาคารเรียนต่าง ๆ

- ระบบเครือข่ายแบบ MAN (Metropolitan Area Network) หรือระบบเครือข่ายเมือง คือ ระบบ เครือข่ายที่ใช้ภายในจังหวัด เป็นระบบเครือข่ายขนาดกลาง อยู่ระหว่างเครือข่าย LAN และ WAN ระบบ เครือข่าย แบบ MAN เป็นกลุ่มเครือข่าย LAN ที่นำมาเชื่อมโยงให้ใหญ่ขึ้น เพื่อให้ครอบคลุมการใช้งานได้ทั้ง เมือง รวมให้มาเป็นเครือข่ายเดียวกัน เช่น เคเบิลทีวี หรือการนำเครือข่าย LAN มารวมกัน

### **การดูแลด้านระบบเครือข่ายในงาน**

- งานติดตั้งระบบเครือข่ายใช้สายและไร้สาย
- งานติดตั้ง ซ่อมบำรง ดูแลรักษาโครงข่ายสายสื่อสัญญาณอินเทอร์เน็ต
- งานติดตั้ง ซ่อมบำรุง ดูแลรักษาตู้ Rack และอุปกรณ์ภายในตู้
- งานควบคุม ซ่อมบำรุง ดูแลรักษาอุปกรณ์ในระบบเทคโนโลยีสารสนเทศ
- งานให้คำปรึกษา แนะนำ และถ่ายทอดความรู้ระบบเครือข่ายเบื้องต้นให้แก่นักศึกษาช่วยงาน เพื่อ น าไปเป็นความรู้ในการฝึกประสบการณ์ต่อไป

#### **4. กระบวนการท างานผังงาน Flowchart**

**4.1 ขั้นตอนการปฏิบัติ การเตรียมห้องปฏิบัติการคอมพิวเตอร์**

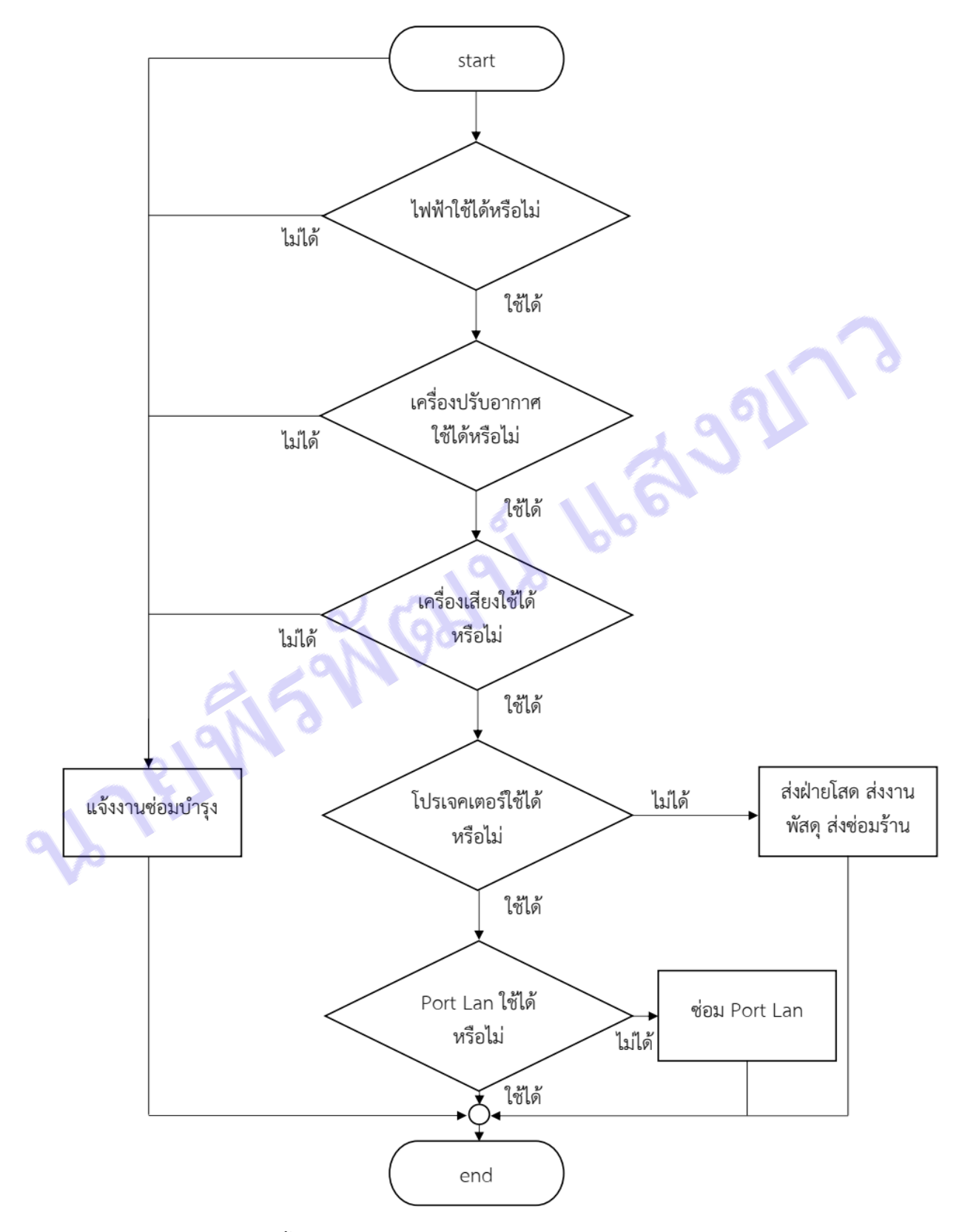

ภาพที่ 3.1 ขั้นตอนการปฏิบัติ การเตรียมห้องปฏิบัติการคอมพิวเตอร์

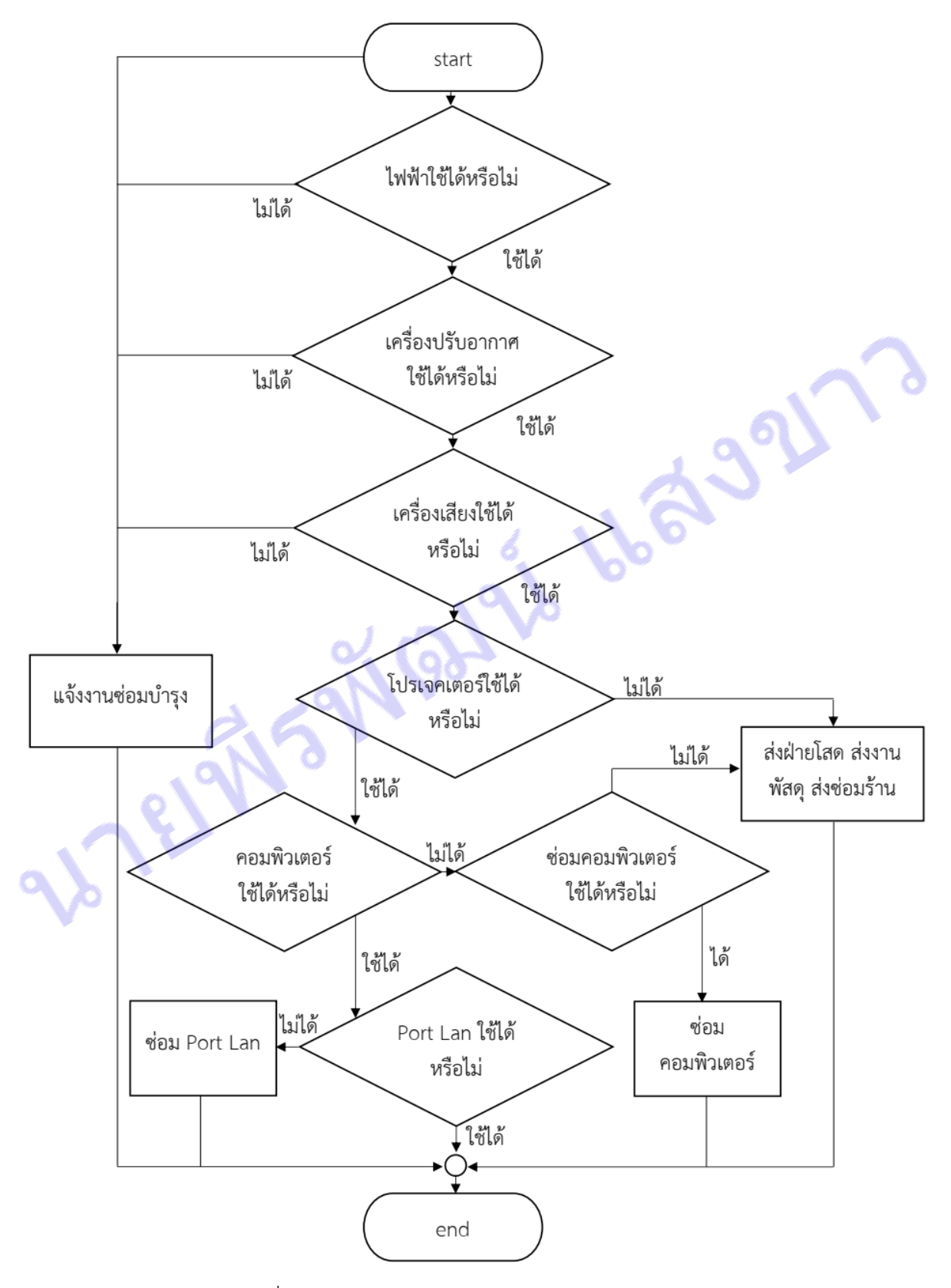

ภาพที่ 3.2 การบำรุงรักษาตามแผนการปฏิบัติงานประจำปี

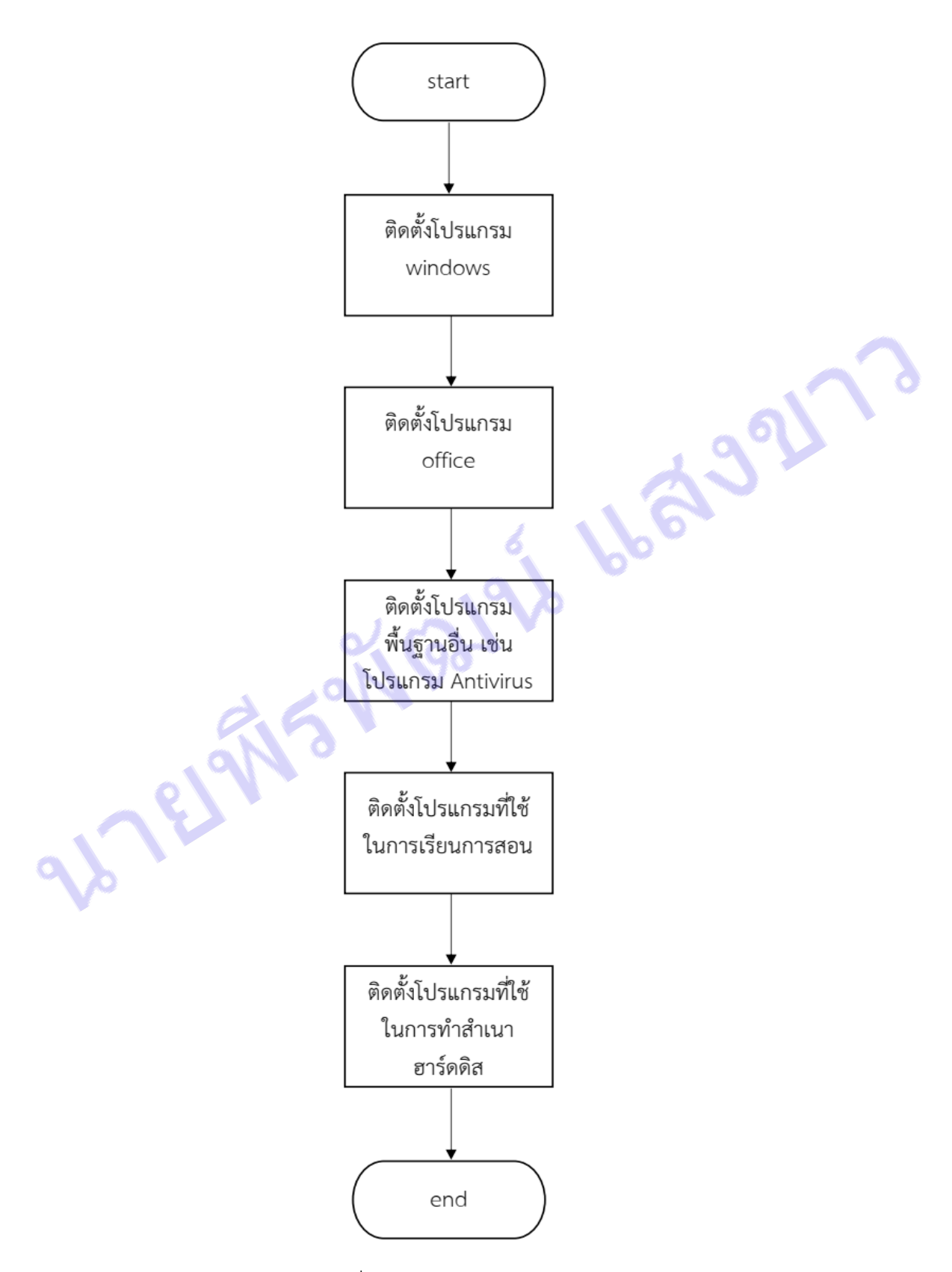

ภาพที่ 3.3 การเตรียม ฮาร์ดดิสก์ต้นแบบ

# **4.4 การส่งซ่อมเครื่องคอมพิวเตอร์ และอุปกรณ์ประจ าห้องปฏิบัติการคอมพิวเตอร์**

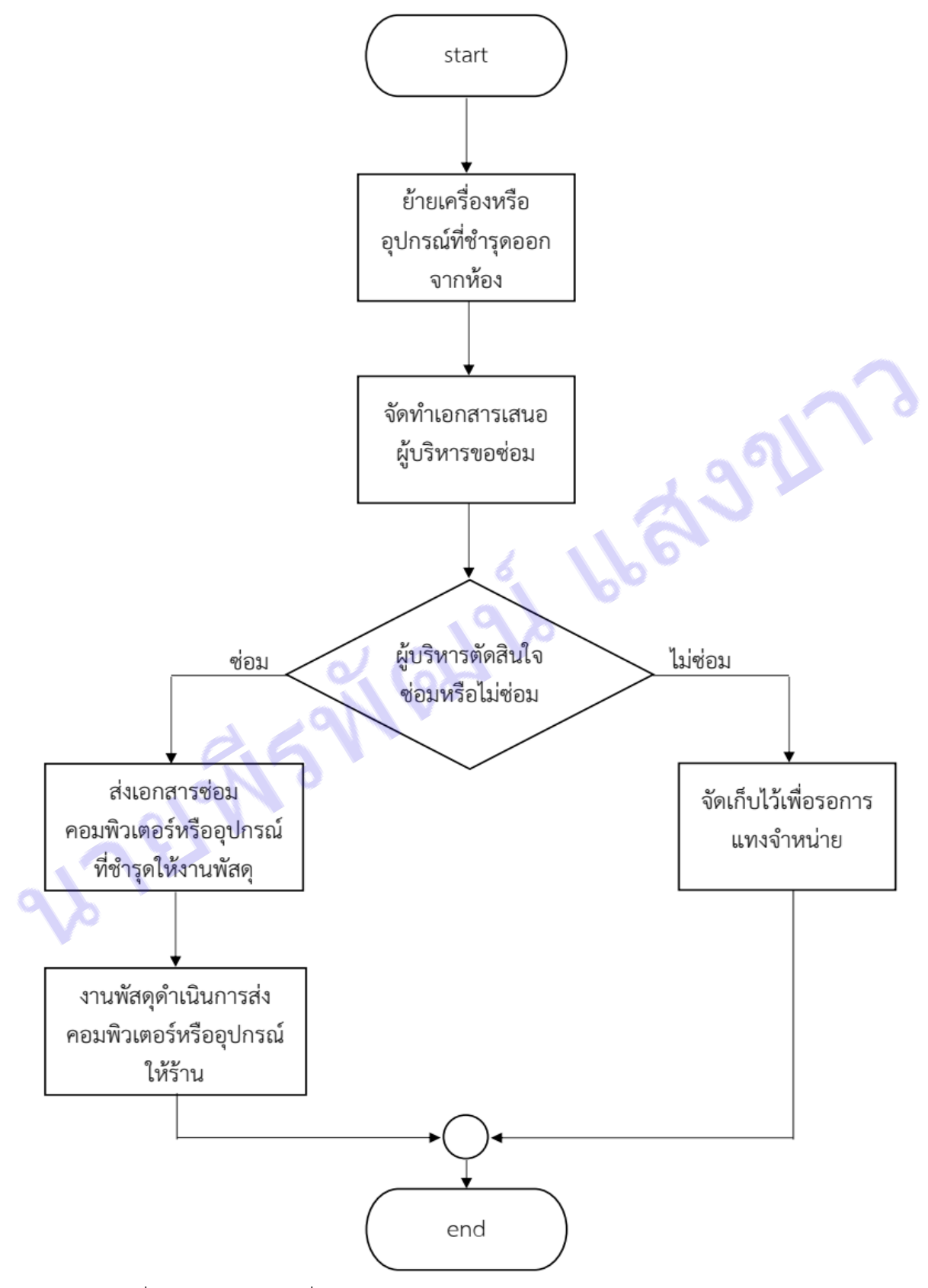

ภาพที่ 3.4 การส่งซ่อมเครื่องคอมพิวเตอร์ และอุปกรณ์ประจ าห้องปฏิบัติการคอมพิวเตอร์

# **บทที่ 4 ผลการปฏิบัติ**

# **ขั้นตอนการติดตั้งระบบปฏิบัติการ และโปรแกรมพื้นฐาน 1. การติดตั้งระบบปฏิบัติการ**

Microsoft Windows คือระบบปฏิบัติการสำหรับระบบคอมพิวเตอร์ที่ต้องการประสิทธิภาพ และ ้ เสถียรภาพในการทำงาน ได้รับการออกแบบมาเพื่อให้มีความเชื่อถือได้ มีระบบรักษาความปลอดภัย มี ประสิทธิภาพสูง และใช้งานได้ง่าย เพื่อนำประโยชน์จากโลกดิจิตอลมาสู่คุณ โดย Windows มีหลายเวอร์ชั่น แยกตามลักษณะการใช้งาน เช่น Windows Starter Edition, VWindows Home Edition, Windows Professional Edition ซึ่งมีคุณสมบัติแตกต่างกันออกไปให้เลือกใช้ตามความเหมาะสม

Windows มีหลายเวอร์ชั่นที่ยังสามารถพบเห็นได้ในปัจจุบันมี Windows XP, Windows 7, Windows 8, Windows 8.1, Windows 10, Windows 11 ยังไม่นับรวม Windows สำหรับใช้งานในเครื่อง คอมพิวเตอร์แม่ข่าย

ข้อดีของ Microsoft Windows สามารถรู้จักอุปกรณ์ต่าง ๆ ในเครื่องคอมพิวเตอร์ค่อนข้างมาก โดยที่ ไม่ต้องไปหา Driver มาลงเพิ่มเติมเลย แต่บางอุปกรณ์ก็อาจต้องลง Driver อยู่บ้างเพื่อการใช้งานได้อย่าง ถูกต้อง นอกจากนี้หน้าตารูปแบบการแสดงผลที่สวยงามนับได้ว่าเป็นจุดขายที่ดีของ Windows เลยก็ว่าได้ โดย ที่รูปแบบของการแสดงผลจะเห็นได้ชัดเจนว่าสวยงามแตกต่างไปจาก Windows ตัวเก่า ๆ ไปอย่างมากเลย ทีเดียว แต่ทั้งนี้ก็ยังสามารถที่จะทำการปรับเปลี่ยนการแสดงผลให้เป็นในแบบ Classic หรือแบบ Windows รุ่นเก่า ๆ สำหรับผู้ที่ไม่เคยชินก็ได้ และด้วยความที่เป็นระบบปฏิบัติการที่พัฒนาต่อมาจาก Windows NT จึง ท าให้มีความเสถียรค่อนข้างสูงถ้าหากไม่มีปัญหากับ hardware หรืออุปกรณ์ของเครื่องคอมพิวเตอร์แล้ว นับ ได้ว่าจะมีความเสถียรมากกว่า Windows เวอร์ชั่นก่อน ๆ ค่อนข้างมาก นอกจากนี้ยังสามารถรองรับการลง .<br>Windows 2 ตัวใน ฮาร์ดดิสก์ตัวเดียวกันได้ด้วยการเพิ่มระบบ Multi OS เข้ามาทำให้เราสามารถที่จะเลือกลง Windows ตัวเก่า ในไดร์ฟ C: และลง Windows XP ในไดร์ฟ D: ได้ ถ้าหากลงแบบ Multi OS ไว้ เมื่อทำ การบูตเครื่องใหม่ก็จะมีเมนูเพิ่มขึ้นมาโดยสามารถทำการเลือกได้ว่าจะบูตเครื่องเข้าระบบ Windows ตัวไหนก็ ได้ ระบบปฏิบัติการ Microsoft Windows ยังมีการปรับปรุงซ่อมแซมอุดช่องโหว่ต่าง ๆ โดยการออกตัว update ที่เรียกว่า ชุด Service Pack

เหตุผลที่ต้องมี Windows Service Pack

- ช่วยปกป้อง PC ของคุณจากไฟล์อันตรายที่มากับอีเมล์ ช่วยปกป้องคอมพิวเตอร์ของคุณจากไวรัสที่ สามารถแพร่กระจายผ่าน internet Explorer, Outlook Express และ Windows Messenger โดยการแจ้ง เตือนเมื่อพบไฟล์แนบของอีเมล์ที่อาจเป็นอันตราย

- รักษาข้อมูลส่วนตัวได้ดีขึ้นในขณะที่คุณท่องเว็บ ช่วยปกป้องข้อมูลส่วนตัวของคุณโดยนำข้อกำหนด ด้านการรักษาความปลอดภัยของเครื่องคอมพิวเตอร์ มาใช้กับการดาวน์โหลดไฟล์และข้อมูลโดยใช้ Internet Explorer

- หลีกเลี่ยงการดาวน์โหลดที่ไม่ปลอดภัย การตรวจสอบการดาวน์โหลดของ Internet Explorer และ Internet Explorer Information Bar จะเตือนคุณก่อนการดาวน์โหลดที่อาจไม่ปลอดภัย พร้อมกับให้ ทางเลือกในการสกัดกั้นไฟล์ที่อาจเป็นอันตราย

- ลดวินโดว์แบบ Pop-Up ที่รบกวนการใช้งาน Internet Explorer Pop-Up Blocker ทำให้การท่อง เว็บสนุกสนานขึ้น ด้วยการสดโฆษณาและข้อความแบบป๊อปอัพที่ไม่ต้องการในขณะที่เข้าไปยังเว็บไซต์ต่าง ๆ

- มีไฟร์วอลล์ปกป้องตลอดเวลา Windows Firewall ที่มีความสามารถสูงและเป็นส่วนหนึ่งของ Windows จะถูกกำหนดให้ทำงานตั้งแต่เริ่มเปิดเครื่องจนกระทั่งปิดระบบ เพื่อช่วยป้องกัน Windows จาก ไวรัสและเวิร์มที่แพร่กระจายผ่านทางอินเตอร์เน็ต

- เข้าควบคุมการตั้งค่าระบบรักษาความปลอดภัย Windows Security Center ใหม่ ช่วยให้คุณ เรียกดูสถานะของการรักษาความปลอดภัย และจัดการการกำหนดค่าที่สำคัญได้ ณ จุดเดียว

- ติดตั้งอัพเดทใหม่ล่าสุดได้อย่างง่ายดาย เพิ่มประสิทธิภาพของ Automatic Updates ใน การ Windows ให้ดีขึ้น และใช้งานง่ายขึ้น นอกจากนี้ยังสามารถอัพเดทผ่านระบบอินเตอร์เน็ตด้วย

- ช่วยปกป้องอีเมล์ของคุณ การปรับปรุง Outlook Express จะช่วยลดจำนวนอีเมล์ที่คุณไม่ต้องการ ลงโดยลดโอกาสที่ที่อยู่อีเมล์ของคุณจะถูกตรวจจับได้จากกลุ่มผู้ส่งอีเมล์ขยะ

- จัดการกับการหยุดทำงานที่มีสาเหตุจากโปรแกรม add-on ของบราวเซอร์ Add-On Manager ใหม่ ใน Internet Explorer ช่วยให้คุณสามารถดูและควบคุมโปรแกรม add-on ได้อย่างง่ายดาย ซึ่งจะช่วยลดการ หยุดท างานและท าให้คุณสนุกกับการท่องเว็บอย่างต่อเนื่องไม่มีการติดขัด

- ใช้เครือข่ายไร้สายได้อย่างคล่องตัว เพิ่มการสนับสนุนระบบไร้สาย และทำให้ขั้นตอนการค้นหาและ เชื่อมต่อกับเครือข่ายไร้สายง่ายขึ้น ไม่ว่าคุณอยู่ที่ใด

Windows Genuine Advantage (WGA) Notifications คือโปรแกรมที่ไมโครซอฟท์ใช้ในการ ิ ตรวจสอบว่า Windows ผู้ใช้ทำการติดตั้งในเครื่องพีซีนั้นเป็นซอฟต์แวร์ลิขสิทธิ์แท้ (Genuine) และมีสิทธิการ ใช้งานที่ถูกต้องเหมาะสม (Property Licensed) หรือไม่ โดยไมโครซอฟท์ได้ให้สิทธิประโยชน์ต่าง ๆ อย่างเช่น ึการสนับสนุนและการอัพเกรดล่าสุดแก่ยูสเซอร์ที่สามารถยืนยันได้ว่าซอฟต์แวร์ที่ใช้เป็นซอฟต์แวร์แท้ สำหรับ ในกรณีที่ระบบปฏิบัติการ Windows ไม่ใช่ซอฟต์แวร์แท้ WGA Notifications จะเตือนเครื่องพีซีของคุณให้ ด าเนินการแก้ไขเพื่อใช้งานซอฟต์แวร์แท้ Windows Genuine Advantage Notifications นับเป็นความ พยายามส าคัญของไมโครซอฟท์ที่ต้องการขจัดปัญหาและความเสี่ยงที่จะเกิดขึ้นจากการใช้งานซอฟต์แวร์ ละเมิดลิขสิทธิ์

เหตุผลที่ต้องใช้ WGA Notifications ปัญหาการละเมิดลิขสิทธิ์ซอฟต์แวร์ (Software Piracy) เป็น ปัญหาใหญ่ระดับโลกและมีผลกระทบในวงกว้าง ระบบปฏิบัติการ Windows ลิขสิทธิ์แท้นั้นจะแตกต่างจาก ซอฟต์แวร์ละเมิดลิขสิทธิ์เนื่องจากซอฟต์แวร์ระบบปฏิบัติการของแท้นั้นจะได้รับการบริการและสนับสนุนจาก บริษัทคู่ค้าของไมโครซอฟท์ที่เชื่อถือได้และเป็นซอฟต์แวร์ที่มีฟีเจอร์ (feature) ต่าง ๆ ครบถ้วน ดังนั้นการ ติดตั้ง VGA Notifications ช่วยให้ผู้ใช้ มั่นใจได้ว่า Windows ที่ติดตั้งในเครื่องพีซีตนเองนั้นเป็นซอฟต์แวร์ ลิขสิทธิ์แท้และท าให้ระบบอัพเดทอยู่

# **2. ขั้นตอนการเตรียมติดตั้งระบบปฏิบัติการและซอฟต์แวร์**

- เตรียมเครื่องคอมพิวเตอร์ที่ต้องการติดตั้งระบบปฏิบัติการ

- เตรียมแผ่นระบบปฏิบัติการเวอร์ชั่นที่ต้องการใช้งาน หรือ แฟลชไดร์ฟระบบปฏิบัติการเวอร์ชั่นที่ ี ต้องการใช้งาน ในที่นี้จะขอแนะนำวิธีการ Windows 10 USB ซึ่งเป็นวิธีใหม่และช่วยลดทรัพย์กรแผ่นซีดีหรือ แผ่นดีวีดีไปได้เยอะ โดยมีขั้นตอนดังนี้

- ติดตั้งแฟลชไดรฟ์ (USB Flash drive) ที่พอร์ต USB บนคอมพิวเตอร์ต้องมีพื้นที่ว่างอย่างน้อย 8 GB หากมีข้อมูลในไดร์ฟให้ย้ายข้อมูลไปเก็บไว้ที่อื่นก่อน เพราะระบบจะฟอร์แมตข้อมูลในแฟลชไดร์ฟทั้งหมด

# **2.1 วิธีสร้าง USB ส าหรับติดตั้ง Windows 10 boot usb ด้วยโปรแกรม Rufus**

เมื่อเราได้ท าการดาวน์โหลด Windows 10 ในรูปแบบไฟล์อิมเมจ ISO มาไว้ในเครื่องของเราเป็นที่ เรียบร้อย หากต้องการนำไฟล์ดังกล่าวมาทำเป็น Bootable USB Drive หรือ USB สำหรับติดตั้งวินโดวส์ ก็ สามารถท าได้ง่าย ๆ ด้วยโปรแกรมที่ชื่อว่า Rufus

1. ทำการดาวน์โหลด ISO file ที่จะนำมาทำ Bootable USB Drive

2. ดาวน์โหลดโปรแกรม Rufus จากที่นี่ https://rufus.ie

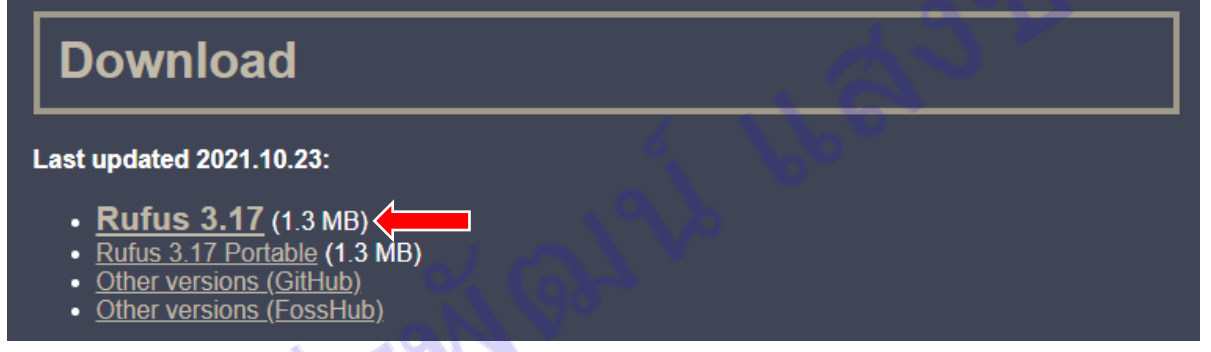

ภาพที่ 4.1 หน้าดาวน์โหลดโปรแกรม Rufus

ี 3. คลิกดาวน์โหลดตามที่ลูกศรชี้ในภาพ แล้วนำไฟล์ที่ดาวน์โหลดมาวางไว้ที่ Desktop สามารถเปิดการใช้งานได้เลยโดยไม่ต้องทำการติดตั้ง

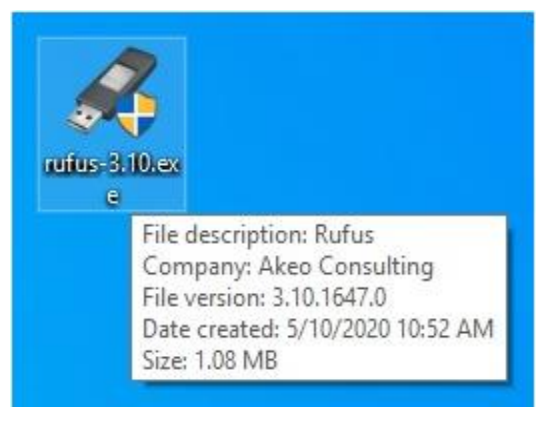

ภาพที่ 4.2 ไอคอนโปรแกรม Rufus

4. น้ำ USB Flash Drive ที่เตรียมไว้ ทำการเสียบ USB Flash Drive เข้ากับเครื่อง

#### คอมพิวเตอร์

5. เปิดโปรแกรม Rufus ขึ้นมา จะเป็นดังนี้

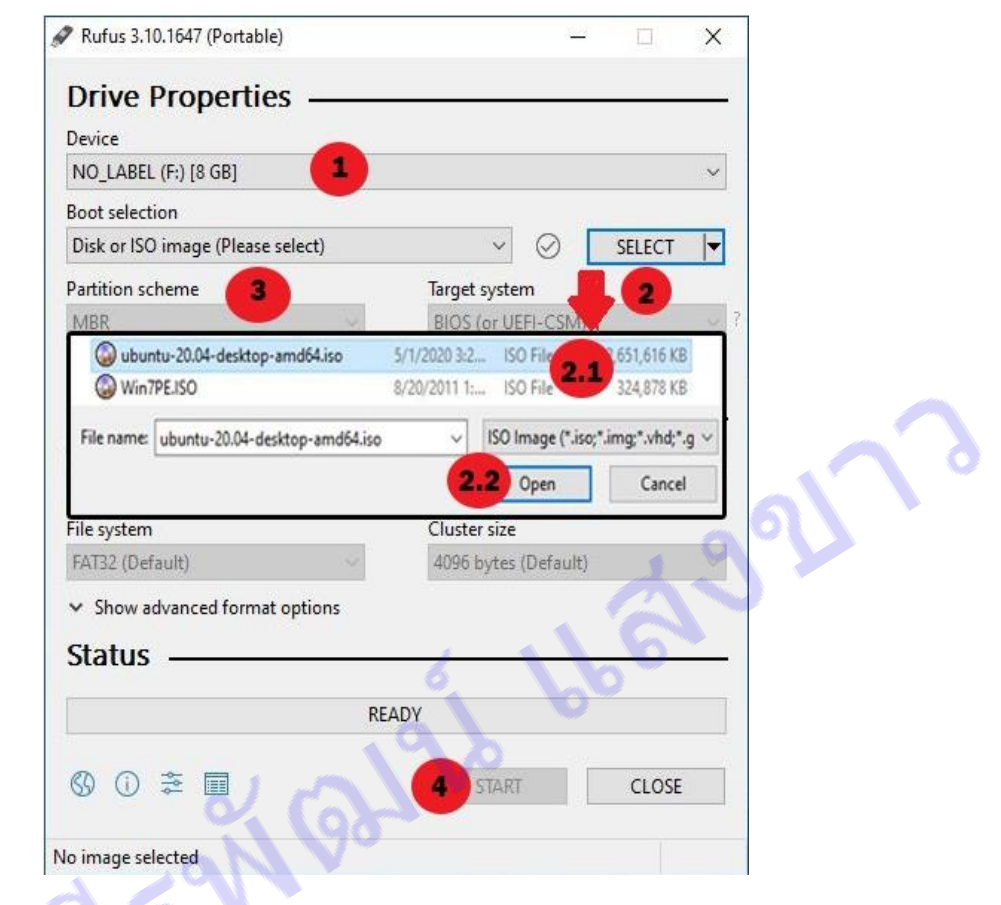

ภาพที่ 4.3 หน้าโปรแกรม Rufus

- หมายเลข 1 ช่อง Device ท าการเลือก USB Flash Drive ที่เราเสียบไว้

- หมายเลข 2 คลิกที่ช่อง SELECT

- หมายเลข 2.1 และ 2.2 ทำการเลือก ISO File ที่ทำการดาวน์โหลดมา

- หมายเลข 3 ช่อง Partition scheme และ Target system เราสามารถเลือกได้

ว่าเราจะติดตั้งเป็นแบบ MBR หรือ UEFI

- หมายเลข 4 คลิกที่ปุ่ม START เพื่อเริ่มทำการติดตั้ง

6. เมื่อคลิกปุ่ม START จะมีข้อความแจ้งเตือนว่า หลังจากนี้ข้อมูลทุกอย่างใน USB ที่เลือก ้ จะถูกลบทิ้งทั้งหมด ถ้ามีข้อมูลสำคัญให้สำรองไว้ก่อน แต่ถ้าแน่ใจว่าไม่มีอะไรสำคัญก็คลิกปุ่ม OK ได้เลย

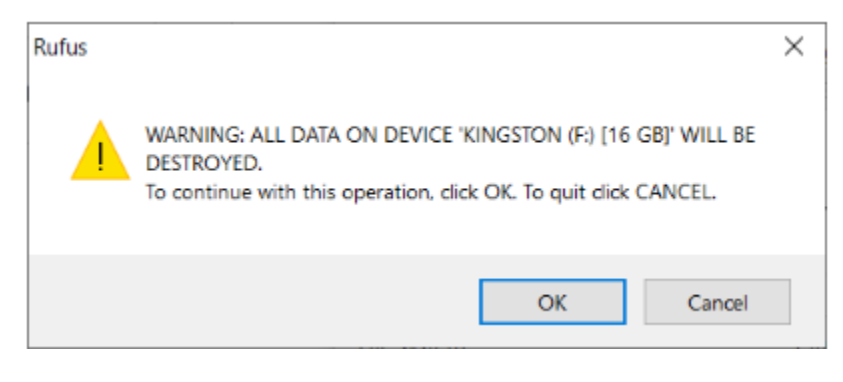

ภาพที่ 4.4 ข้อความแจ้งเตือน

7. เมื่อการดำเนินการเสร็จสมบูรณ์ 100% ก็คลิกปุ่ม CLOSE ได้เลย ดึง USB Flash Drive ้ออกได้เลย เราสามารถนำไปทดสอบ Boot ติดตั้ง Window ใช้งานได้เลย

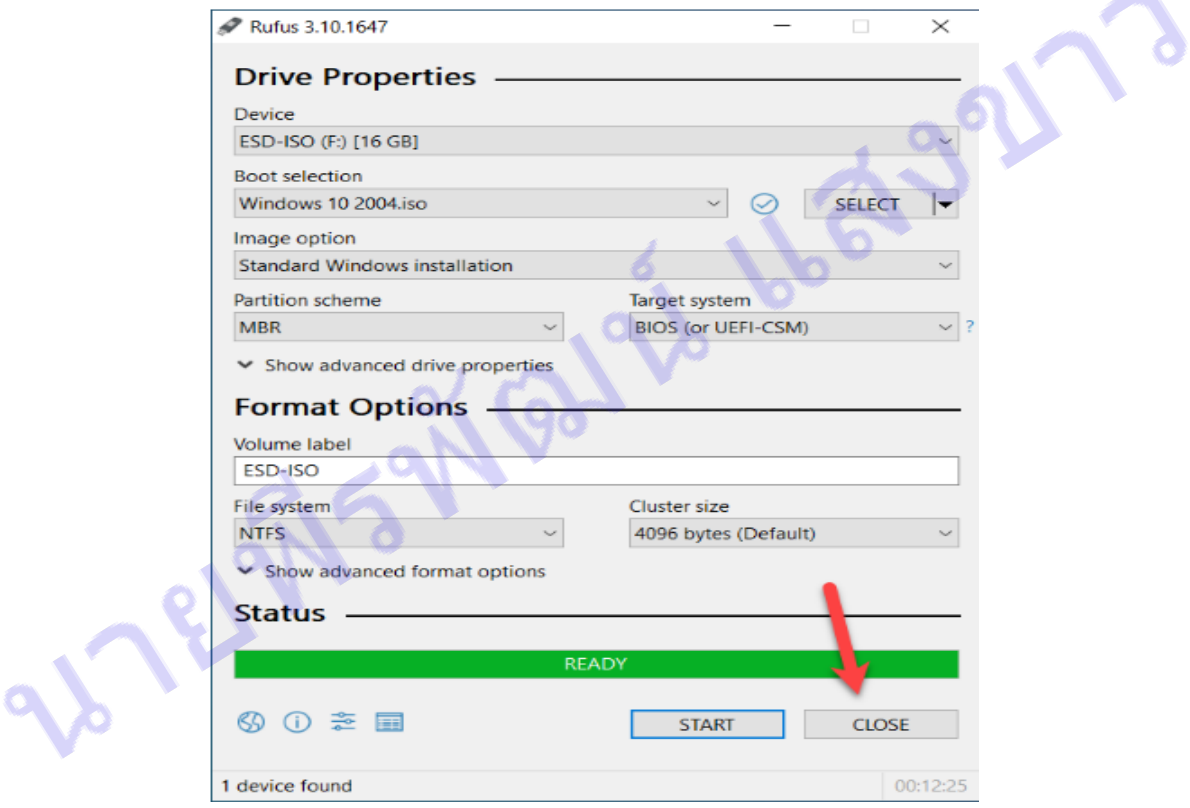

ภาพที่ 4.5 กระบวนการติดตั้งเสร็จสมบูรณ์

# **2.2 ติดตั้ง Windows 10 จาก USB Flash drive**

- เริ่มต้นด้วยการเสียบ USB Flash drive ตามที่ได้เตรียมไว้เข้าเครื่องคอมพิวเตอร์ที่ต้องการลง จากนั้นให้สั่ง Restart หรือหากปิดอยู่ก็ให้เปิดเครื่อง

- หลังจากที่คอมพิวเตอร์เริ่มทำงานให้กดปุ่ม Boot menu หรือ ปุ่ม Boot Options ตามรุ่น คอมพิวเตอร์ที่ใช้งาน โดยคอมพิวเตอร์หลายยี่ห้อส่วนมากก็จะใช้ปุ่ม F9, F12 แต่ก็แล้วแต่ยี่ห้อแล้วแต่รุ่น (เริ่มกดตอนที่แสดง Logo ของยี่ห้อคอมพิวเตอร์หรือ เมนบอร์ด) จากนั้นจะเข้าหน้า Boot meทน ให้เลือก ตามที่ใช้งาน หากใช้ usb ให้เลือก boot usb หรือใช้ dvd ก็เลือก ไดร์ cd/dvd rom ในที่นี้เลือกใช้ usb

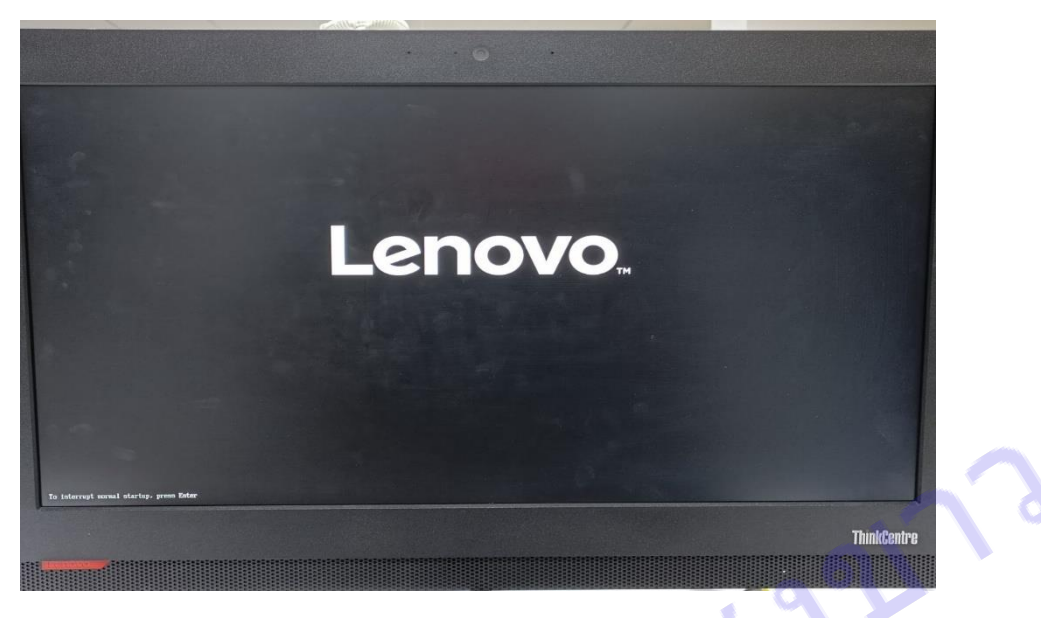

ภาพที่ 4.6 หน้าตาหลังจากกดเปิดเครื่อง

- พอกดปุ่มเปิดเครื่องเสร็จ ในที่นี่จะแสดงหน้าตาของเครื่อง Lenovo ให้กดปุ่ม F12 เพื่อเข้าไปหน้า

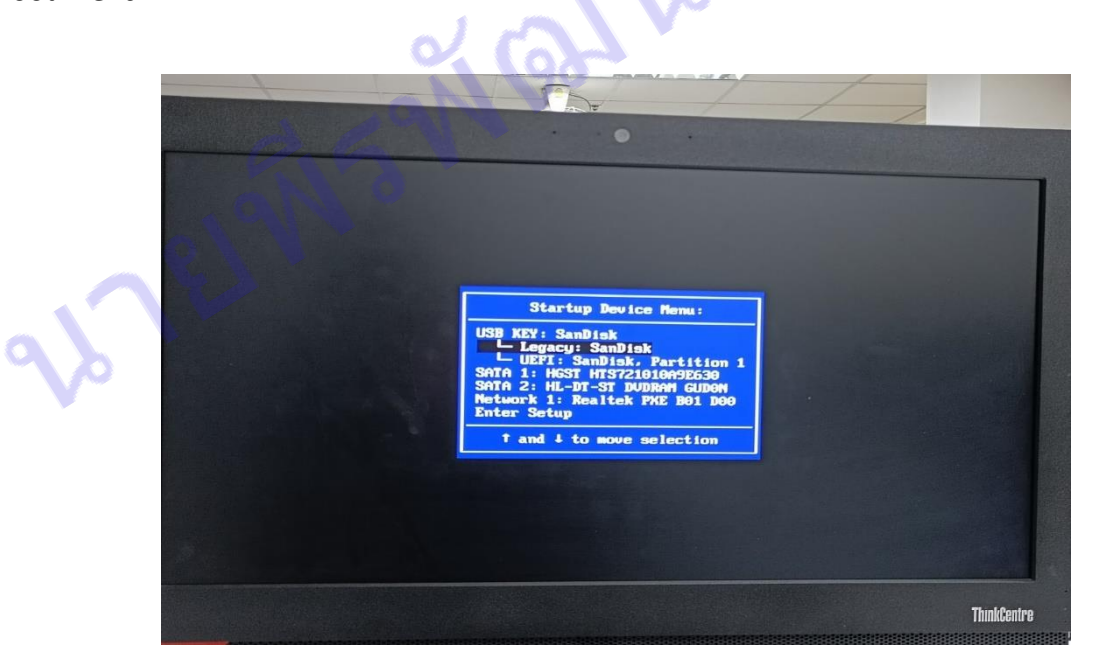

Boot menu

ภาพที่ 4.7 หน้าต่าง Boot menu

- เมื่อเข้ามาในหน้า Boot menu แล้ว ให้เลือก USB Flash drive ที่ใช้ในการ Boot Windows ใน ที่นี่เป็น USB Flash drive ของ SanDisk แล้วกด Enter

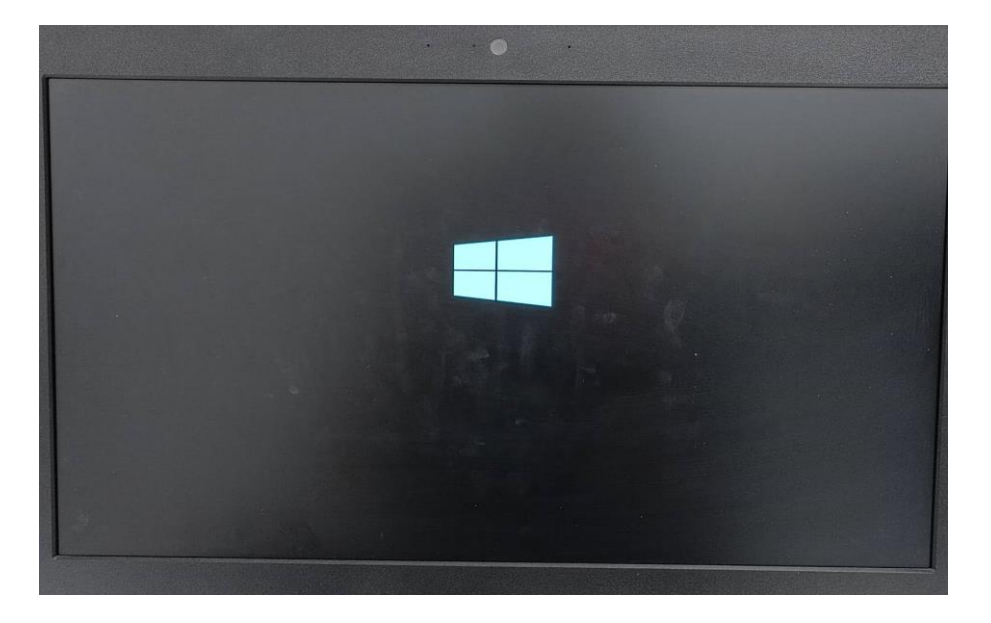

ภาพที่ 4.8 รอการโหลด

- เมื่อเครื่องเริ่มอ่าน USB flash drive จะแสดงข้อความ Press any key to boot from CD or DVD หรือไม่ก็แสดงสัญลักษณ์รูป windows ให้ทำการกดปุ่ม Enter หรือ ปุ่มอะไรก็ได้บนแป้นพิมพ์คีย์บอร์ด เพื่อยืนยันการ boot windows หลังจากนั้นรอระบบทำงาน

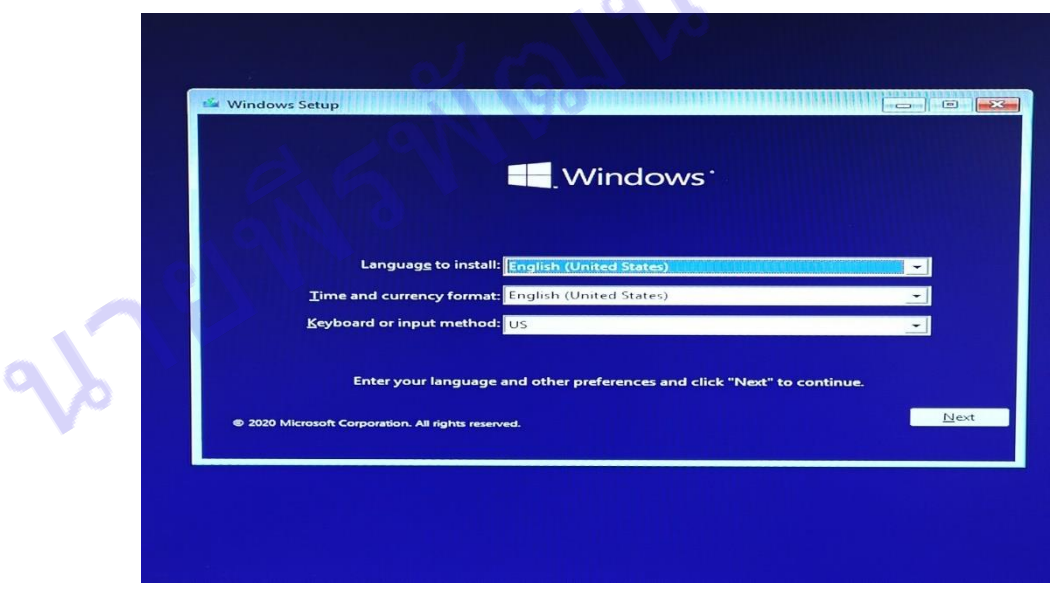

ภาพที่ 4.9 เลือกภาษา

- จากนั้นจะเลือกการตั้งค่าเวลาให้เป็นภาษาไทย Time and currency format: Thai หรือ English (United States) ตามค่าเริ่มต้นก็ได้แล้วเราค่อยไปตั้งค่าเอาใหม่ในตัวระบบ Windows แทน เสร็จแล้วคลิกที่ ปุ่ม Next

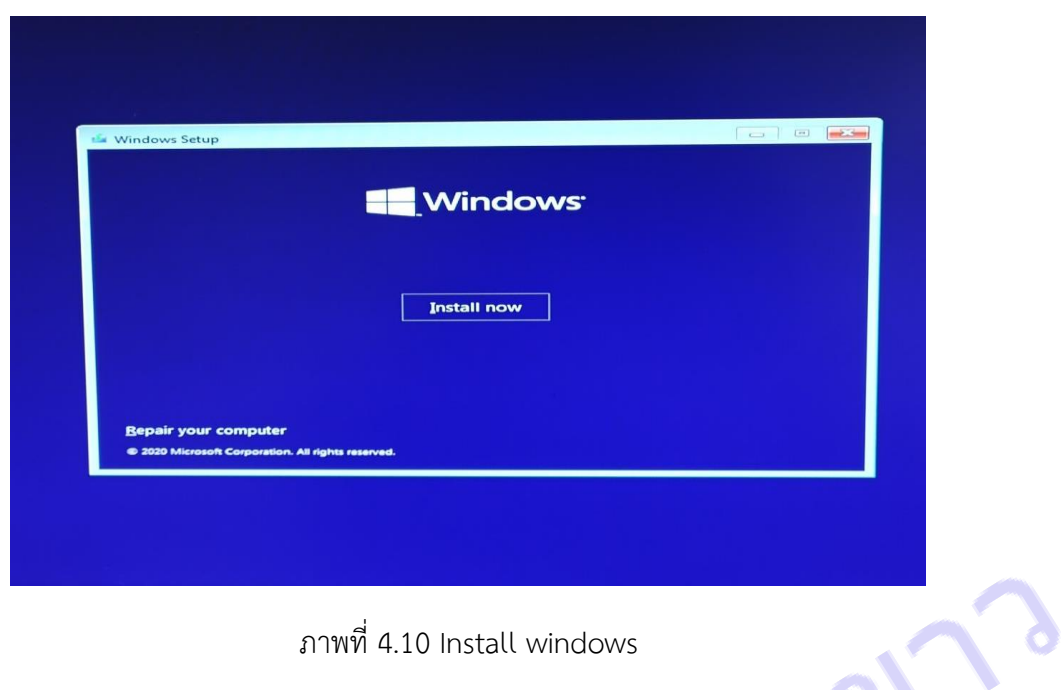

ภาพที่ 4.10 Install windows

- หน้าต่างนี้จะแสดงปุ่ม Install now เพื่อติดตั้ง Windows หรือ ถ้าต้องการ Repair ให้คลิกปุ่ม Repair your computer มุมล่างของหน้าจอ แต่ในที่นี่ให้คลิกปุ่ม Install now ได้เลย เพื่อติดตั้ง windows

3

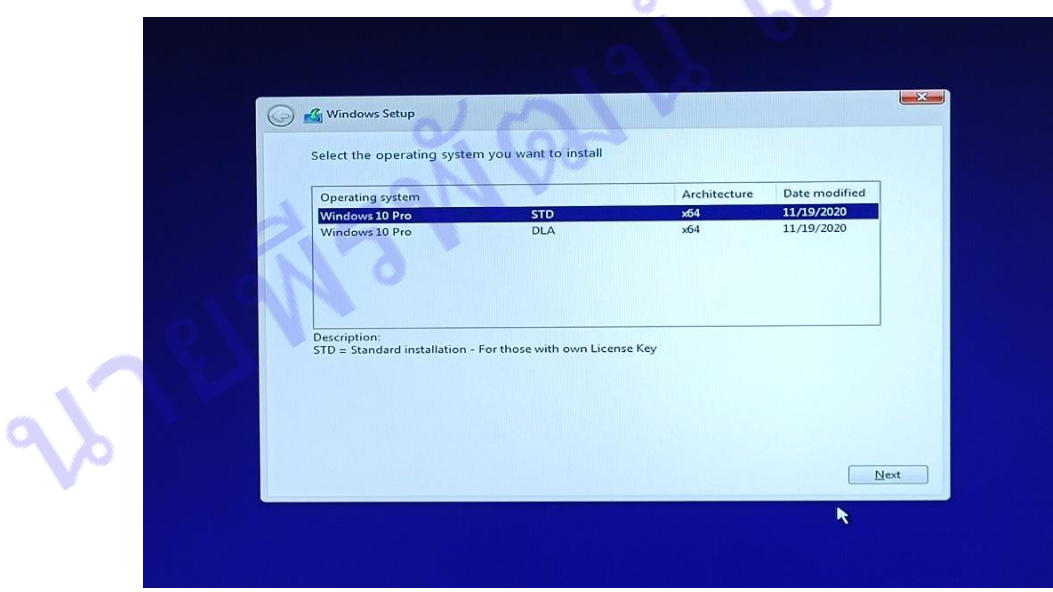

ภาพที่ 4.11 รุ่นเวอร์ชั่นของ windows 10

- ที่หน้านี้ให้ทำการเลือก Windows 10 เวอร์ชั่นตามที่ต้องการใช้งาน เสร็จแล้วคลิกที่ปุ่ม Next

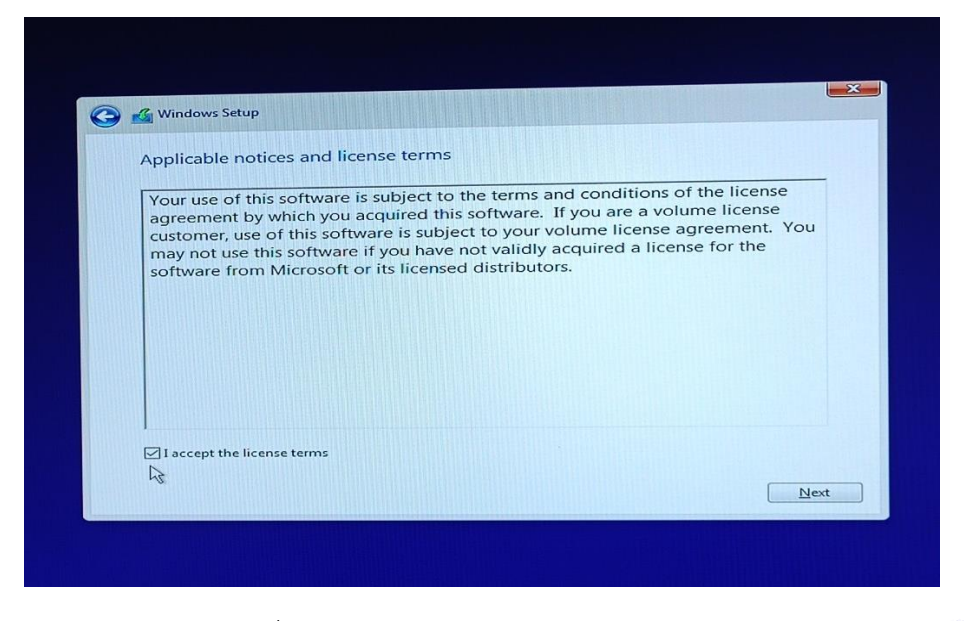

ภาพที่ 4.12 ยืนยัน I accept the license term

- ติ๊กเครื่องหมายถูกั้ช่อง (/) I accept the license terms แล้วคลิก Next

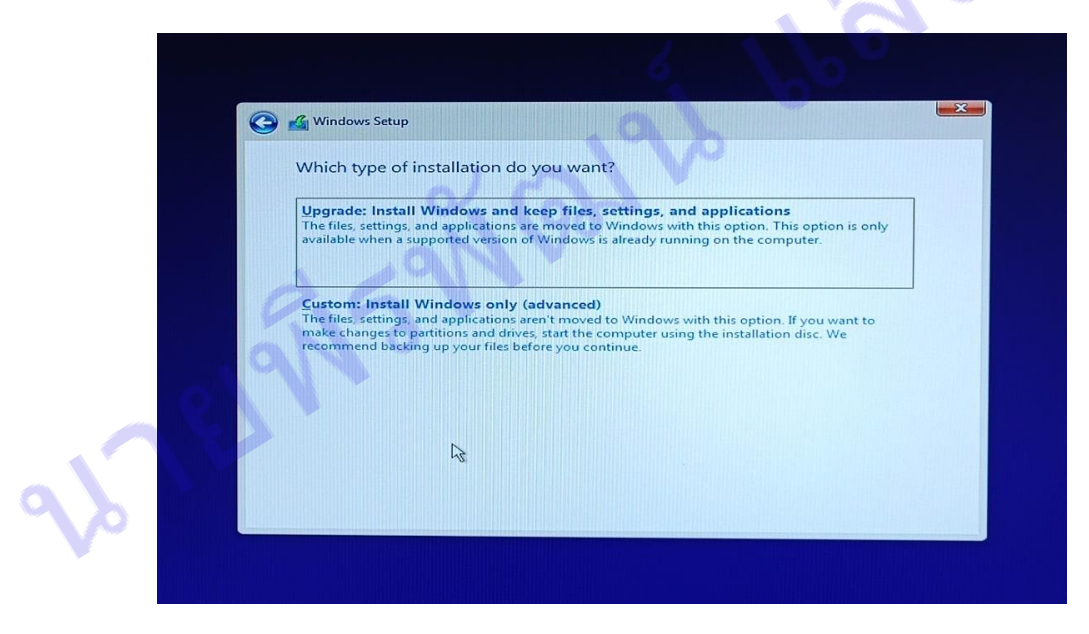

ภาพที่ 4.13 เลือกประเภทการติดตั้ง windows

- ถึงขั้นตอนนี้ให้คลิกเลือก Custom : install Windows only (advance) ส่วนอีกประเภทจะเป็น การ Upgrade พร้อมติดตั้ง แต่ในที่นี่เลือก Custom : Install Windows only (advance)

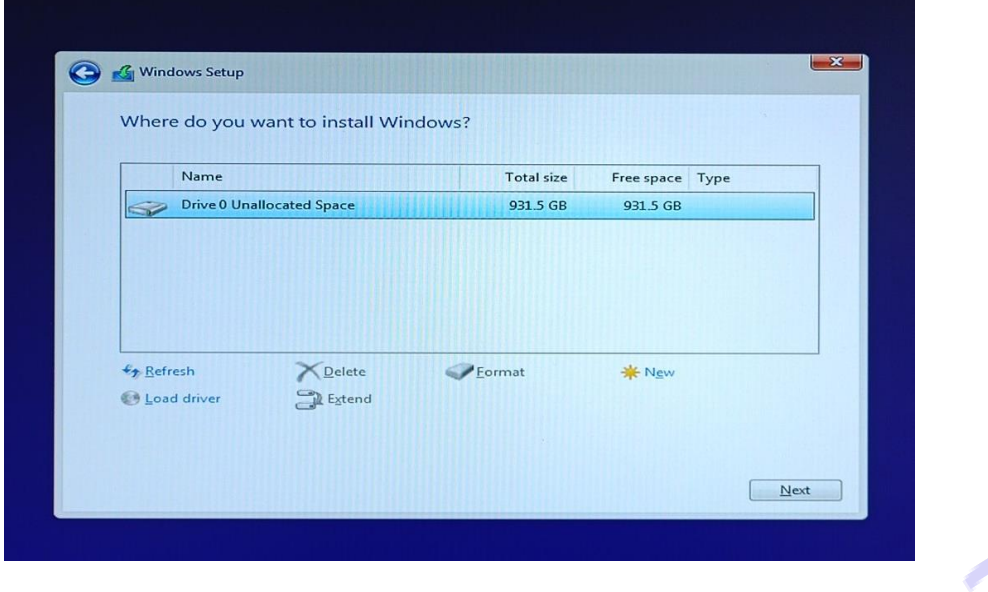

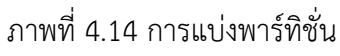

- ถึงหน้านี้ก็ให้เลือกไดรฟ์ที่จะทำการติดตั้ง Windows ในที่นี่จะเป็นฮาร์<mark>ดดิสก์ลูกเดี</mark>ยวและเป็น ฮาร์ดดิสส์ลูกใหม่ที่ยังไม่เคยมีการแบ่งพาร์ทิชั่นหรือฟอร์แมตมาก่อน คลิกปุ่ม New เพื่อสร้างพาร์ทิชั่น

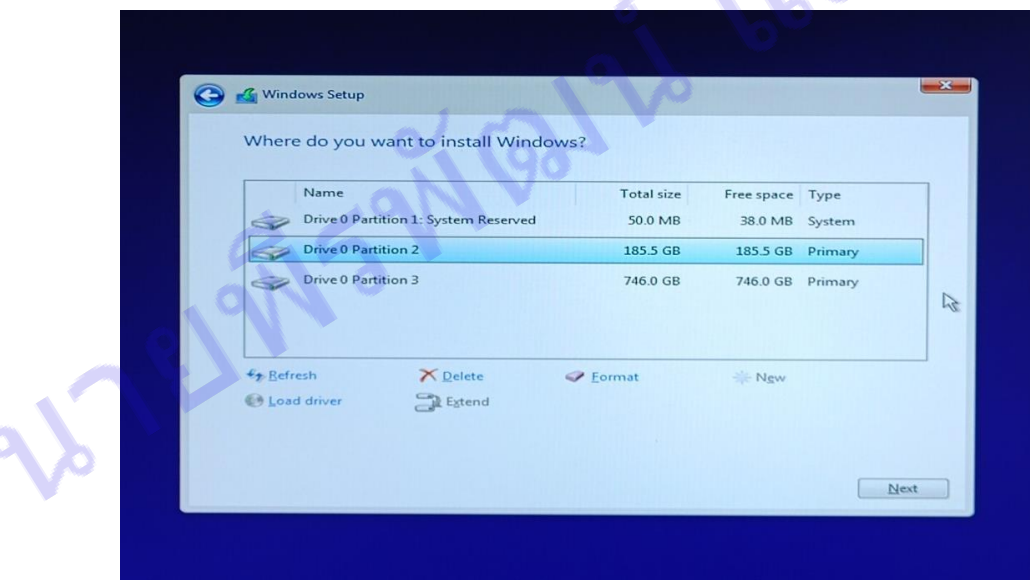

ภาพที่ 4.15 เลือกพาร์ทิชั่นติดตั้ง windows

- หลังจากแบ่งพาร์ทิชั่นเรียบร้อยแล้ว ให้คลิกเลือกไดร์ฟ์ที่จะติดตั้งซึ่งก็หมายถึงไดร์ฟ C นั่นเอง ตรง ภาพนี้จะสังเกตเห็นว่ามีไดรฟ์ System Reserved มาให้ด้วย ซึ่งจะเป็นไดรฟ์สำหรับการทำ Recovery Drive ถ้าหากกระบวนการบูตของไดรฟ์ C หรือไดรฟ์ที่ติดตั้ง Windows 10 มีปัญหา ก็จะได้ไดรฟ์ System Reserved คอยซ่อมแซมส่วนที่เสียหายได้ หรือถ้าไม่ต้องการเก็บไดรฟ์ System Reserved นี้เอาไว้ เราก็ สามารถลบออกได้เช่นเดียวกัน เลือกแล้วคลิก Next ไปยังขั้นตอนถัดไป

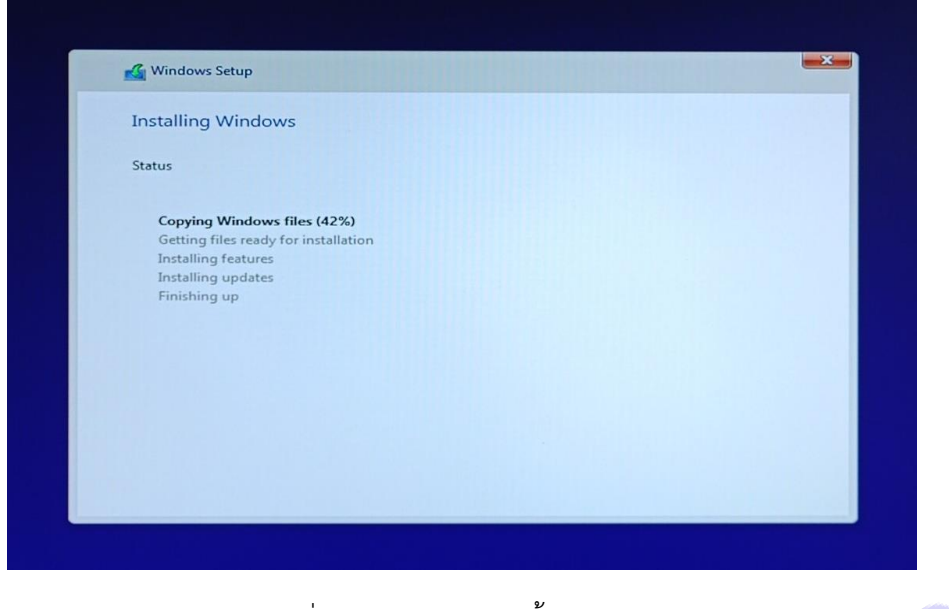

ภาพที่ 4.16 แสดงการติดตั้ง windows

- เมื่อมาถึงขั้นตอนนี้ก็จะเป็นหน้าแสดงผลของการติดตั้ง หลักจากติดตั้งเสร็จเรียบร้อย Windows จะ Restart คอมพิวเตอร์ ช้าเร็วขึ้นอยู่กับแรมของแต่ละเครื่อง ให้รอจนเครื่องติดตั้งเสร็จแล้วจะแสดงหน้าเริ่มเข้า สู่การตั้งค่า Windows โดยจะเข้าหน้า Welcome

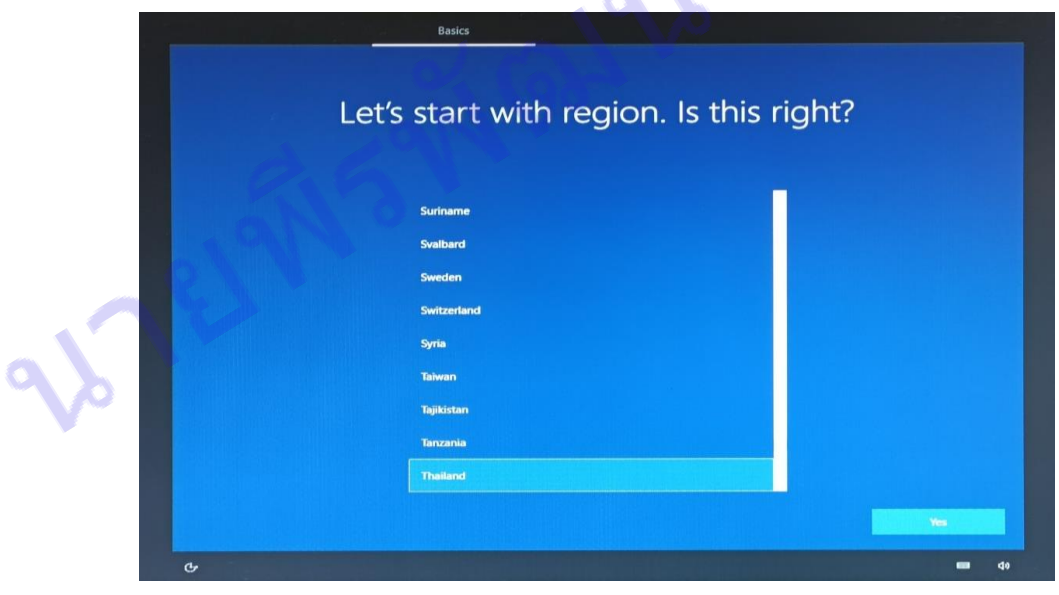

ภาพที่ 4.17 เลือกภาษา

- ที่หน้านี้ให้เลือกภูมิภาคโดยเลือก Thailand ที่จะใช้ใน Windows จากนั้นคลิกที่ปุ่ม Yes

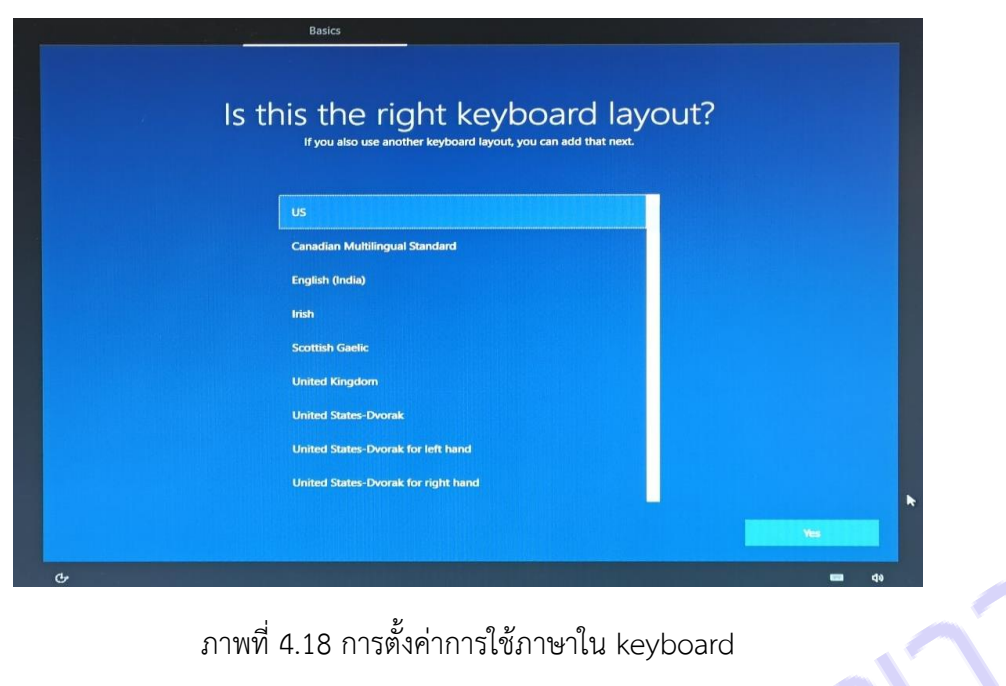

- เป็นการตั้งค่าการใช้ภาษาใน Keyboard ให้ทำการเลือก US แล้วคลิกปุ่ม Yes

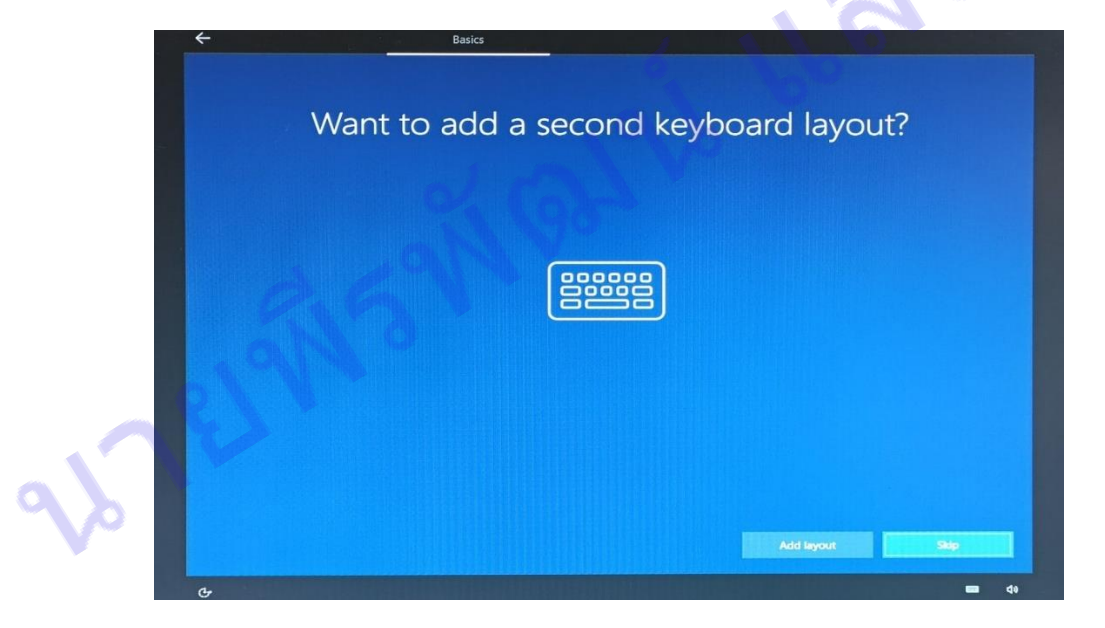

ภาพที่ 4.19 เพิ่มภาษาไทยในการพิมพ์

- หน้านี้จะเพิ่มภาษาไทยในการพิมพ์ ให้กด Add layout หากไม่ต้องการเพิ่มภาษาพิมพ์ตอนนี้ก็ให้ กดข้ามไปก่อนโดยคลิก Skip ในที่นี้ยังไม่ต้องการเพิ่มภาษาพิมพ์คลิก Skip

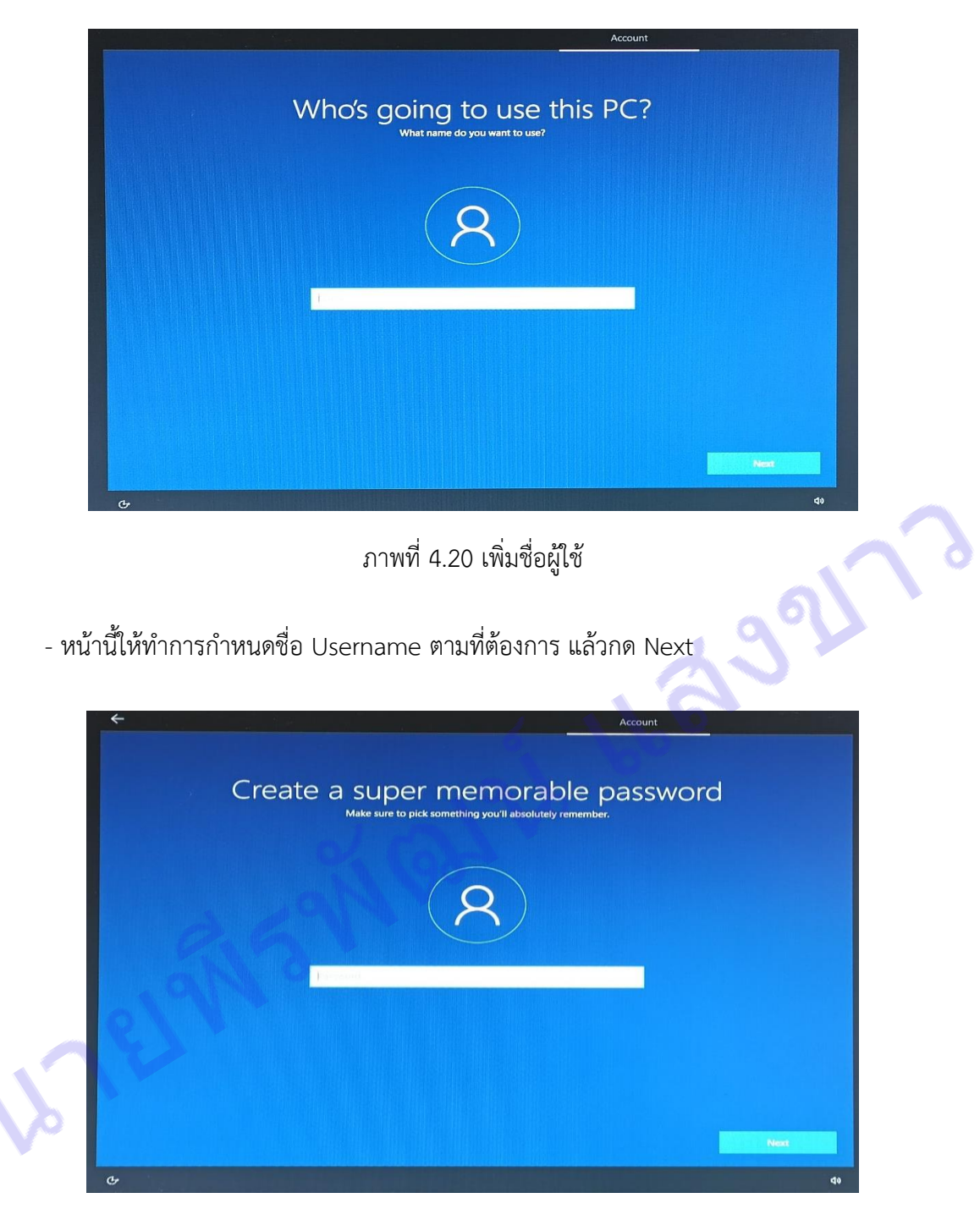

ภาพที่ 4.21 กำหนด password

- หน้านี้ให้ทำการกำหนด password ตามที่ต้องการ จะกำหนดหรือไม่กำหนดก็ได้ แล้วกด Next

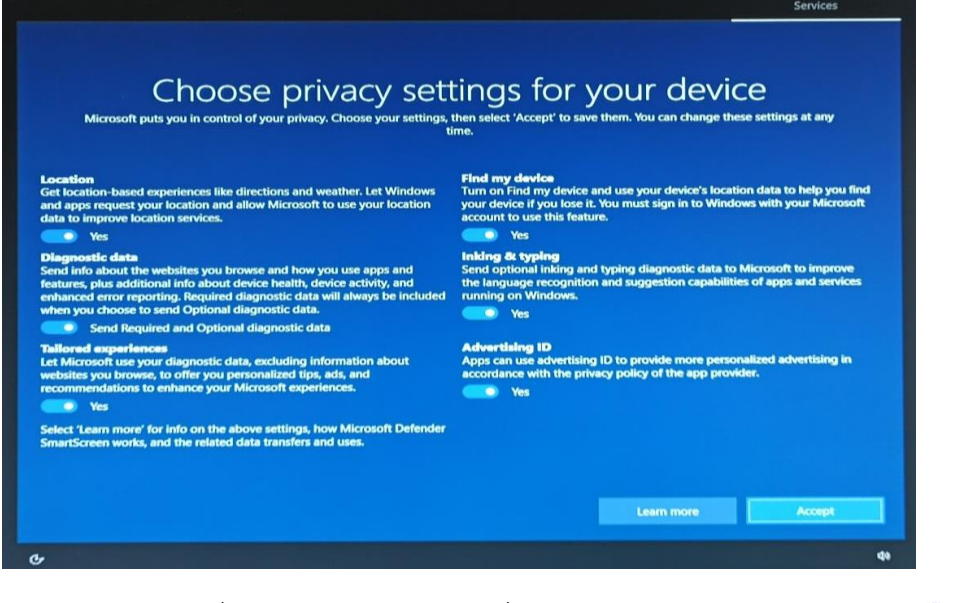

ภาพที่ 4.22 เปิดใช้งานทุกฟังก์ชั่นของระบบ windows

- หน้านี้ให้เปิดใช้งานทุกฟังก์ชั่นของระบบWindows แล้วคลิกที่ปุ่ม Accept

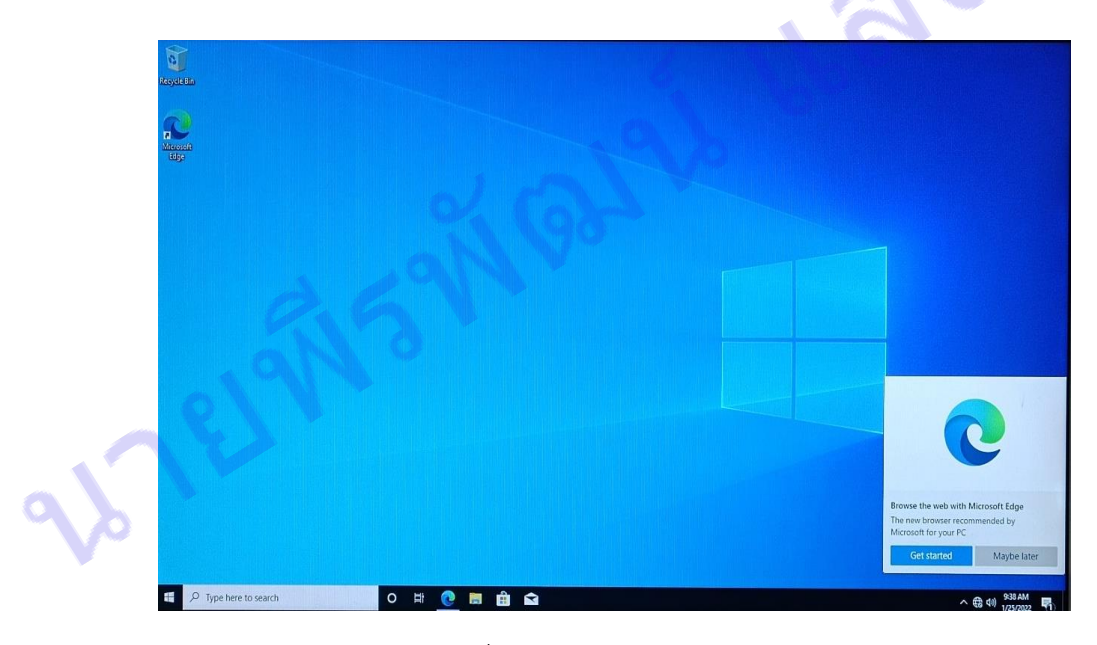

ภาพที่ 4.23 หน้าจอ windows 10

- เข้าสู่หน้า Desktop ของ Windows 10 เป็นอันจบขั้นตอนการติดตั้งระบบปฏิบัติการ

# **2.3 การตั้งค่าเบื้องต้นหลังติดตั้งระบบปฏิบัติ**

วิธีการตั้งค่าพื้นฐานต่าง ๆ หลังจากที่ลง Windows 10 เสร็จ ซึ่งยกตัวอย่างการตั้งค่าเบื้องต้น เช่น การน าไอคอน This PC, User's File, Network, Control Panel ออกมาอยู่หน้า Desktop การตั้งค่าเพิ่ม ภาษาไทย การตั้งค่าเปลี่ยนภาษากดตัวหนอนทำยังไง ตั้งค่านาฬิกาที่อยากเป็นแบบ 24 ไม่เอา AM PM รวมถึง การปิดอัปเดตวินโดว์เข้าไปตั้งตรงไหน เป็นต้น มีวิธีดังต่อไปนี้

**การน าไอคอน This PC, User's File, Network, Control Panel ออกมาอยู่หน้า Desktop**

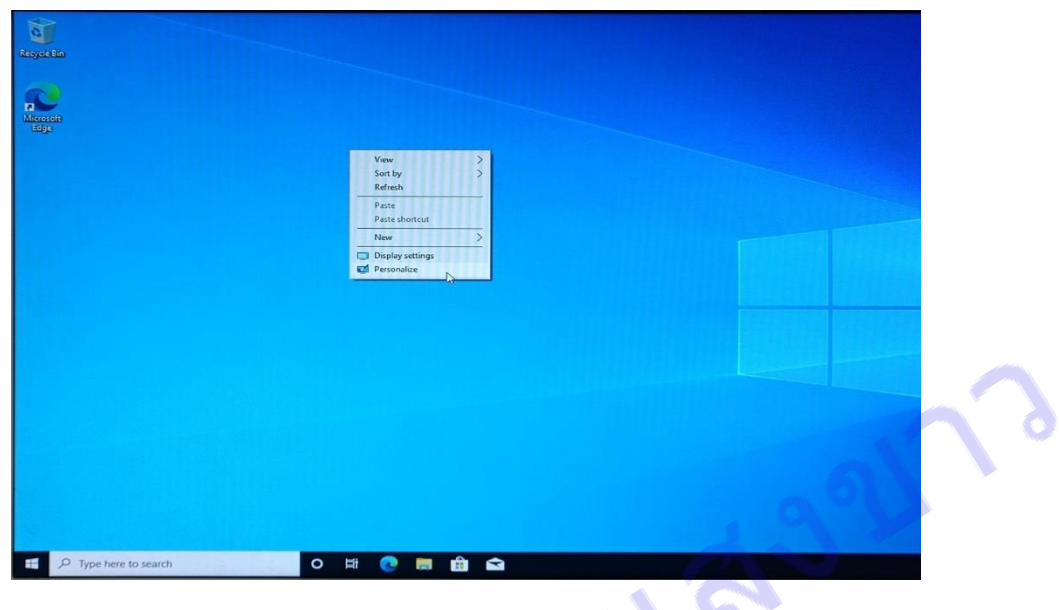

ภาพที่ 4.24 หน้าต่าง Personalize

- คลิกเม้าส์ขวาบนที่ว่างหน้า desktop จะมีหน้าต่างขึ้นมา ให้คลิกเลือก Personalize

| Settings<br>$\hat{m}$ Home<br>Find a setting<br>ò                                                                                        | $\square$<br>$\times$<br>÷<br>Background                                                                                                    |
|----------------------------------------------------------------------------------------------------|----------------------------------------------------------------------------------------------------|
| Personalization<br><b>N</b> Background<br><b>%</b> Colors<br>Lock screen<br>Themes<br>岡<br>$\mathbb{Z}$<br>A Fonts<br>品 Start<br>Taskbar | e<br>El<br>Aa<br>Background<br>$\smallsetminus$<br>Picture<br>Choose your picture<br>Browse<br>Choose a fit<br>$\checkmark$<br>Fill<br><b>Related Settings</b> |
|                                                                                                    |                                                                                                    |

ภาพที่ 4.25 หน้า Home

- หลังจากที่เลือก Personalize แล้ว ก็จะมาแสดงหน้า Home นี้ ให้คลิกเลือก Themes

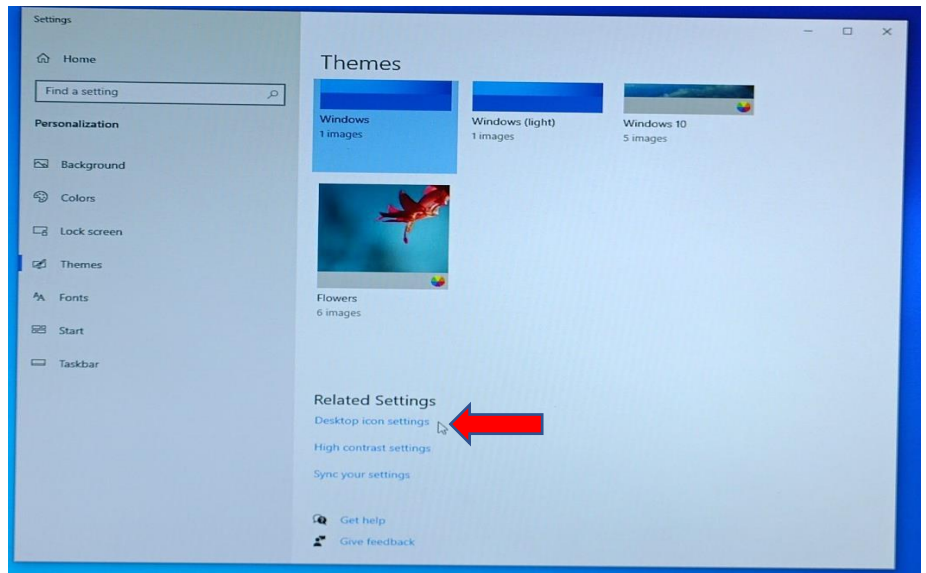

ภาพที่ 4.26 หน้า Themes

- ในหน้านี้ให้ทำการเลือก Desktop icon setting ที่อยู่ภายใต้หัวข้อ Related Setting

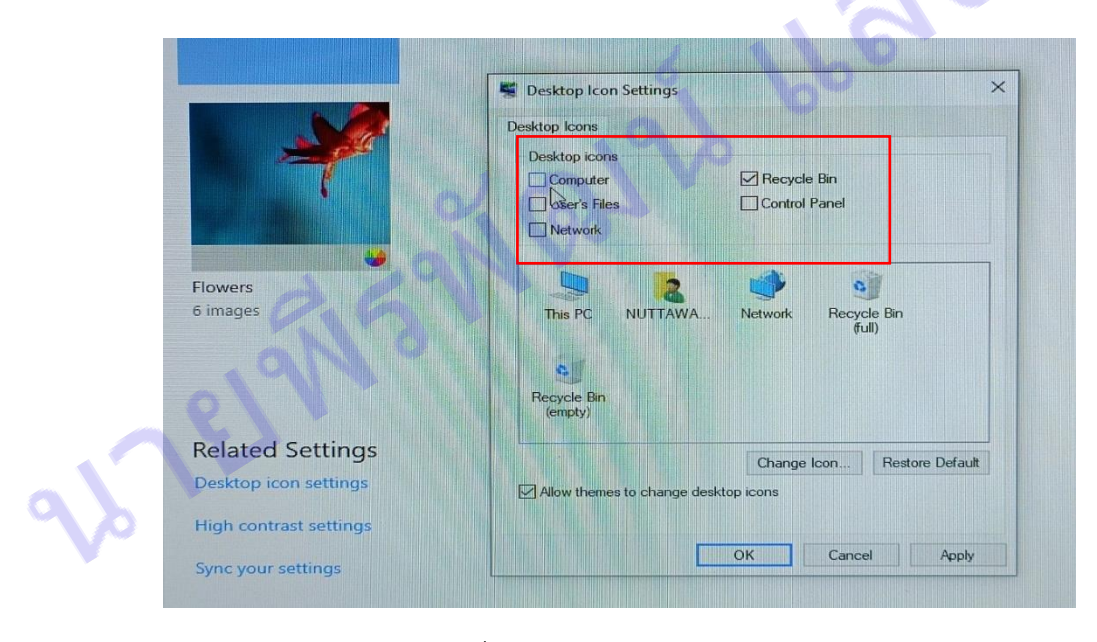

ภาพที่ 4.27 Desktop icon setting

- ในหน้าต่าง Desktop icon setting นี้ ให้ทำการติ๊กเครื่องหมายถูก(/)หน้าหัวข้อ Computer, User's File, Network และ Control Panel เสร็จแล้วกด OK หลังจากนั้น icon ทั้งหมดก็จะออกมาโชว์บน หน้า Desktop

# **การตั้งค่าเพิ่มภาษาไทย**

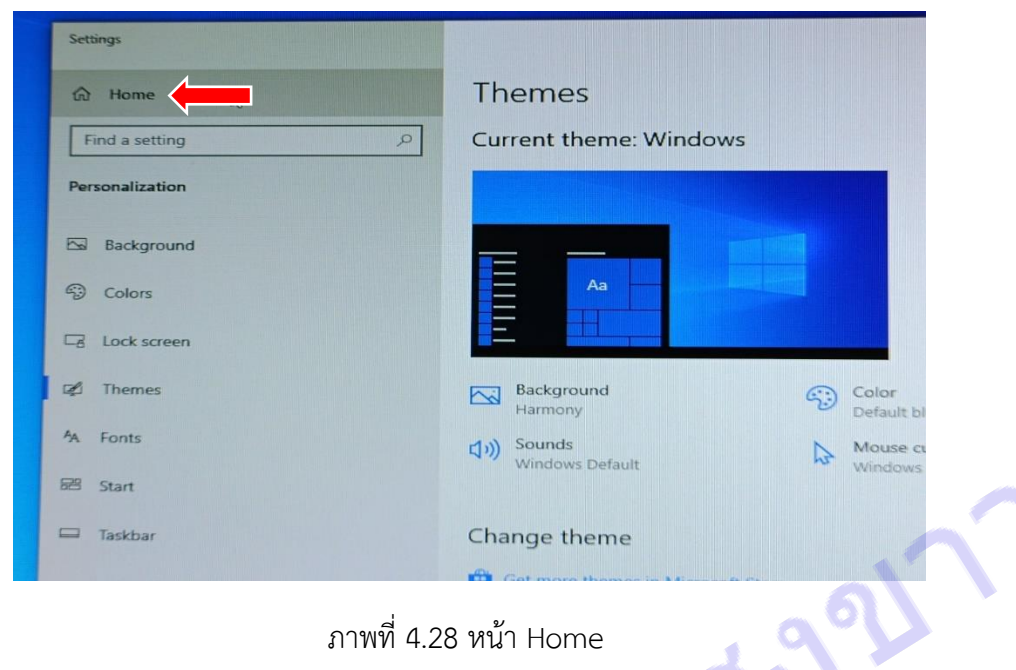

ภาพที่ 4.28 หน้า Home

۸

- หลังจากที่เลือก Personalize แล้ว ก็จะมาแสดงหน้า Home นี้ ให้คลิกเลือก Home

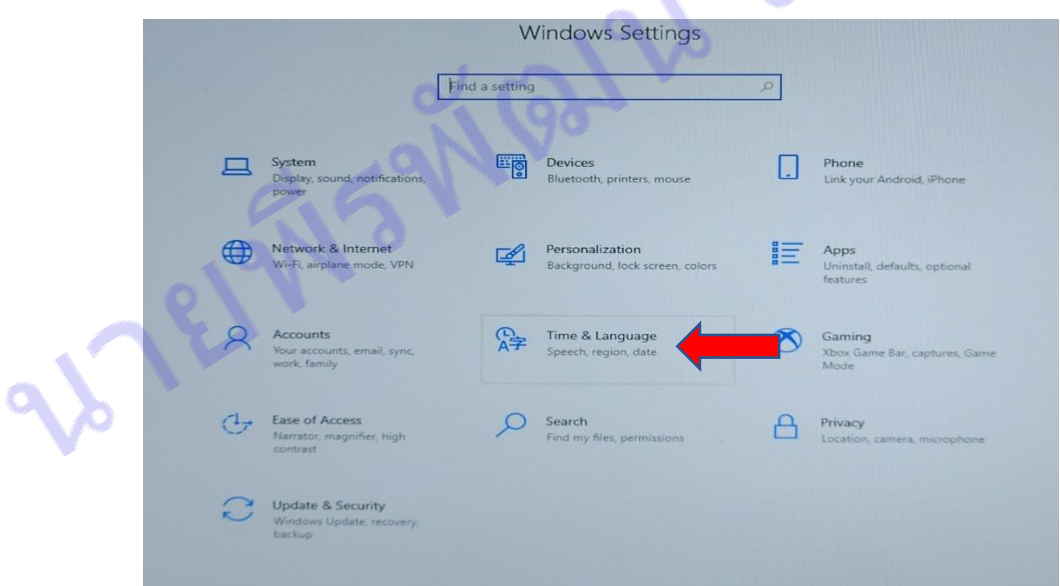

### ภาพที่ 4.29 หน้า Windows Setting

- ในหน้านี้ให้คลิกที่ Time & language

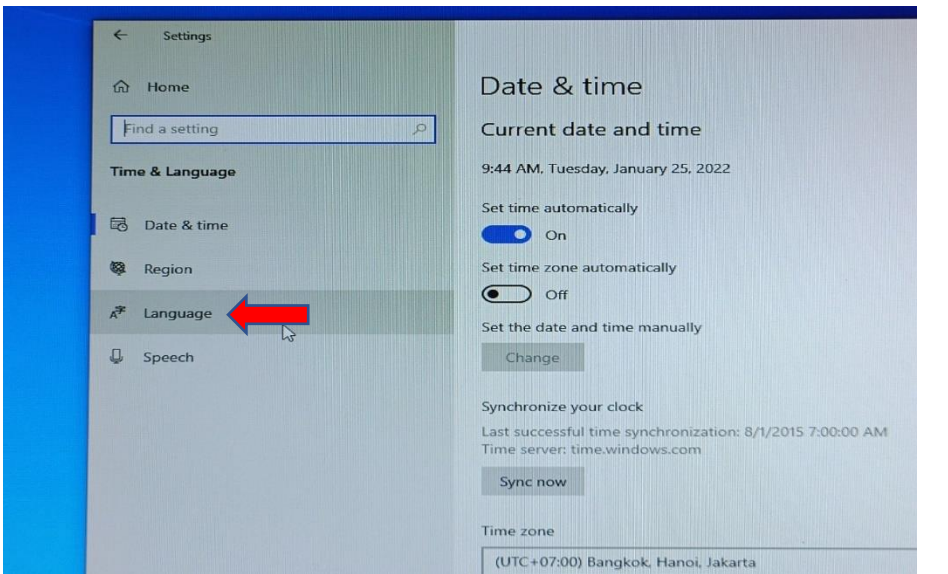

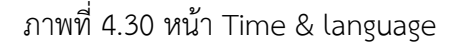

- เมนูด้านซ้ายให้ทำการเลือก Language

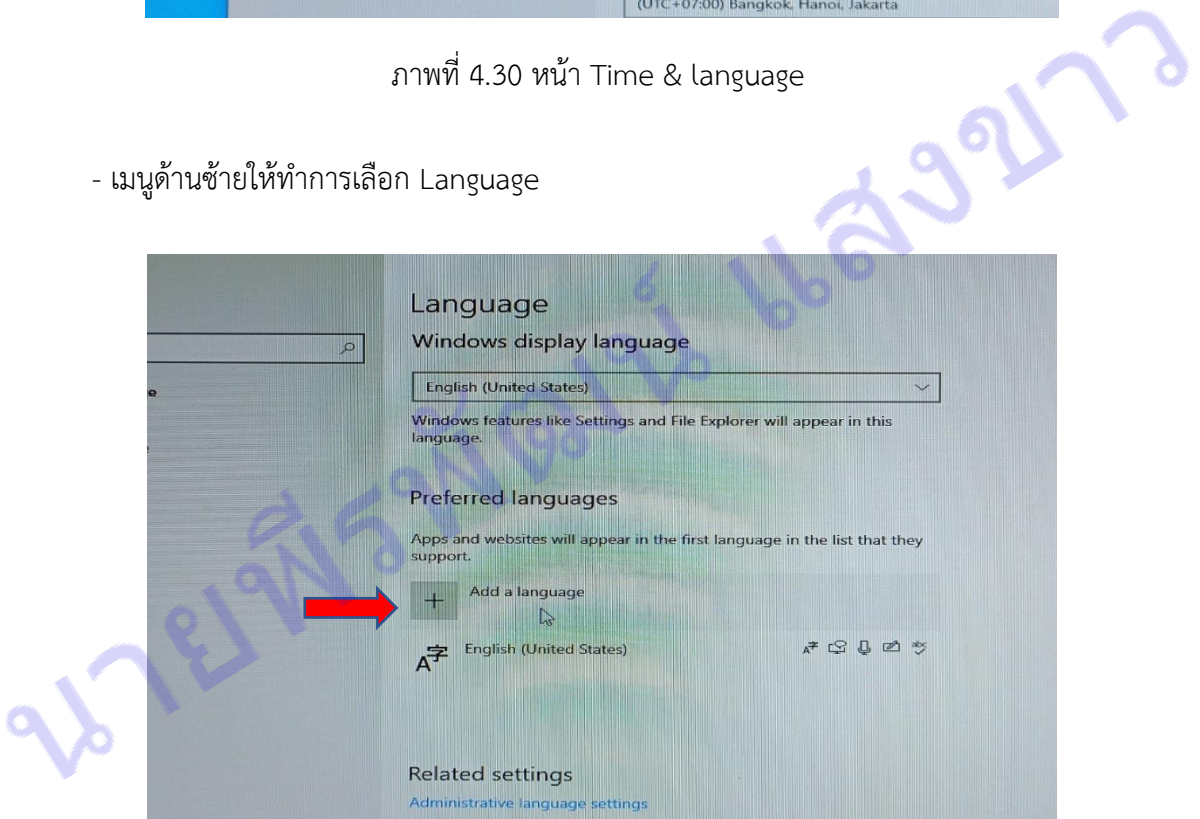

ภาพที่ 4.31 หน้า Language

- เนื่องจากการลง windows ใหม่จะยังไม่มีภาษาไทยมารองรับ ดังนั้นให้ทำการเพิ่มภาษาไทยโดยการคลิก Add a language

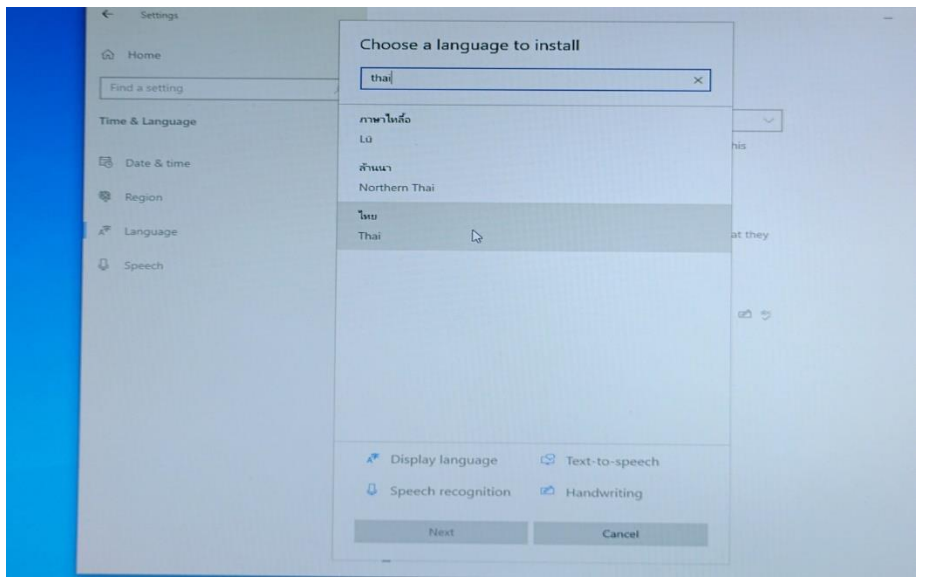

ภาพที่ 4.32 หน้า Choose a Language to install

- หลังจากที่กด Add a language แล้วก็จะมาหน้า Choose a Language to install ให้ทำการเลือก ภาษาไทย กด Next แล้วกด Install ได้เลย ก็เป็นอันเสร็จเรียบร้อย **การตั้งค่าเปลี่ยนภาษากดตัวหนอน**

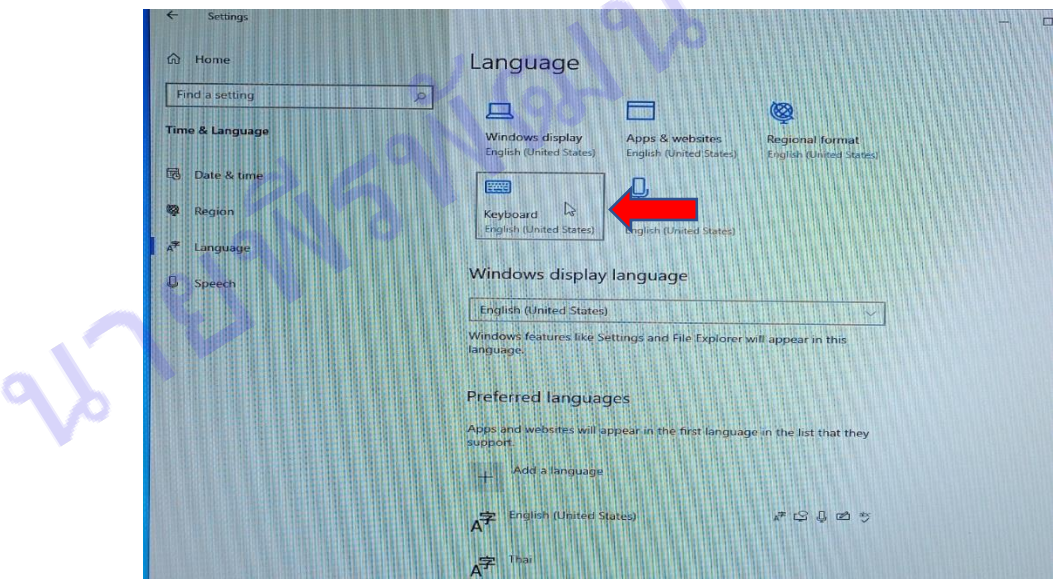

ภาพที่ 4.33 หน้า Language

- ตัวเลือกทางด้านขวามือภายใต้หัวข้อ Language ให้กดเลือกคำว่า Keyboard

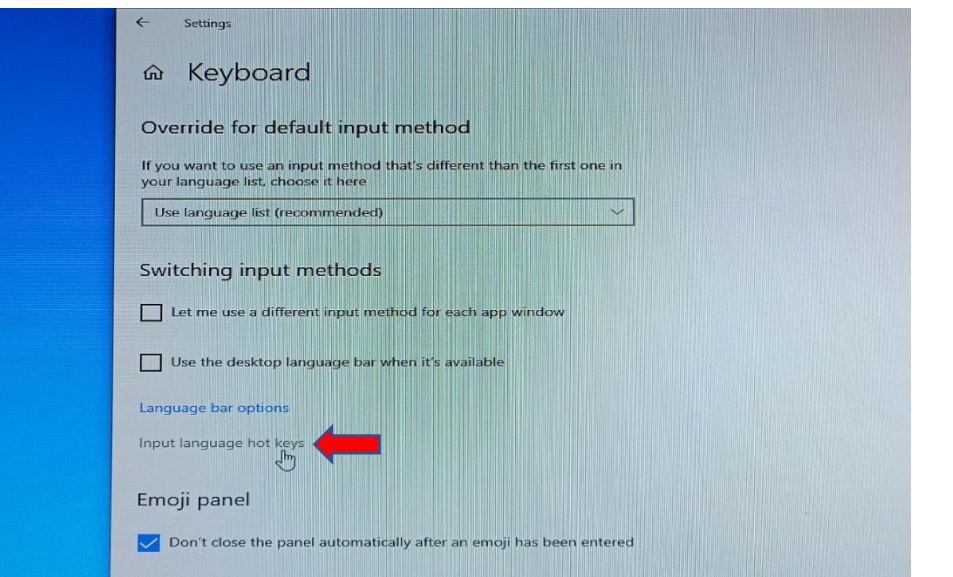

- คลิกเลือก Input language hot keys

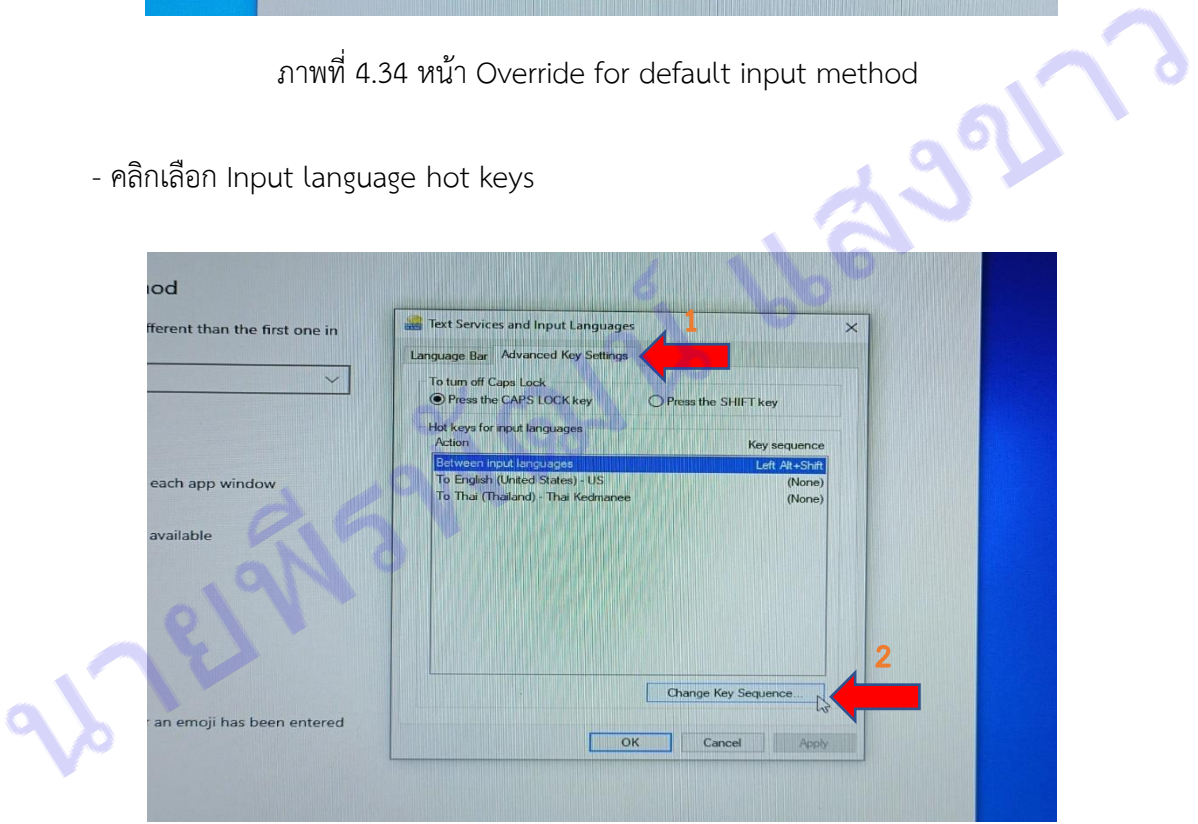

ภาพที่ 4.35 หน้า Test Services and Input Languages

- ส่วนที่ 1 เลือกแถบ Advanced Key Setting และส่วนที่ 2 ทำการเลือก Change Key Sequence
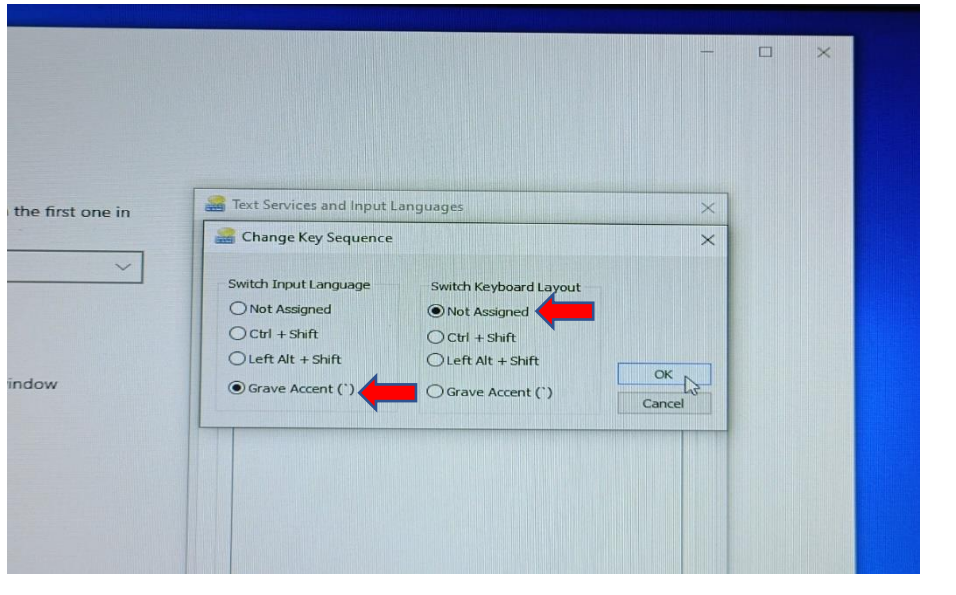

ภาพที่ 4.36 หน้า Change Key Sequence

- ด้านซ้ายหัวข้อ Switch Input Language ติ๊กที่ Grave Accent(') ส่วนด้านขวาหัวข้อ Switch Layout ติ๊กที่ Not Assigned แล้วกด OK

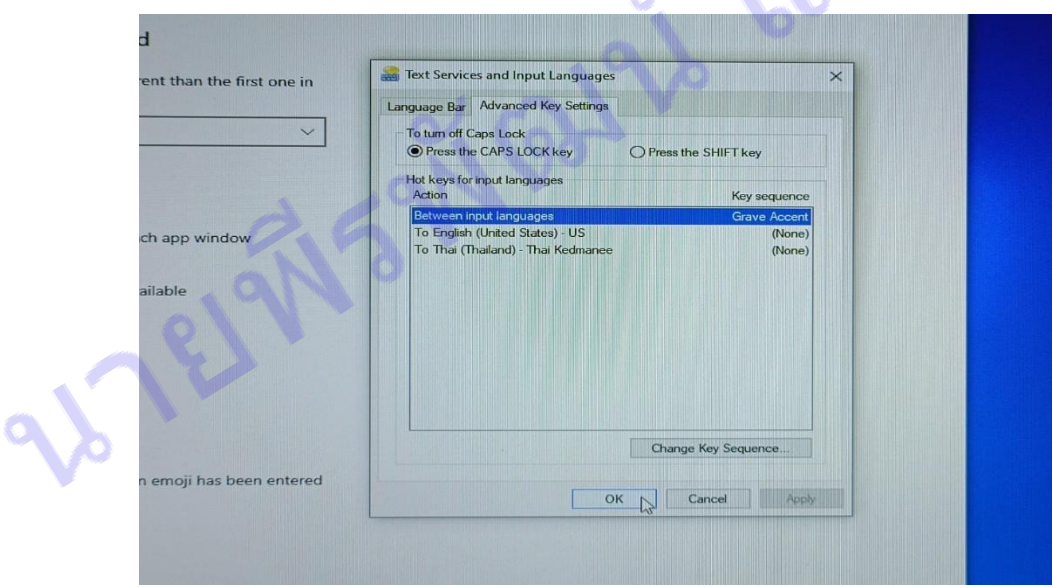

ภาพที่ 4.37 หน้า Test Services and Input Languages

- หลังจากที่เข้าไปตั้งค่า Change Key Sequence เรียบร้อยแล้ว ก็จะกลับมาหน้า Test Services and Input Languages อีกครั้ง ให้กดกด Apply แล้วกด OK ก็เสร็จเรียบร้อยแล้ว

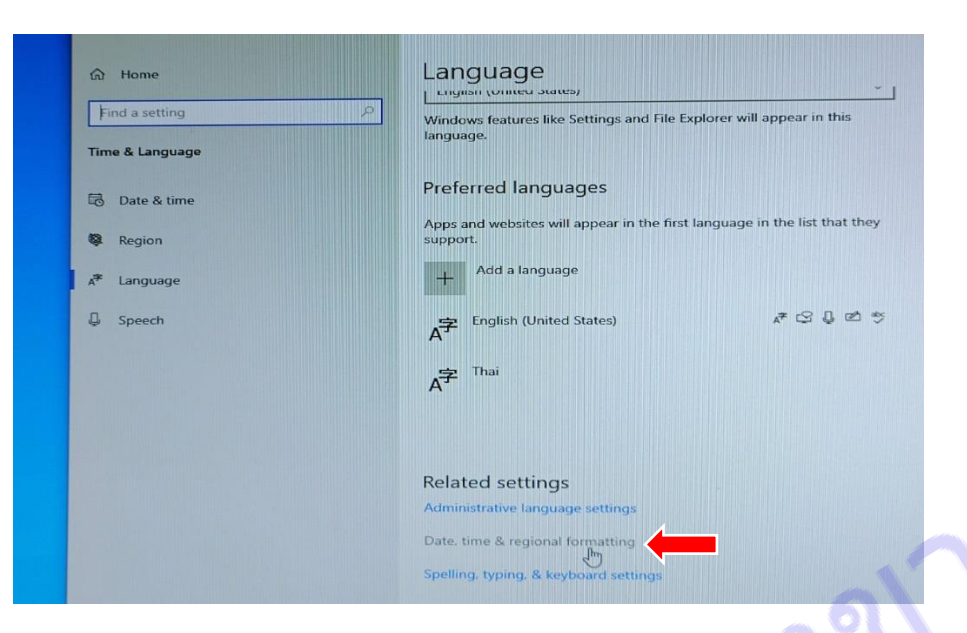

## **การตั้งค่านาฬิกาที่อยากเป็นแบบ 24 ไม่เอา AM PM**

ภาพที่ 4.38 หน้าการตั้งค่า Date & Time

- คลิกที่ Date, time, & regional setting เพื่อจะไปตั้งค่า Country or region (ประเทศหรือ ภูมิภาค) และ Current format ให้เวลาเป็นรูปแบบปัจจุบัน

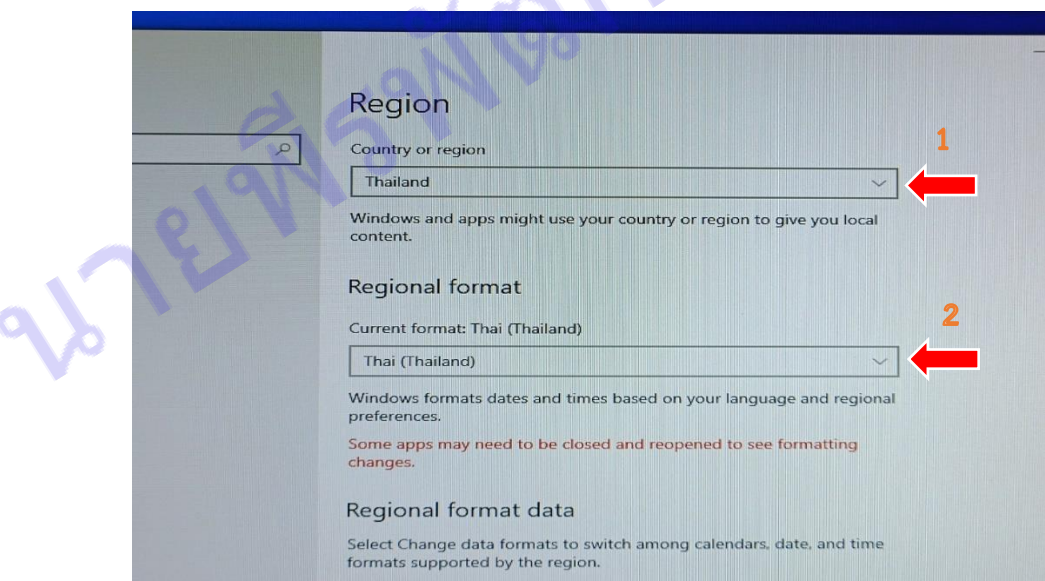

ภาพที่ 4.39 ตั้งค่า Country or region และ Current format

- ส่วนที่ 1 Country or region ให้คลิกตัวเลือก Thailand และส่วนที่ 2 Current format ให้คลิก ตัวเลือก Thailand เหมือนกัน

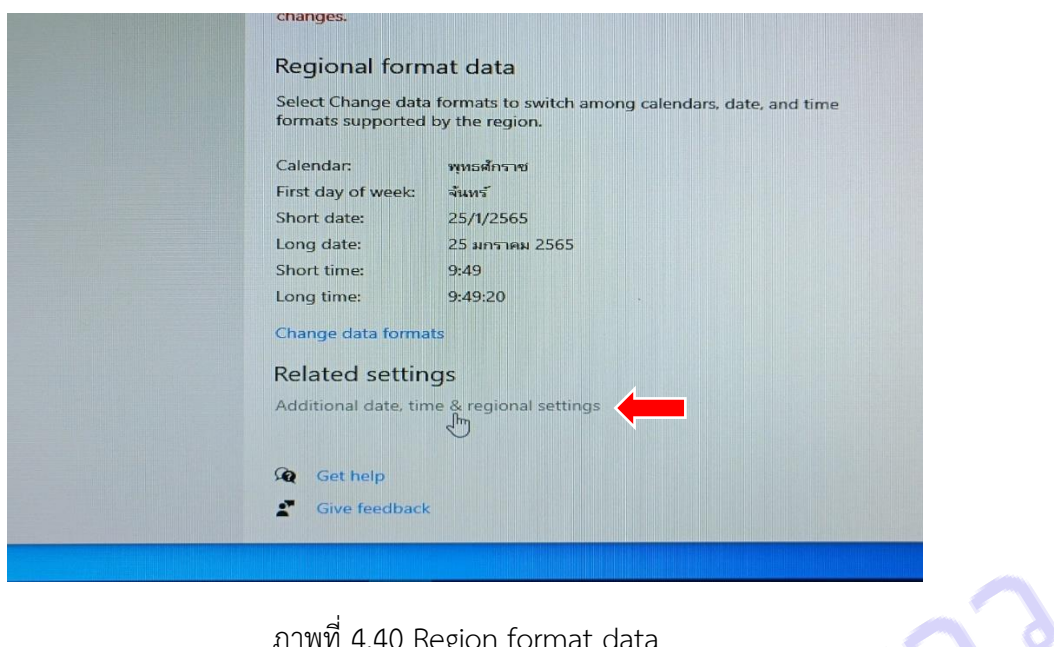

ภาพที่ 4.40 Region format data

- หลังจากที่ตั้งค่า Country or region และ Current format เรียบร้อยแล้ว ในหน้าเดียวกันให้คลิก ที่ Additional date, time & regional setting

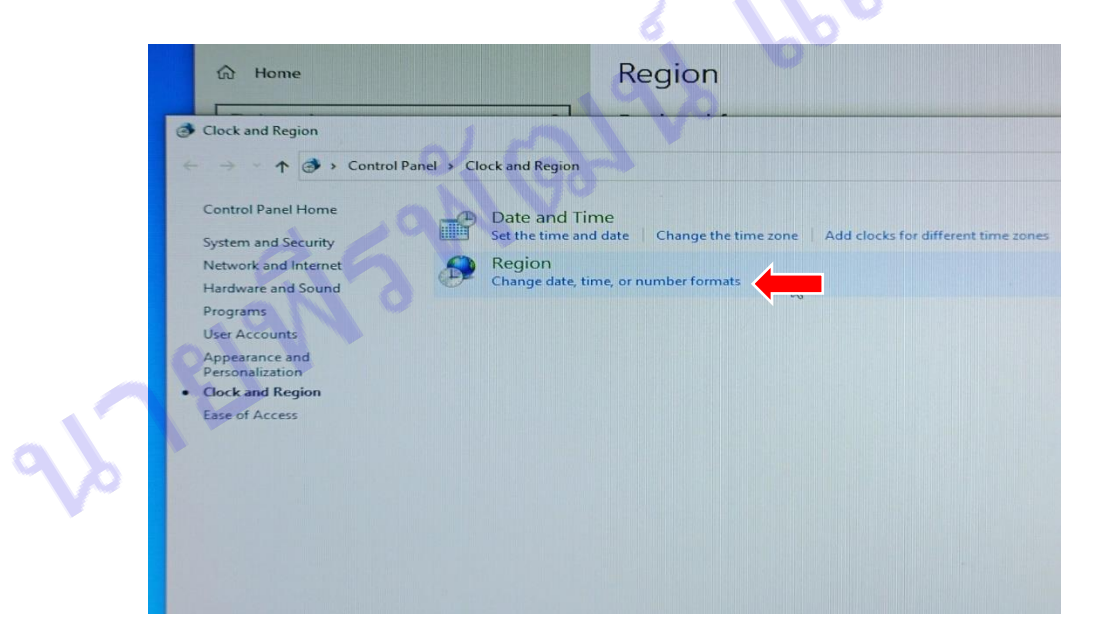

ภาพที่ 4.41 Chang date, time, or number format

- คลิกที่ Chang date, time, or number format

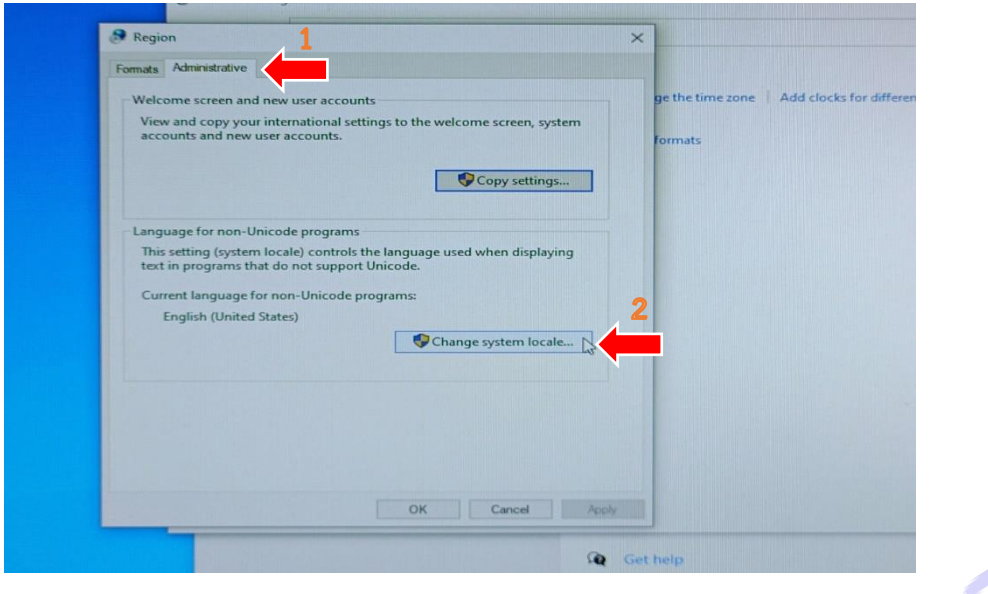

ภาพที่ 4.42 Region

- ส่วนที่ 1 คลิกเลือกที่แถบ Administrative และส่วนที่ 2 คลิกที่ Change system local…

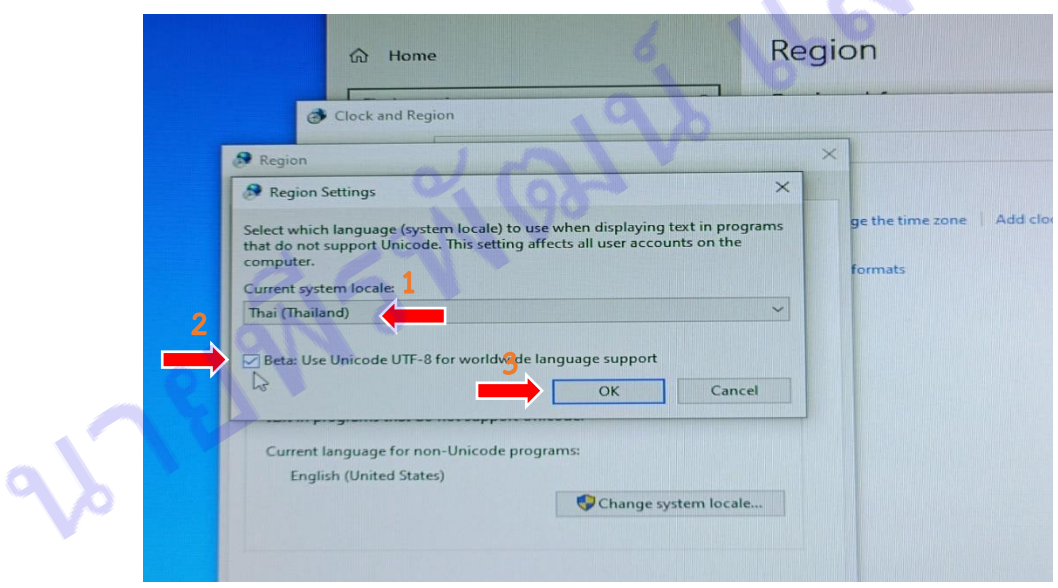

ภาพที่ 4.43 Region Setting

- ส่วนที่ 1 เลือก Thai (Thailand) ส่วนที่ 2 ติ๊กเครื่องหมายถูกในช่องสี่เหลี่ยมหน้า Beta Use Unicode UTF-8 และส่วนที่ 3 จะมีหน้าต่างป๊อบอัพขึ้นมาให้กด restart now ก็เป็นอันเสร็จเรียบร้อย

#### **วิธีการการปิดอัปเดตวินโดว์**

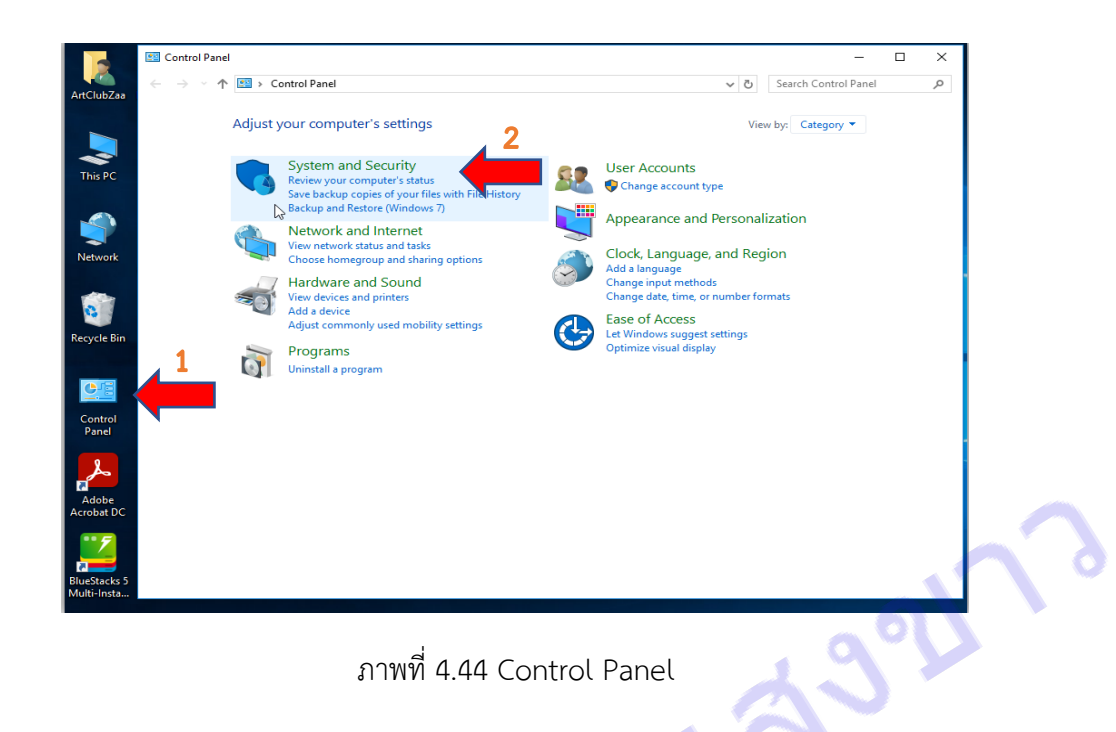

- ส่วนที่ 1 หน้า Desktop ดับเบิ้ลคลิกที่ Control Panel จะมีหน้าต่างขึ้นมา ในส่วนที่ 2 คลิกที่ System and Security

| Control Panel > System and Security<br>一个                                                                                                    |                                                                                                    |                                                                                                    | $\vee$ 0                                                                                                    | Search Control Panel                                                                                                    |               |
|----------------------------------------------------------------------------------------------------|----------------------------------------------------------------------------------------------------|----------------------------------------------------------------------------------------------------|----------------------------------------------------------------------------------------------------|----------------------------------------------------------------------------------------------------|---------------|
| System and Security<br>Control Panel Home<br>· System and Security<br>Network and Internet<br>Hardware and Sound<br>Programs<br><b>User Accounts</b><br>Appearance and<br>Personalization<br>Clock, Language, and Region<br>Ease of Access<br>ъ÷ | Security and Maintenance<br>Review your computer's status and resolve issues   19   7   1   4dministrative Tools<br>Troubleshoot common computer problems<br>File<br><b>Windows Firewall</b><br>Check firewall status   Allow an app through Wi<br>System<br>View amount of RAM and processor speed<br>See the name of this computer<br><b>Power Options</b><br>Change battery settings   Change what the pow<br>$F$ Pictures<br><b>File History</b><br>Save backup copies of your files with File History<br>Backup and Restore (Windows 7)<br>Backup and Restore (Windows 7) Restore files f<br>This PC<br><b>BitLocker Drive Encryption</b><br><b>Desktop</b><br>Manage BitLocker<br><b>Storage Spaces</b><br>Manage Storage Spaces<br>h Music<br><b>Work Folders</b><br><b>Manage Work Folders</b><br>$F$ Pictures<br><b>隔 Videos</b><br><b>Administrative Tools</b><br>Free up disk space   Defragment and optimize yi<br>View event logs   Schedule tasks<br>Flash Player (32-bit) | Share<br>View<br>Home<br>> Control Panel > System and Security > Administrative Tools<br>Name<br><b>x</b> Quick access<br><b>Component Services</b><br>Desktop<br>Computer Management<br>Downloads #<br>Defragment and Optimize Drives<br><b>El Documents</b> #<br>Disk Cleanup<br>$\mathcal{A}$<br><b>Sill</b> Event Viewer<br>SCSI Initiator<br>Google Drive<br>Local Security Policy<br>OneDrive - Sisaket<br>ODBC Data Sources (32-bit)<br>5 ODBC Data Sources (64-bit)<br><sup>5</sup> Performance Monitor<br>Print Management<br><b>Pa</b> Documents<br>(N) Resource Montor<br>Downloads<br><b>Services</b><br>System Configuration<br>System Information<br><b>CB</b> Task Scheduler<br>Windows Firewall with Advanced Security<br>Win10x64_Bit (C:<br><b>DE</b> Windows Memory Diagnostic<br>DATA:1(D)<br>DATA: 2-insuena<br>$=$ DATA : 3 blowers<br>$=$ Google Drive (G: $9$ | $\sqrt{2}$<br>Date modified<br>Type<br>19/3/2560 3:57<br>Shortcut<br>19/3/2560 3:57<br>Shortcut<br>19/3/2560 3:57<br>Shortcut<br>19/3/2560 3:58<br>Shortcut<br>19/3/2560 3:57<br>Shortcut<br>19/3/2560 3:57<br>Shortcut<br>19/3/2560 3:59<br>Shortcut<br>19/3/2560 3:58<br>Shortcut<br>19/3/2560 3:57<br>Shortcut<br>19/3/2560 3:57<br>Shortcut<br>19/3/2560 3:59<br>Shortcut<br>19/3/2560 3:57<br>Shortcut<br>19/3/2560 3:57<br>Shortcut<br>19/3/2560 3:57<br>Shortcut<br>19/3/2560 3:57<br>Shortcut<br>19/3/2560 3:57<br>Shortcut<br>19/3/2560 3:57<br>Shortcut<br>19/3/2560 3:57<br>Shortcut | n<br>п<br>Search Administrative Tools<br>Size<br>$2$ KB<br>$2$ KB<br>$2$ KB<br>2 K B<br>2 K B<br>$2$ KB<br>$2$ KB<br>$2$ KB<br>$2$ KR<br>2 K B<br>$2$ KB<br>$2$ KB<br>$2$ KB<br>$2$ KB<br>2 K B<br>$2$ KB<br>2 K B<br>$2$ KB | $\vee$ 0<br>ρ |

ภาพที่ 4.45 System and Security

**-** ส่วนที่ 1 คลิกที่ Administrative Tools จะมีหน้าต่างเด้งขึ้นมา ในส่วนที่ 2 ดับเบิ้ลคลิกที่ Service

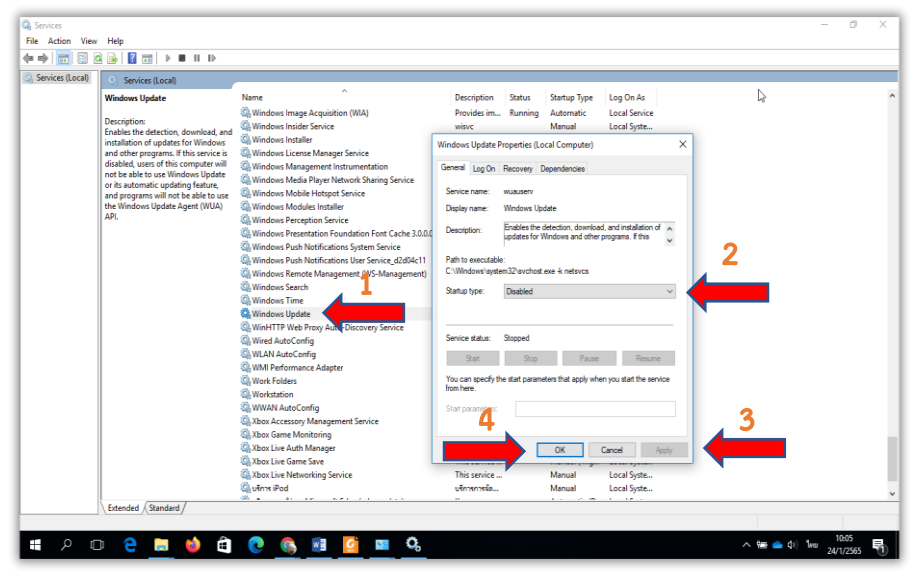

ภาพที่ 4.46 Service (Local)

- ส่วนที่ 1 หาคำว่า Windows Update แล้วดับเบิ้ลคลิก จะมีหน้าต่างเด้งขึ้นมา ในส่วนที่ 2 Startup type ให้เลือก Disabled แล้วกด Apply ต่อด้วยกด OK ก็เป็นอันเสร็จเรียบร้อย

# **2.4 การติดตั้งโปรแกรมพื้นฐาน** ในที่นี้ยกตัวอย่างการติดตั้งโปรแกรม Microsoft office

## **การติดตั้งโปรแกรม Microsoft office**

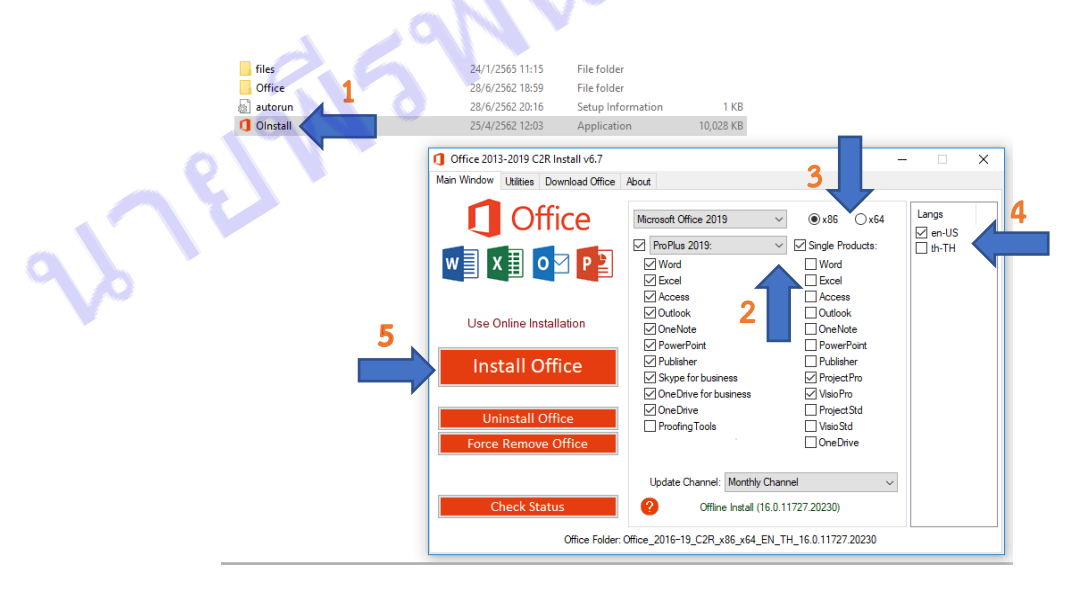

ภาพที่ 4.47 Application Microsoft office

- ส่วนที่ 1 ดับเบิ้ลคลิก Olnstall ส่วนที่ 2 ภายใต้ลูกศรจะมี office แต่ละเวอร์ชั่นให้เลือก ในที่นี้ เลือกเวอร์ชั่น 2019 ส่วนที่ 3 ขึ้นอยู่กับเครื่องคอมพิวเตอร์ว่าเวอร์ชั่น x86 หรือ x64 bit ส่วนที่ 4 เลือกภาษา ที่จะใช้งานตอนที่เปิดใช้เครื่องมือ office ส่วนที่ 5 กด Install office

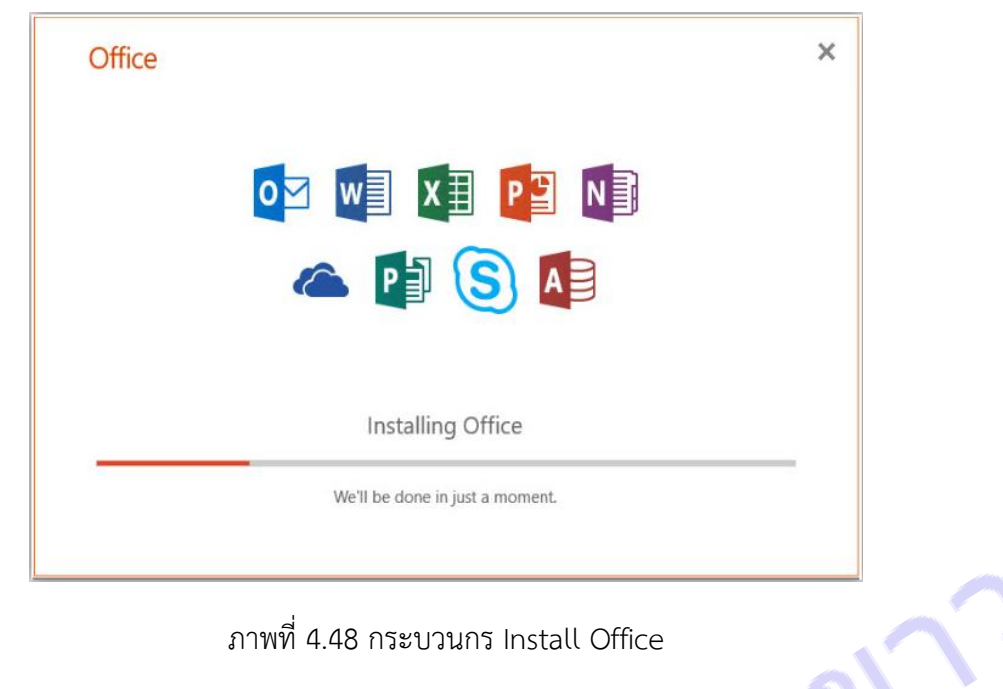

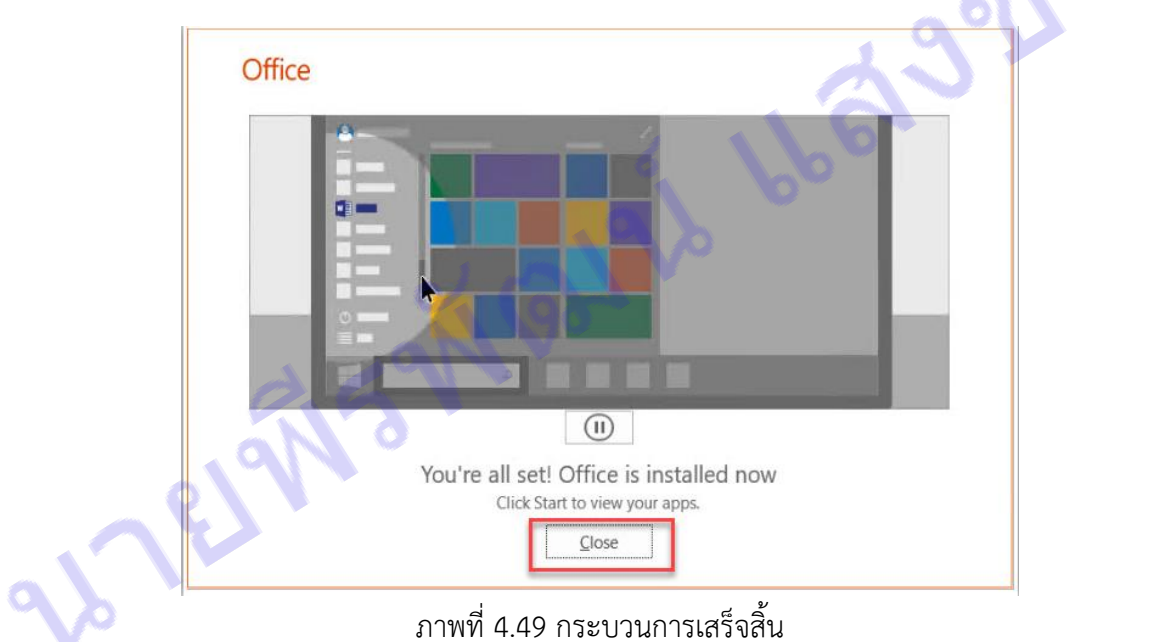

- ระบบท าการติดตั้ง Office 2019 เสร็จแล้ว กด Close

## **3. การติดตั้งและการซ่อมบ ารุงด้านเครือข่าย**

- การติดตั้งและการซ่อมบำรุงด้านเครือข่ายในที่นี้จะขอแนะนำวิธีการเข้าหัวสาย Cable Network แบบ UTP และตัวอย่างการติดตั้งระบบกระจายสัญญาณ ดังต่อไปนี้

## **3.1 วิธีการเข้าหัวสาย Cable Network แบบ UTP**

การเข้าหัวสาย Cable เป็นมาตรฐานหนึ่งที่มีความจำเป็นต่อการทำงานของระบบเครือข่ายภายใน ห้องปฏิบัติการคอมพิวเตอร์ ซึ่งมีการใช้งานระบบคอมพิวเตอร์เครือข่าย 100% ดังนั้นการติดตั้งสาย Cable LAN จึงเป็นสิ่งที่สำคัญเพื่ออำนวยความสะดวกในการใช้ Network ต่อผู้ใช้งานห้องปฏิบัติการคอมพิวเตอร์

วัสดุและอุปกรณ์ในการเข้าหัวสาย Cable Network 1 เส้น ดังรูป

- 1. สาย Cable UTP CAT ความยาวตามต้องการ
- 2. หัว JACK RJ-45 2 หัว
- 3. คีมเข้าหัว JACK RJ-45
- 4. มีดคัตเตอร์

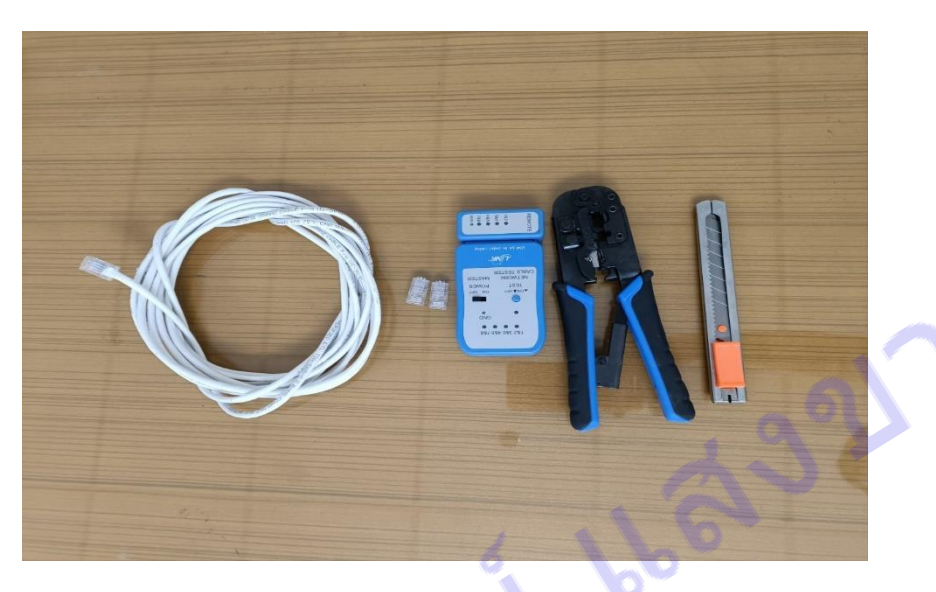

ภาพที่ 4.50 เครื่องมือเข้าสายแลน

**วิธีการเข้าหัวสาย LAN**

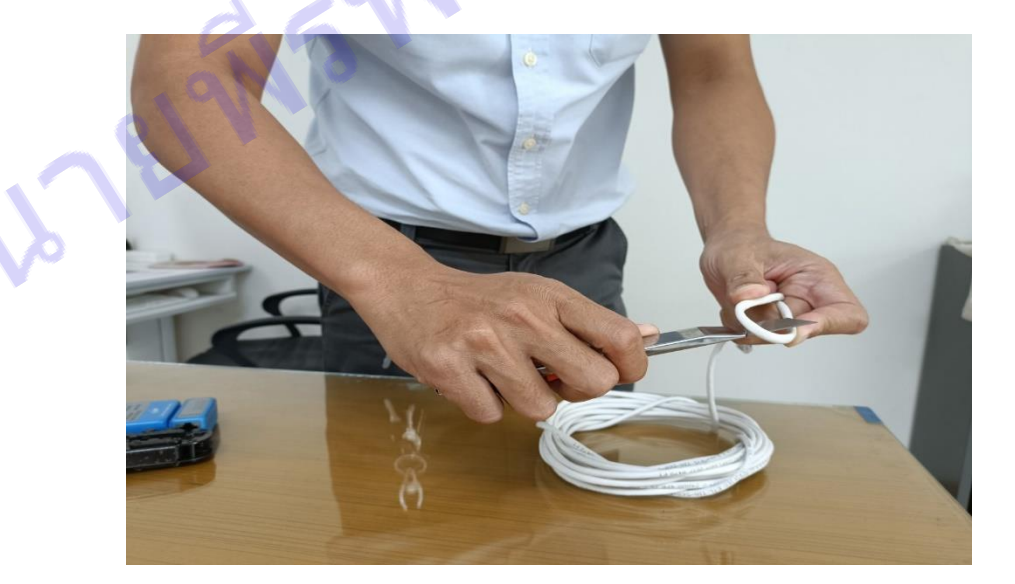

ภาพที่ 4.51 ตัดสาย LAN

- วัดตัดสาย Cable ให้ได้ระยะทางตามจุดที่ต้องการและเผื่อความยาวไว้ประมาณ 1-2 เมตร

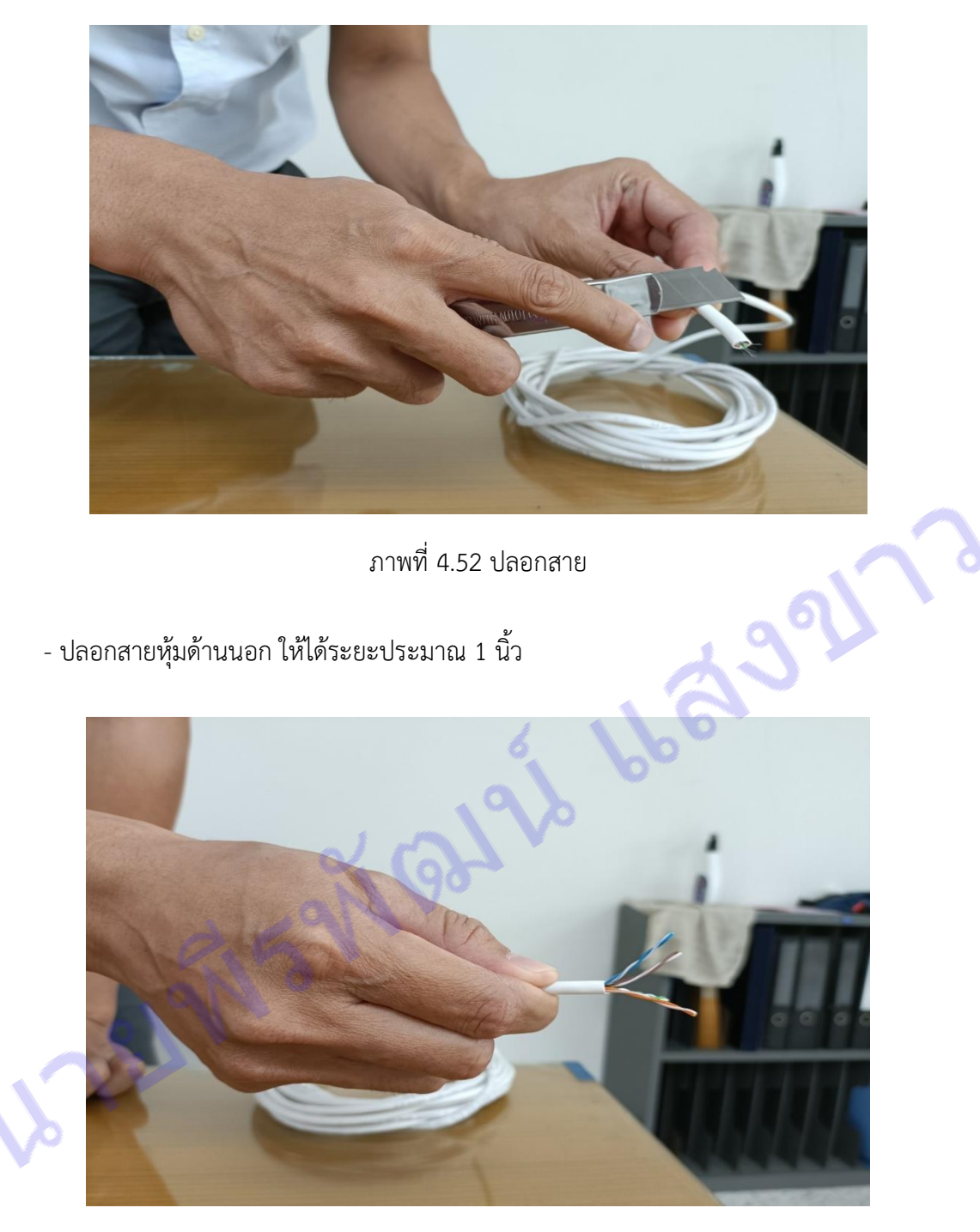

ภาพที่ 4.53 ดึงปลอกหุ้มออก

**-** ดึงปลอกหุ้มออกให้เหลือแค่สายภายใน

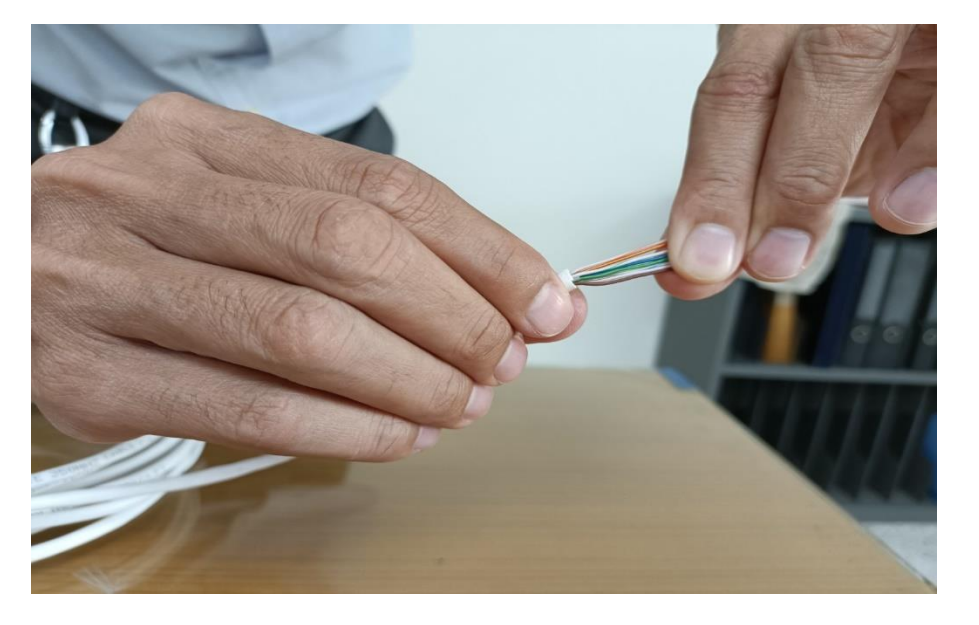

ภาพที่ 4.54 เรียงสาย

**-** รียงสายแบบมาตรฐาน TIA/EIA568B ซึ่งจะเรียงสีดังนี้ขาวส้ม – ส้ม – ขาวเขียว – ฟ้า - ขาวฟ้า – เขียว - ขาวน้ำตาล – น้ำตาล

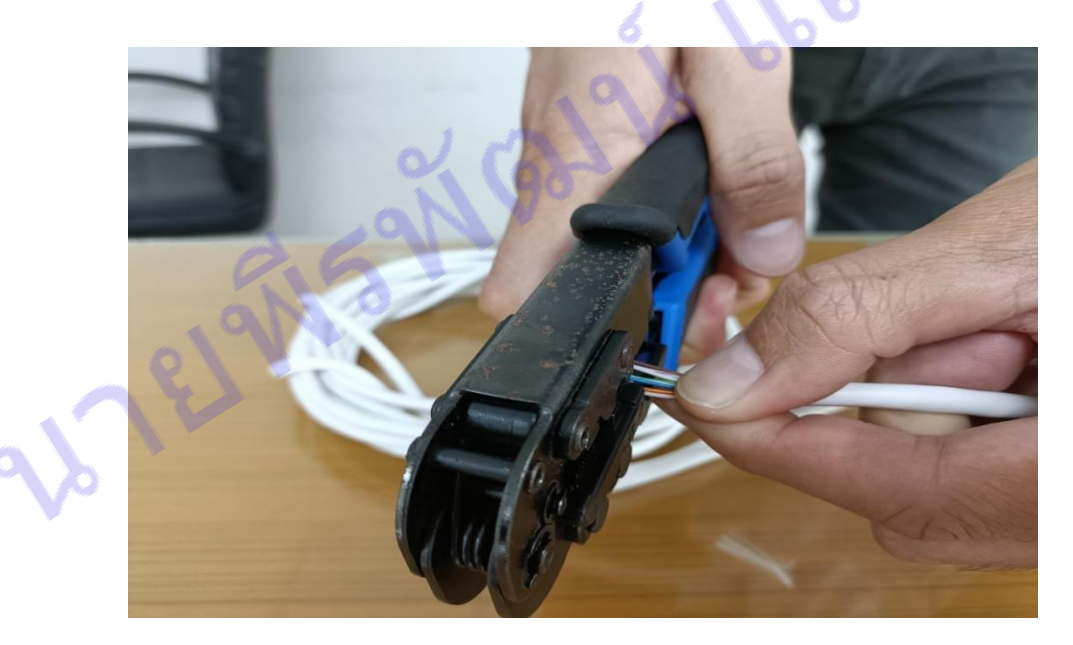

ภาพที่ 4.55 ตัดปลายสาย

- ท าการตัดปลายสายให้เสมอกันโดยใช้คีมเข้าหัวฯ

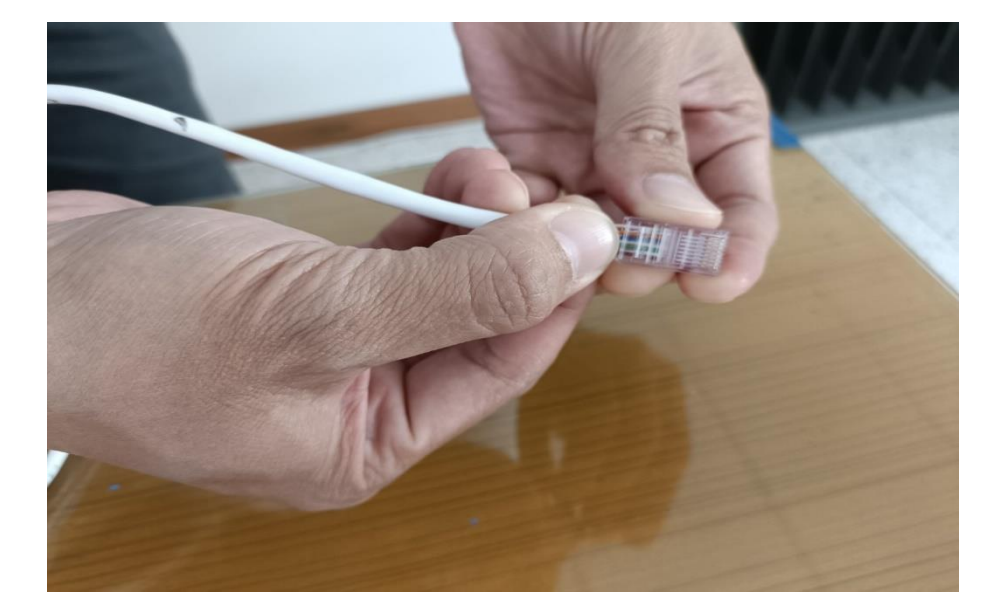

ภาพที่ 4.56 นำสายเข้าหัว

- น าสายเข้าไปในตัวหัว Jack RJ-45

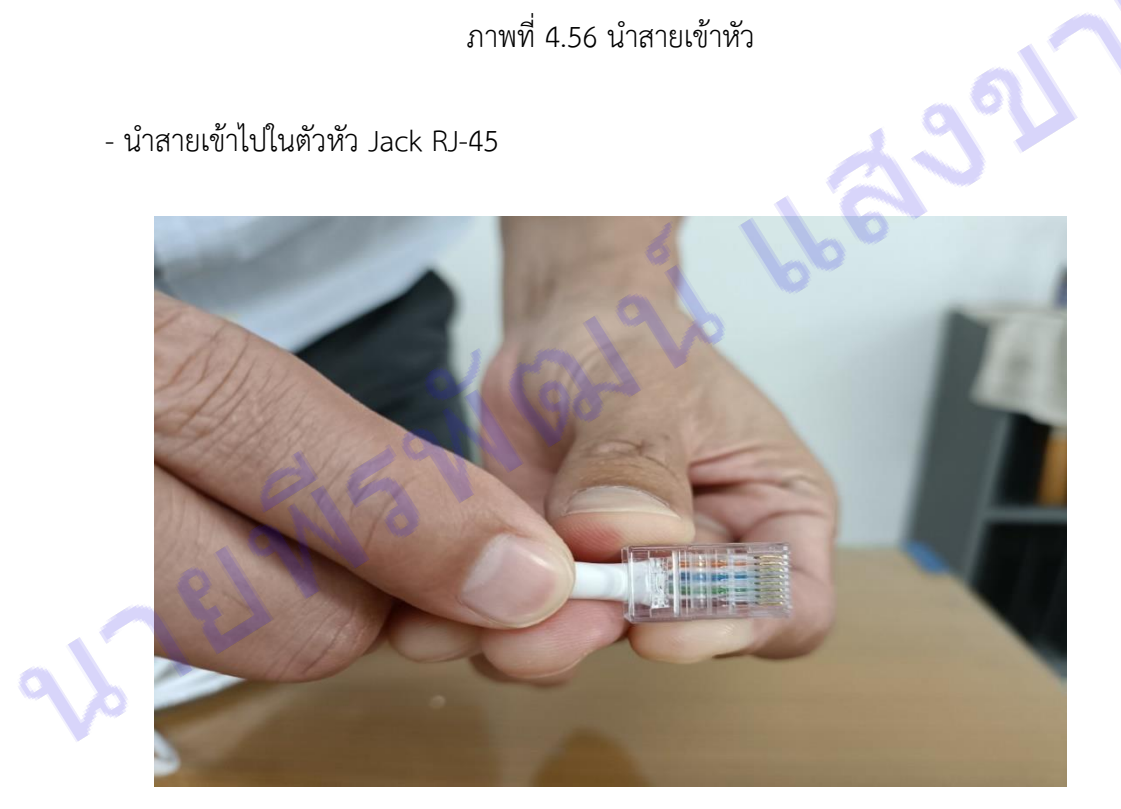

ภาพที่ 4.57 ดันสายเข้า

- ดันสายเข้าไปให้สุดหัว Jack RJ-45

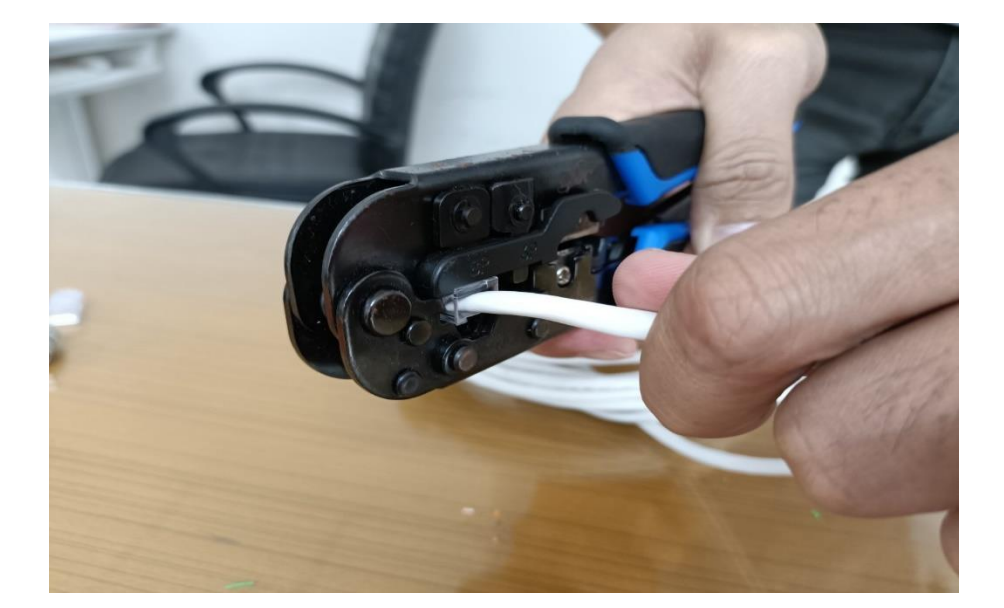

ภาพที่ 4.58 เอาหัว Jack เข้าเครื่อง

- นำหัว Jack เข้าในช่องอุปกรณ์เข้าหัว

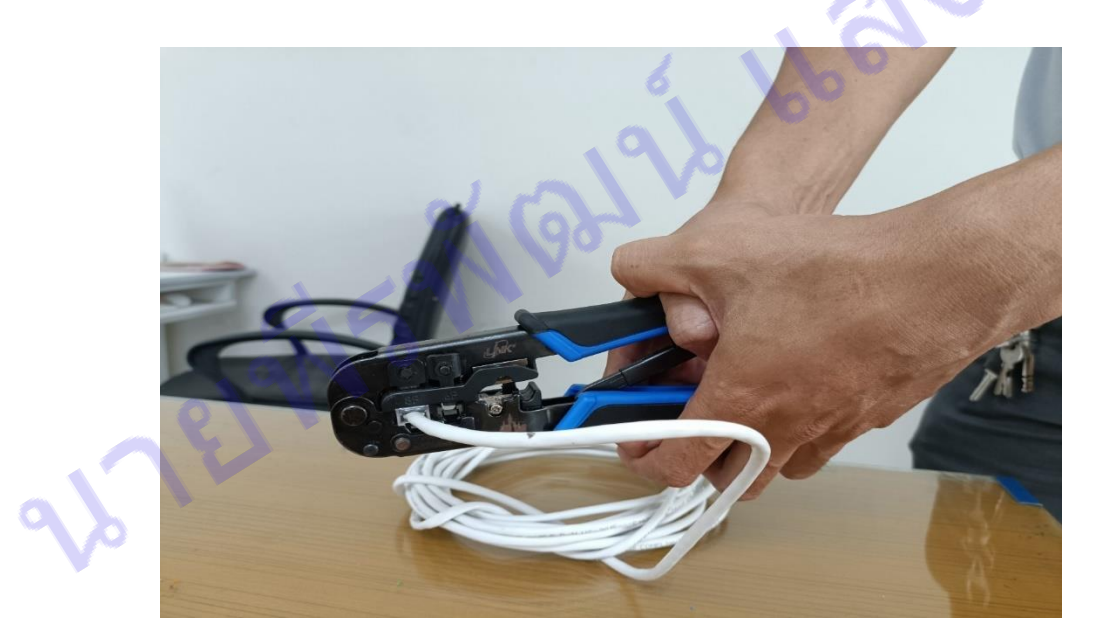

ภาพที่ 4.59 บีบบคีมเข้าหัว

- บีบอุปกรณ์คีมเข้าหัว เพื่อเข้าหัวสาย LAN

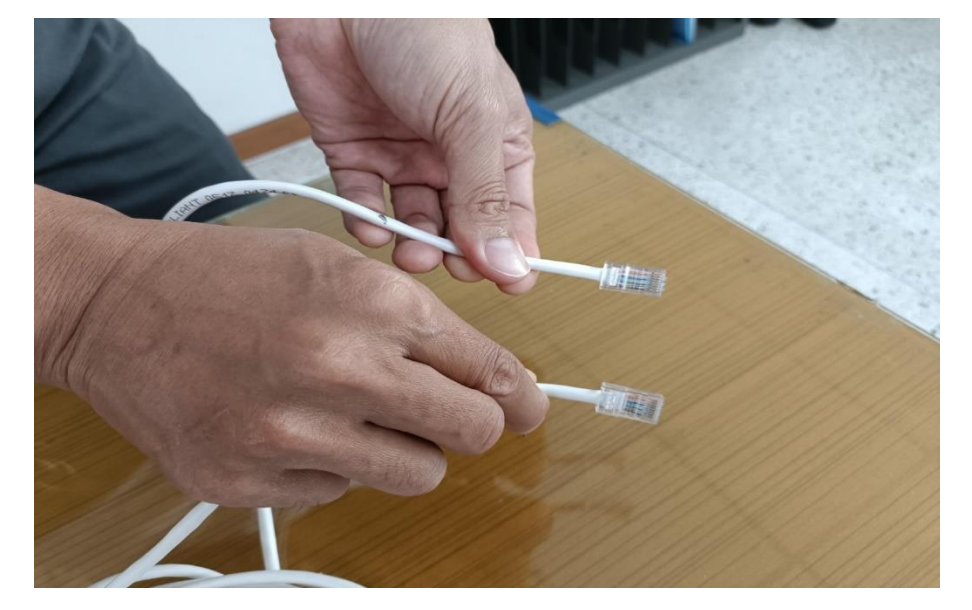

ภาพที่ 4.60 เข้าหัว Jack RJ-45 ทั้งสองด้าน

- ท าการเข้าทั้ง 2 ด้านให้เสร็จ

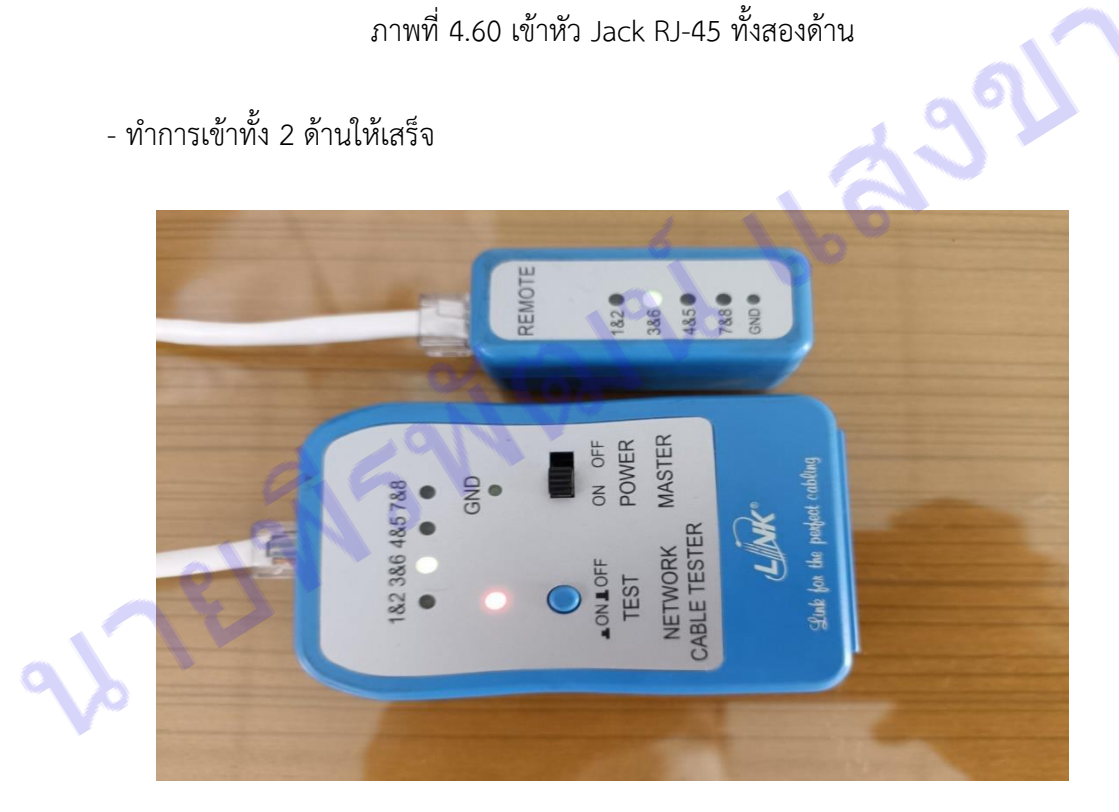

ภาพที่ 4.61 เช็คสัญญาณ

- นำมาตรวจสอบสัญญาณการ Link ด้วยอุปกรณ์เครื่องมือมือวัดสัญญาณ

# **3.2 ตัวอย่างขั้นตอนการติดตั้งระบบกระจายสัญญาณ**

วัสดุและอุปกรณ์ในการวางระบบเครือข่ายคร่าว ๆ ดังนี้

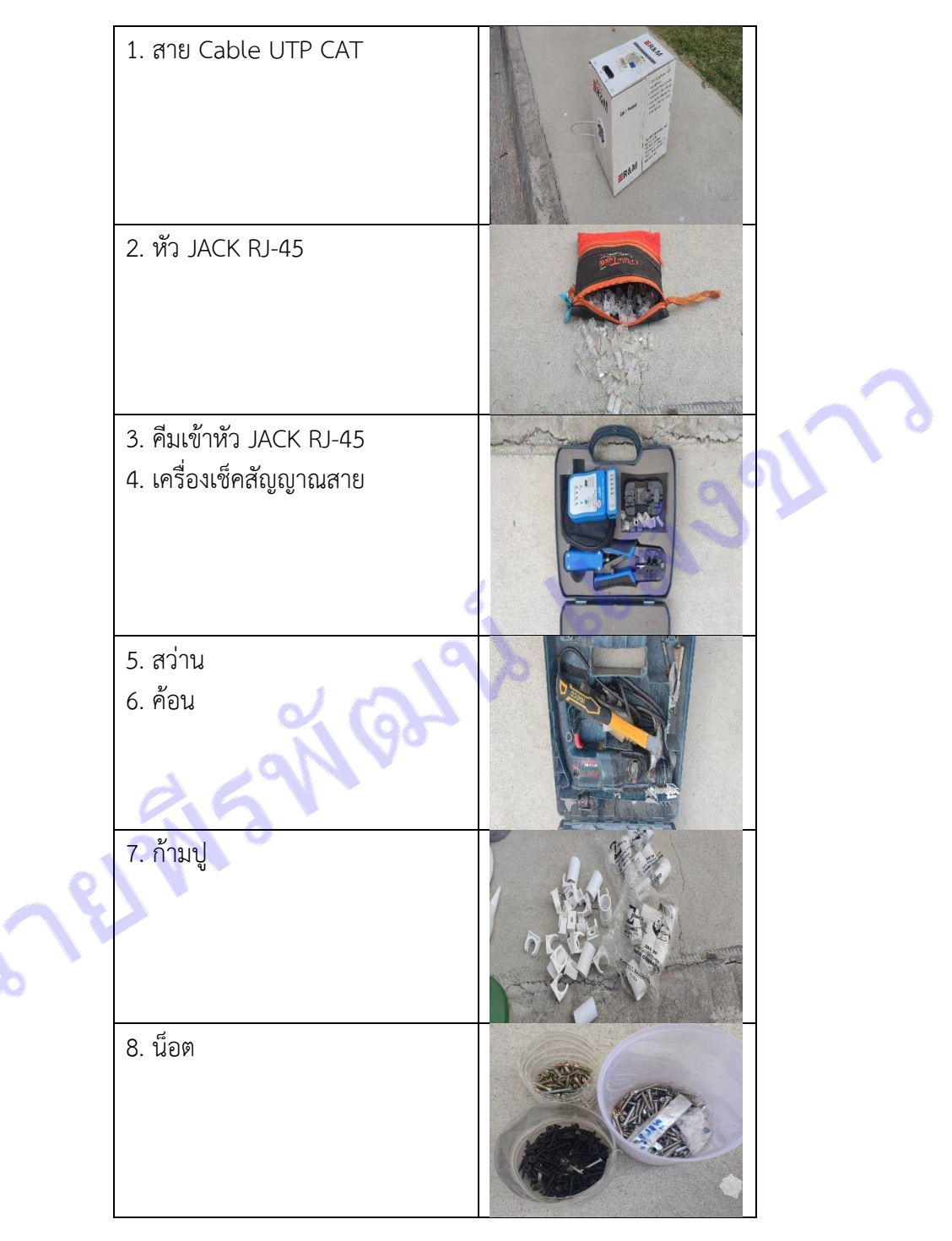

ตารางที่ 4.1 วัสดุและอุปกรณ์

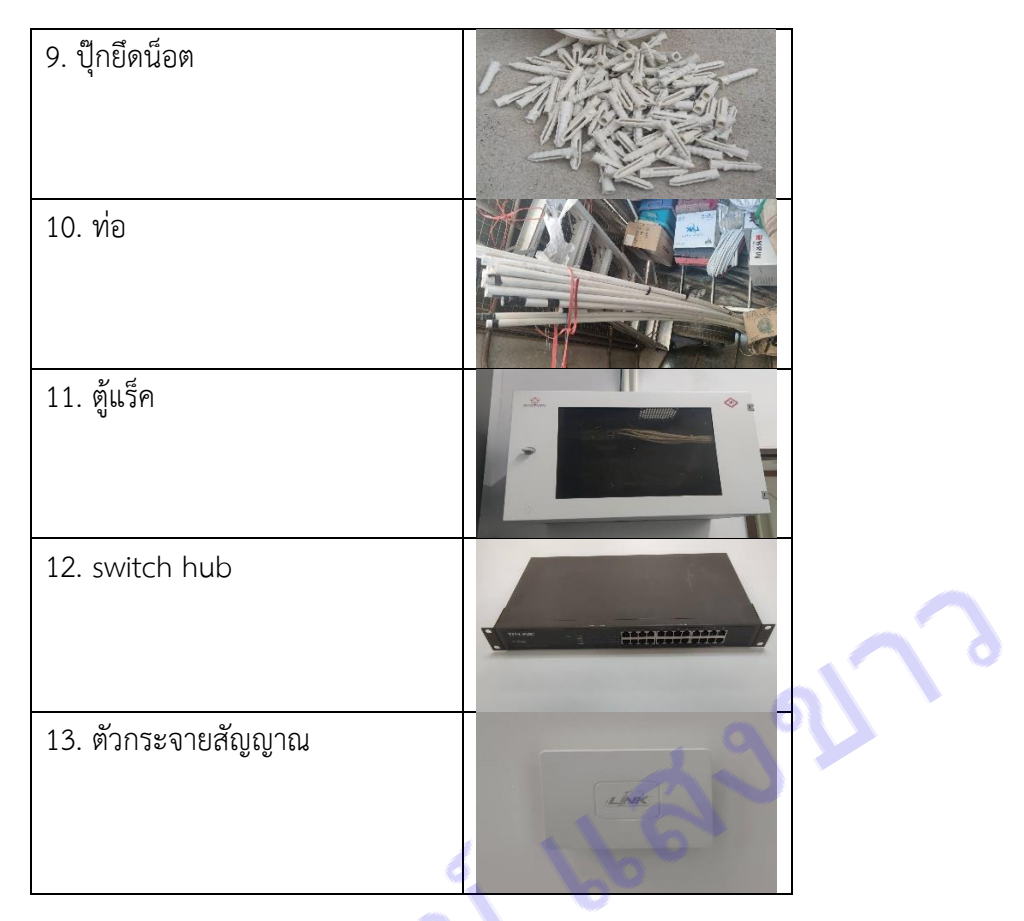

ตารางที่ 4.1 (ต่อ) วัสดุและอุปกรณ์

## **ขั้นตอนการติดตั้งระบบ Network**

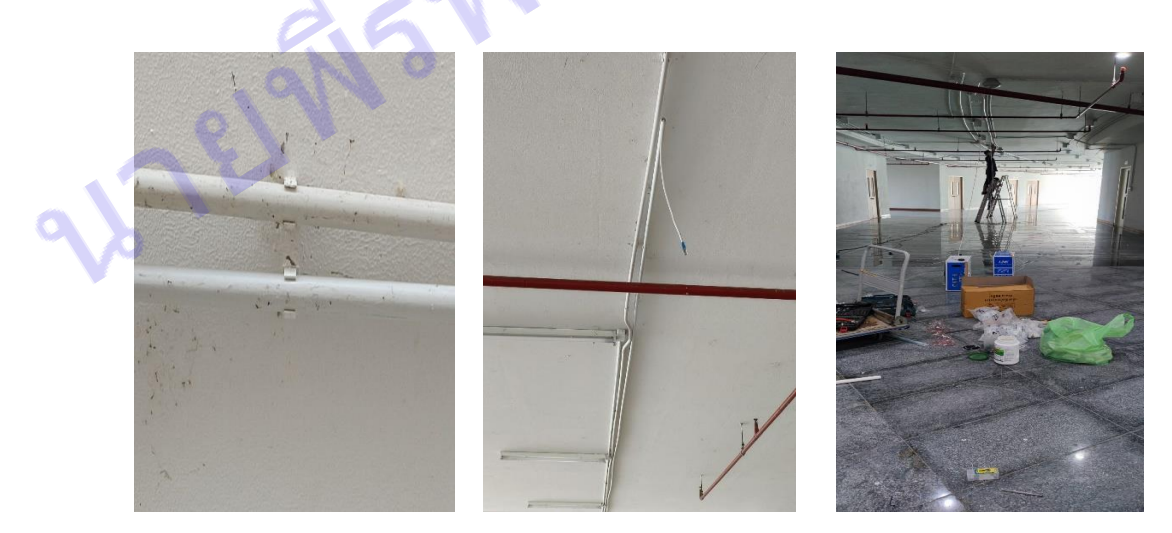

ภาพที่ 4.62 วางท่อ

- วัดและกำหนดจุดตีก้ามปูเพื่อวางท่อสำหรับใส่สาย lan เสร็จแล้วใช้สว่านเจาะรูแล้วตีก้ามปูตามด้วย การวางท่อ

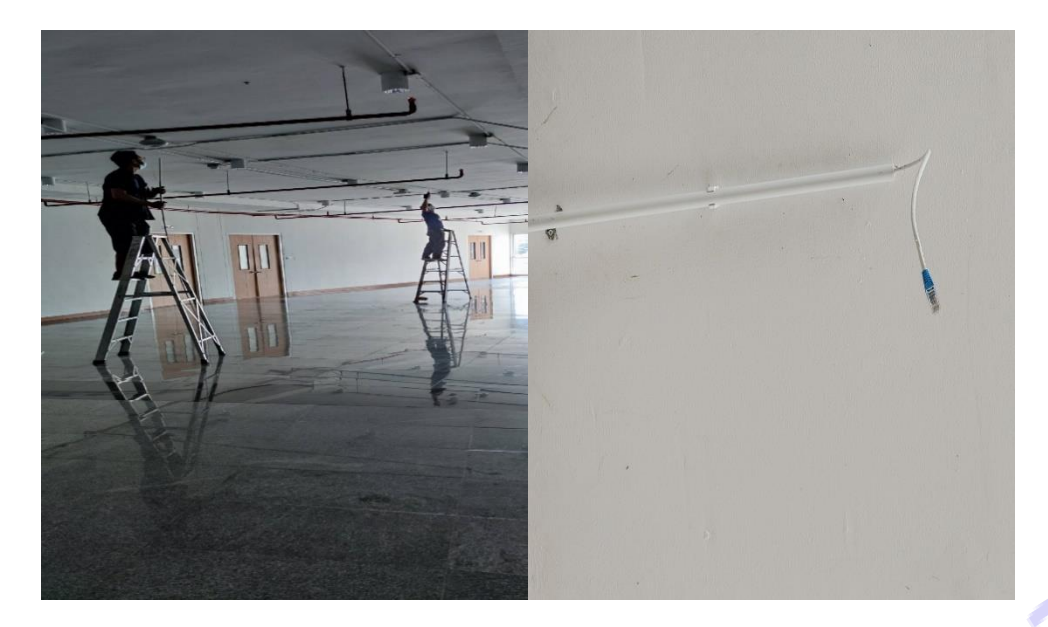

ภาพที่ 4.63 ใส่สายแลน

- หลังจากทำการวางทอเสร็จแล้ว นำสาย lan สอดใส่เข้าไปตามท่อให้เรียบร้อย

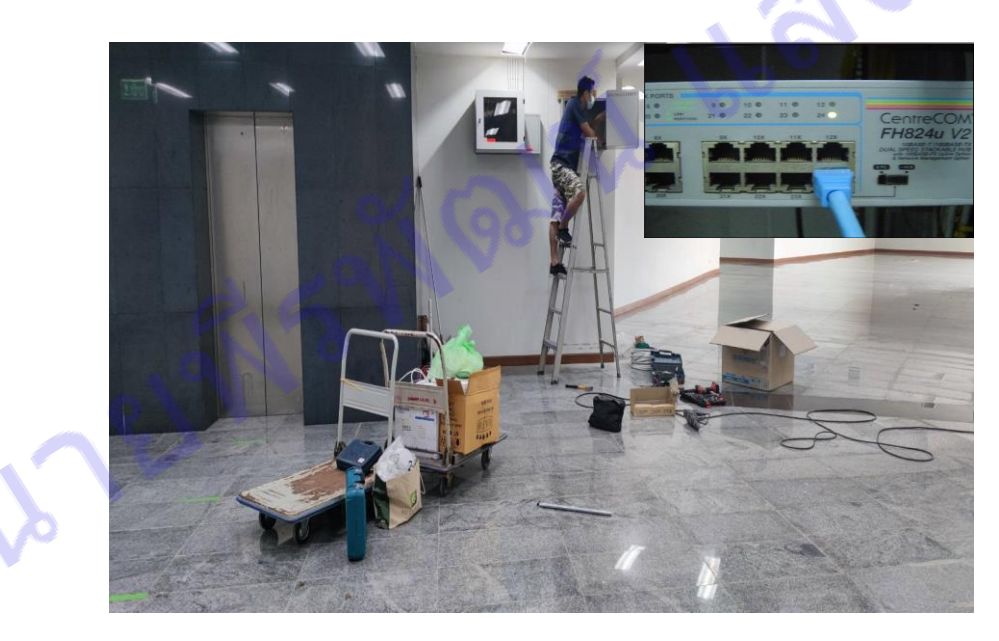

ภาพที่ 4.64 ติดตั้งตู้แร็ค และ switch hub

- ทำการติดตั้งตู้แร็ค แล้วนำ switch hub มาติดตั้งในตู้แร็ค หลังจากนั้นเสียบสายแลนเข้า switch

hub

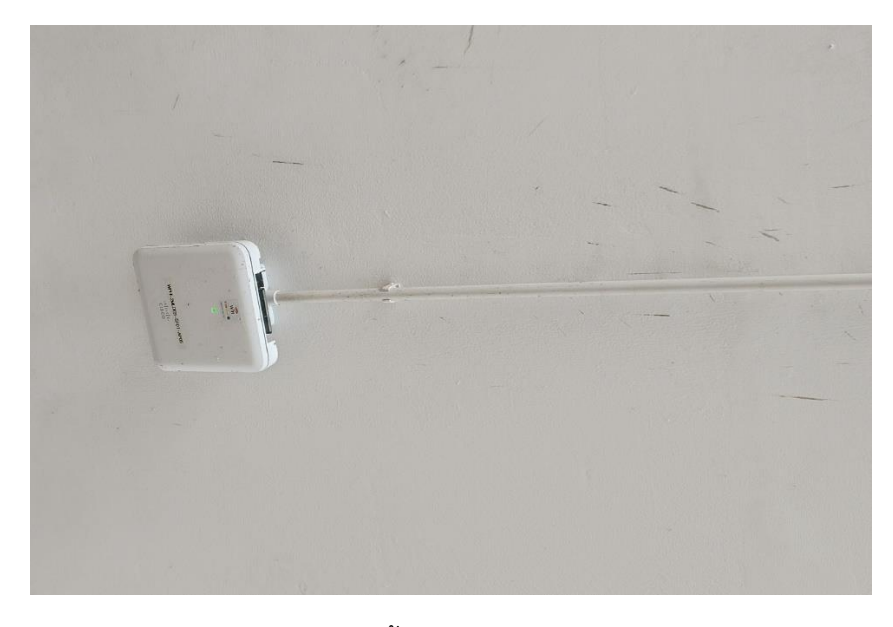

ภาพที่ 4.65 ติดตั้ง อุปกรณ์กระจายสัญญาณ

นายที่ระพัดมุน ออ - หลังจากนั้นนำตัวอุปกรณ์กระจายสัญญาณไปติดตั้งตามจุดเสร็จแล้ว รอ Network Engineer ตั้งค่า 8

81

# **บทที่ 5 ปัญหาอุปสรรค แนวทางแก้ไข แนวทางพัฒนา**

### **ปัญหาอุปสรรค์**

เนื่องจากภายในมหาวิทยาลัยราชภัฏศรีสะเกษ สำนักวิทยบริการและเทคโนโลยีสารสนเทศ งาน ้ พัฒนาเครือข่ายคอมพิวเตอร์และการสื่อสาร มีครุภัณฑ์และวัสดุทางคอมพิวเตอร์ เป็นจำนวนมากซึ่งทำให้มี ปัญหาหลายด้าน เช่น

- ครุภัณฑ์คอมพิวเตอร์ที่เสื่อมสภาพหรือใช้งานเกิน 5 ปี
- ครุภัณฑ์คอมพิวเตอร์ถูกยืมไปใช้งานตามกิจกรรมต่าง ๆ ภายนอกห้องปฏิบัติการ
- ครุภัณฑ์คอมพิวเตอร์ขัดข้องเกิดจากผู้ใช้งาน

้ ปัญหาอุปสรรค์เหล่านี้เกิดขึ้นจึงทำให้เกิดปัญหาในการใช้งานหรือในการเรียนการสอนได้ไม่เต็ม ประสิทธิภาพ ี ตามความต้องการของอาจารย์ นักศึกษา จึงเพิ่มงานให้แก่เจ้าหน้าที่ต้องปฏิบัติงานซ้ำซ้อนทำงานหลาย ๆ ครั้ง จึงเกิดความล่าช้าในการทำงาน

#### **แนวทางแก้ไข**

การติดตั้งเครื่องคอมพิวเตอร์พร้อมการติดตั้งระบบปฏิบัติการ ได้มีการกำหนดการแก้ปัญหาอุปสรรค์ ที่เกี่ยวข้องกับงานด้านระบบคอมพิวเตอร์

## **ครุภัณฑ์คอมพิวเตอร์ที่เสื่อมสภาพหรือใช้งานเกิน 5 ปี**

จัดเครื่องคอมพิวเตอร์ที่ยังใช้งานได้ หรือยังพอใช้งานได้อยู่ ให้เป็นเต็มบริเวรตั้งแต่ด้านหน้าห้องไล่ลง ้มาข้างหลังห้อง ส่วนเครื่องไหนที่มีการชำรุดก็หาแนวทางการใช้ทรัพยากรทดแทนนำมาดัดแปลงใส่กันให้ใช้ ึงานได้ให้เป็นปกติที่สุด เพื่อจัดให้การเรียนการสอนให้เหมาะสมกับสภาพเครื่องคอมพิวเตอร์ แล้วทำการแจ้งให้ อาจารย์ทราบถึงสภาพเครื่องคอมพิวเตอร์และรายละเอียดของเครื่องคอมพิวเตอร์

## **ครุภัณฑ์คอมพิวเตอร์ถูกยืมไปใช้งานตามกิจกรรมต่าง ๆ ภายนอกห้องปฏิบัติการ**

ครุภัณฑ์คอมพิวเตอร์ที่มหาวิทยาลัยราชภัฏศรีสะเกษ ส านักวิทยบริการและเทคโนโลยีสารสนเทศ ึ่งานพัฒนาเครือข่ายคอมพิวเตอร์และการสื่อสารได้รับมาแต่ละปีจะมีการ ทำบันทึกพร้อมทั้งเขียนหมายเลข ครุภัณฑ์ไว้ทุกเครื่อง ดังนั้นเจ้าหน้าที่จึงจัดทำการจัดเก็บข้อมูลของครุภัณฑ์ ภายในสำนักวิทยบริการและ เทคโนโลยีสารสนเทศ งานพัฒนาเครือข่ายคอมพิวเตอร์และการสื่อสารไว้เพื่อจะได้ตรวจสอบได้ว่าครุภัณฑ์ชิ้น ไหนออกไปอยู่ตรงส่วนไหน

## **ครุภัณฑ์คอมพิวเตอร์ขัดข้องเกิดจากผู้ใช้งาน**

เครื่องคอมพิวเตอร์ภายในส านักวิทยบริการและเทคโนโลยีสารสนเทศ งานพัฒนาเครือข่าย คอมพิวเตอร์และการสื่อสารมีจ**ำ**นวนมาก และส่วนใหญ่ผู้ใช้เป็นนักศึกษาทั้งภายในสาขาวิชาคอมพิวเตอร์และ ภายนอกสาขาวิชาคอมพิวเตอร์ จึงทำให้การใช้งานเครื่องคอมพิวเตอร์มีหลากหลายวิธี บางบคคลก็ใช้งานได้ ้อย่างถูกต้อง บางบุคคลก็ใช้งานผิดวิธีจึงนำไปการชำรุดหรือเกิดการขัดข้องของเครื่องคอมพิวเตอร์ ทางเจ้า หน้าจึงได้จัดทำขั้นตอนเริ่มจากการเปิดปิดเครื่องคอมพิวเตอร์และขั้นตอนการใช้งานอุปกรณ์อื่นภายใน ห้องปฏิบัติการทางคอมพิวเตอร์เป็นโปสเตอร์แปะไว้ในห้องพร้อมทั้งมีการจัดทำระบบแจ้งปัญหาการใช้งาน ห้องปฏิบัติการคอมพิวเตอร์ผ่าน LINE โดยให้ผู้ใช้ร้องเรียนเกี่ยวกับเครื่องคอมพิวเตอร์ภายในห้องปฏิบัติการ ทางคอมพิวเตอร์รวมทั้งได้แจ้งช่องทางติดต่อเจ้าหน้าที่ได้โดยตรงได้อีกด้วย เพื่อจะได้แก้ไขข้อขัดข้องได้ทัน ทวงที

#### **แนวทางการพัฒนา**

### **ครุภัณฑ์คอมพิวเตอร์ที่เสื่อมสภาพหรือใช้งานเกิน 5 ปี**

- ต้องการให้มีการเปลี่ยนแปลงหรือหมุนเวียนครุภัณฑ์ที่มีอายุการใช้งานนานเกิน 5 ปี

- ต้องการให้มีการสำรวจพร้อมสนับสนุนการจัดสรรเครื่องคอมพิวเตอร์ให้ทันสมัยทันต่อการเรียนการ สอนของนักเรียนและอาจารย์

- ต้องการให้มีงบประมาณสำหรับการซ่อมบำรุง

#### **ครุภัณฑ์คอมพิวเตอร์ถูกยืมไปใช้งานตามกิจกรรมต่าง ๆ ภายนอกห้องปฏิบัติการ**

- ต้องการให้มีการสนับสนุนการจัดสรรเครื่องคอมพิวเตอร์ส่วนกลาง สำหรับให้ยืมทำกิจกรรมต่าง ๆ นอกเหนือจากห้องปฏิบัติการคอมพิวเตอร์

#### **ครุภัณฑ์คอมพิวเตอร์ขัดข้องเกิดจากผู้ใช้งาน**

- ต้องการให้ผู้ที่มาใช้คอมพิวเตอร์ช่วยกันใช้คอมพิวเตอร์อย่างถูกต้องและเหมาะสม เพื่อลดปัญหาการ ใช้งานที่ผิดประเภทและช่วยลดการขัดข้องของคอมพิวเตอร์ และทำตามข้อปฏิบัติต่าง ๆ เพื่อช่วยกันรักษา ทรัพยากรคอมพิวเตอร์ของมหาวิทยาลัยให้ใช้ได้นานที่สุด

#### **บรรณานุกรม**

หลักการเขียนบทคัดย่อ [ระบบออนไลน์] แหล่งที่มา https://hpc8.[anamai](https://hpc8.anamai.moph.go.th/th/driving-strategy/download?id=76194&mid=24247&mkey=m_document&lang=th&did=22003).moph.go.th/th/drivingstrategy/download?id=76194&mid=24247&mkey=[m\\_document&lang](https://hpc8.anamai.moph.go.th/th/driving-strategy/download?id=76194&mid=24247&mkey=m_document&lang=th&did=22003)=th&did=22003 (สืบค้นเมื่อวันที่ 5 มกราคม 2565) ตัวอย่างบทคัดย่อ [ระบบออนไลน์] แหล่งที่มา https://www.[slideshare](https://www.slideshare.net/sukanya5729/ss-9518309).net/sukanya5729/ss-9518309 (สืบค้นเมื่อวันที่ 5 มกราคม 2565) เทคนิคและวิธีการจัดทาคู่มือปฏิบัติงาน https://science.swu.ac.th/Portals/22/QA/KM/2019/R2R\_1\_[04062562.](https://science.swu.ac.th/Portals/22/QA/KM/2019/R2R_1_04062562.pdf)pdf (สืบค้นเมื่อวันที่ 6 มกราคม 2565) ส่วนประกอบของคอมพิวเตอร์[ระบบออนไลน์] แหล่งที่มา [https](https://bit.ly/3s9zlFm)://bit.ly/3s9zlFm (สืบค้นเมื่อวันที่ 8 มกราคม 2565) ส่วนประกอบของคอมพิวเตอร์ [ระบบออนไลน์] แหล่งที่มา https://sites.google.com/site/sudarat571011254/swn-prakxb-khxng-[khxmphiwtexr](https://sites.google.com/site/sudarat571011254/swn-prakxb-khxng-khxmphiwtexr) (สืบค้นเมื่อวันที่ 8 มกราคม 2565) อุปกรณ์คอมพิวเตอร์ [ระบบออนไลน์] แหล่งที่มา https://www.[pangpond](https://www.pangpond.com/%E0%B8%AD%E0%B8%B8%E0%B8%9B%E0%B8%81%E0%B8%A3%E0%B8%93%E0%B9%8C%E0%B8%84%E0%B8%AD%E0%B8%A1%E0%B8%9E%E0%B8%B4%E0%B8%A7%E0%B9%80%E0%B8%95%E0%B8%AD%E0%B8%A3%E0%B9%8C).com/%E0%B8%AD%E0%B8%B8%E0%B8%9B%E0%B8%81%E0 %B8%A3%E0%B8%93%E0%B9%8C%E0%B[8%84%](https://www.pangpond.com/%E0%B8%AD%E0%B8%B8%E0%B8%9B%E0%B8%81%E0%B8%A3%E0%B8%93%E0%B9%8C%E0%B8%84%E0%B8%AD%E0%B8%A1%E0%B8%9E%E0%B8%B4%E0%B8%A7%E0%B9%80%E0%B8%95%E0%B8%AD%E0%B8%A3%E0%B9%8C)E0%B8%AD%E0%B8%A1%E0%B8%9E%E0 %B8%B4%E0%B8%A7%E0%B9%80%E0%B[8%95%](https://www.pangpond.com/%E0%B8%AD%E0%B8%B8%E0%B8%9B%E0%B8%81%E0%B8%A3%E0%B8%93%E0%B9%8C%E0%B8%84%E0%B8%AD%E0%B8%A1%E0%B8%9E%E0%B8%B4%E0%B8%A7%E0%B9%80%E0%B8%95%E0%B8%AD%E0%B8%A3%E0%B9%8C)E0%B8%AD%E0%B8%A3%E0%B9%8C (สืบค้นเมื่อวันที่ 9 มกราคม 2565) อุปกรณ์คอมพิวเตอร์ [ระบบออนไลน์] แหล่งที่มา http://computer.kapook.com/[equpiment](http://computer.kapook.com/equpiment.php).php (สืบค้นเมื่อวันที่ 9 มกราคม 2565) อุปกรณ์คอมพิวเตอร์ [ระบบออนไลน์] แหล่งที่มา https://www.sanook.com/campus[/1398333/](https://www.sanook.com/campus/1398333/) (สืบค้นเมื่อวันที่ 9 มกราคม 2565) ความรู้เบื้องต้นเกี่ยวกับคอมพิวเตอร์[ระบบออนไลน์] แหล่งที่มา https://home.kku.ac.th/hslib[/412141/412141](https://home.kku.ac.th/hslib/412141/412141_2548/c1intro.htm)\_2548/c1intro.htm (สืบค้นเมื่อวันที่ 12 มกราคม 2565) ความรู้เบื้องต้นเกี่ยวกับคอมพิวเตอร์[ระบบออนไลน์] แหล่งที่มา https://www.scimath.org/lesson-technology/item[/10519-2019-07-18-01-43-40](https://www.scimath.org/lesson-technology/item/10519-2019-07-18-01-43-40) (สืบค้นเมื่อวันที่ 12 มกราคม 2565)

ความรู้เบื้องต้นเกี่ยวกับคอมพิวเตอร์[ระบบออนไลน์] แหล่งที่มา https://bit.ly/[3IgmRBj](https://bit.ly/3IgmRBj) (สืบค้นเมื่อวันที่ 12 มกราคม 2565) ี สร้าง USB สำหรับติดตั้ง WINDOWS [ระบบออนไลน์] แหล่งที่มา https://www.dcrub.com/create-windows-10-[bootable](https://www.dcrub.com/create-windows-10-bootable-usb-using-rufus)-usb-using-rufus (สืบค้นเมื่อวันที่ 15 มกราคม 2565) ติดตั้ง Windows 10 จาก USB Flash drive [ระบบออนไลน์] แหล่งที่มา https://www.nongit.com/blog/install-[windows](https://www.nongit.com/blog/install-windows-10.html)-10.html (สืบค้นเมื่อวันที่ 18 มกราคม 2565) ติดตั้ง Windows 10 จาก USB Flash drive [ระบบออนไลน์] แหล่งที่มา http://[itnews4u](http://itnews4u.com/how-to-install-windows-10.html).com/how-to-install-windows-10.html (สืบค้นเมื่อวันที่ 18 มกราคม 2565) การตั้งค่าเบื้องต้นหลังลงระบบปฏิบัติการ [ระบบออนไลน์] แหล่งที่มา https://[notebookspec](https://notebookspec.com/web/436719-install-windows-10-setting-after).com/web/436719-install-windows-10-setting-after (สืบค้นเมื่อวันที่ 20 มกราคม 2565) งานดูแลระบบเครือข่าย [ระบบออนไลน์] แหล่งที่มา https://sites.google.com/site/cs[5404061636291/](https://sites.google.com/site/cs5404061636291/computer-networking)computer-networking (สืบค้นเมื่อวันที่ 25 มกราคม 2565) ความรู้เบื้องเกี่ยวกับระบบเครือข่าย ) [ระบบออนไลน์] แหล่งที่มา http://www.htc.ac.th/htc15/fpdf/NOS/[network](http://www.htc.ac.th/htc15/fpdf/NOS/network.pdf).pdf (สืบค้นเมื่อวันที่ 29 มกราคม 2565)

## **ภาคผนวก**

**\* ประวัติผู้เขียน**

<mark>\* ภาพการทำงา</mark>น

## **ประวัติผู้เขียน**

## **ชื่อ – สกุล**

 $\triangleright$  นายพีรพัฒน์ แสงขาว

#### **วันเดือนปีเกิด**

➢ 8 ตุลาคม 2529

### **สถานที่เกิด**

 $\triangleright$  โรงพยาบาลศรีสะเกษ 859 ถนนกสิกรรม อำเภอเมือง จังหวัดศรีสะเกษ

## **ที่อยู่ปัจจุบัน**

 $\triangleright$  890/3 ถนนอุบล ตำบลเมืองใต้ อำเภอเมือง จังหวัดศรีสะเกษ

## **สถานที่ท างาน**

 $\blacktriangleright$  มหาวิทยาลัยราชภัฏศรีสะเกษ 319 ถนนไทยพันทา ตำบลเมืองเหนือ อำเภอเมือง จังหวัดศรีสะเกษ

### **ประวัติการศึกษา**

 $>$  31 มีนาคม 2554 วุฒิ วท.บ. เทคโนโลยีสารสนเทศ จากมหาวิทยาลัยราชภัฏสวนดุสิต

## **เริ่มปฏิบัติงาน**

 $\blacktriangleright$  1 ตุลาคม 2554 เจ้าหน้าที่คอมพิวเตอร์มหาวิทยาลัยราชภัฏศรีสะเกษ

## **ต าแหน่งปัจจุบัน**

TELA

 $\triangleright$  นักวิชาการคอมพิวเตอร์ งานพัฒนาเครือข่ายคอมพิวเตอร์ สำนักวิทยบริการและเทคโนโลยีสารสนเทศ มหาวิทยาลัยราชภัฏศรีสะเกษ

## **ภาพการท างาน**

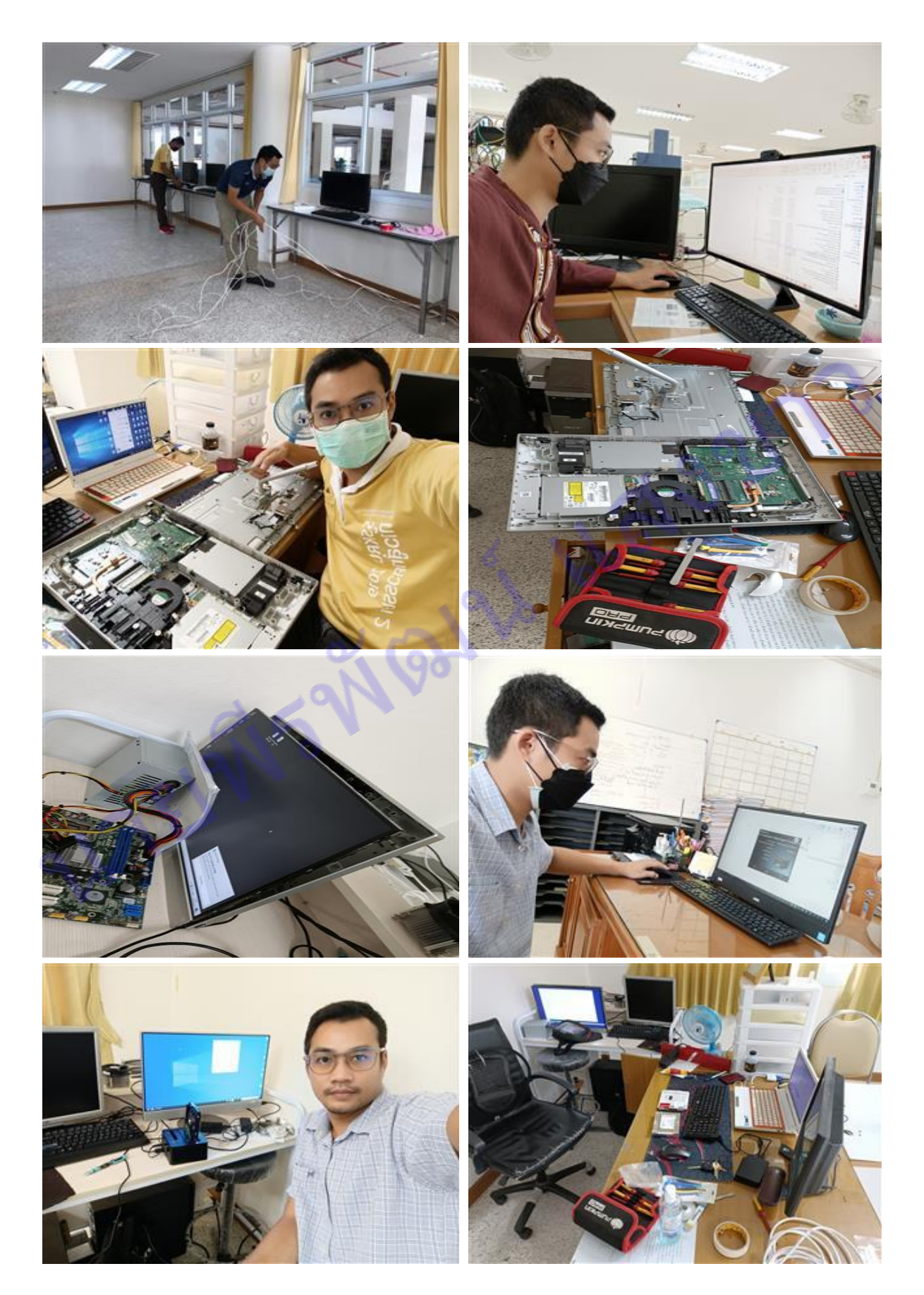

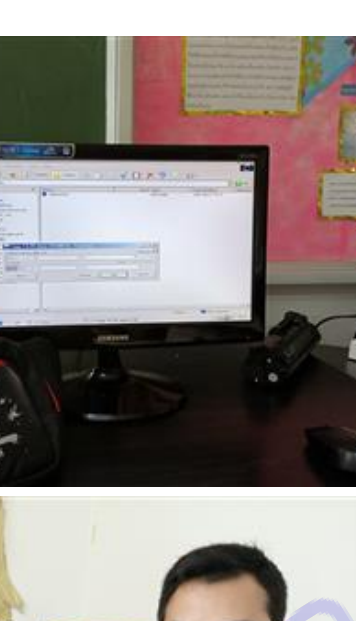

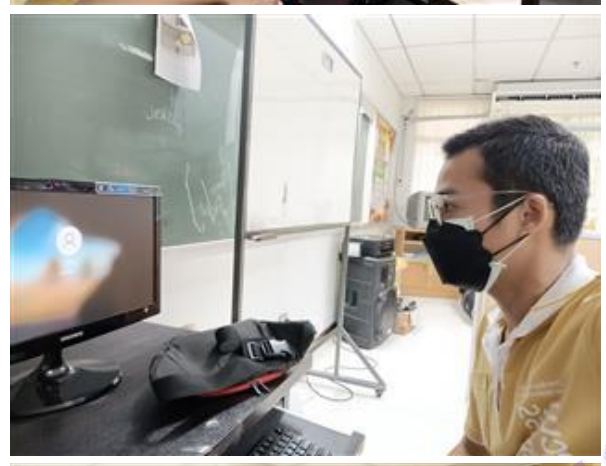

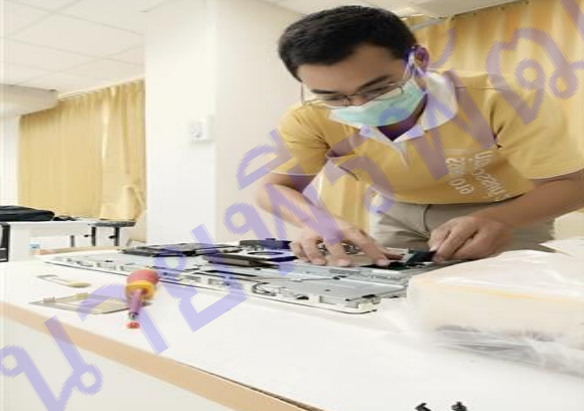

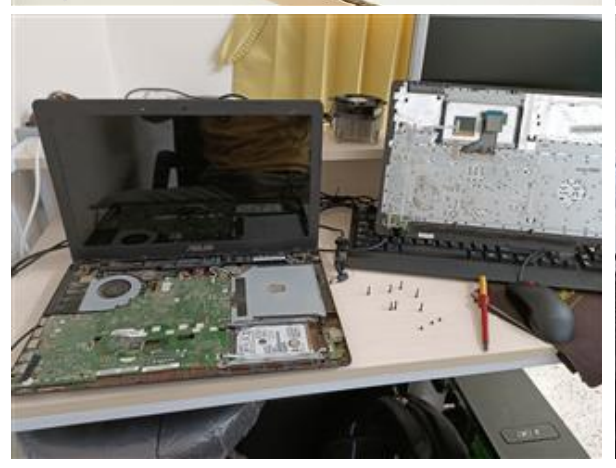

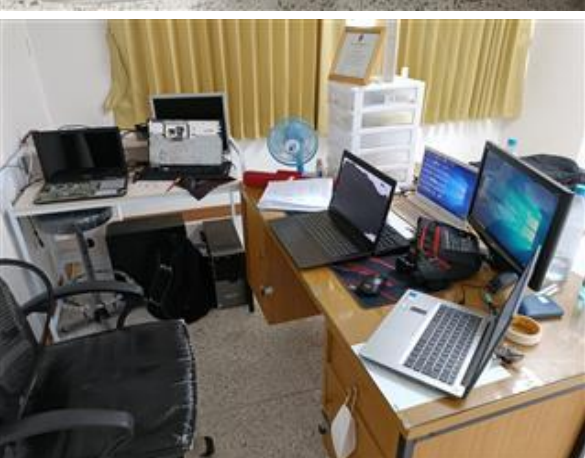